# Webpack Encore: A Party for your Assets

With <3 from SymfonyCasts

# Chapter 1: Installing Encore

Hiya guys! And welcome to our tutorial on Webpack Encore! I have to admit, this tutorial is near and dear to my heart, because I helped *write* Webpack Encore. But also because I think you're going to love working with it and I know that it's going to *drastically* improve the way you write JavaScript.

Basically, Encore is a wrapper around Webpack... because honestly, Webpack - while amazing - is a pain to setup. And what does Webpack do? We'll get to that.

# <span id="page-1-0"></span>[Setting](#page-1-0) up the Project

And when we do.... you're *definitely* going to want to code along with me. Because, we're going to code JavaScript... dramatic pause... correctly!

Download the course code from this page. After you unzip it, you'll find a start/ directory that has the same code you see here. Follow the README.md file to get setup details and, of course, a Haiku about Webpack.

The last step will be to find a terminal, move into the project, and run:

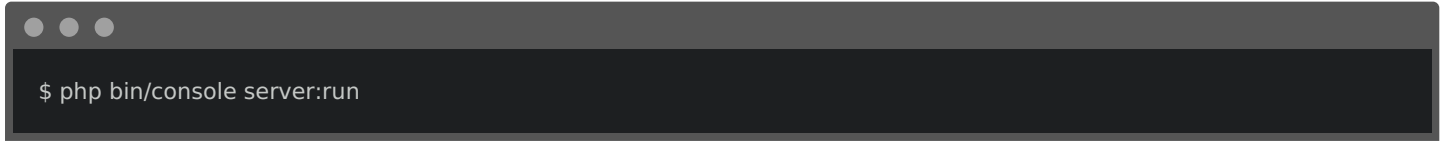

to start the built-in web server. Find your most favorite browser and go to: <http://localhost:8000>.

Aw yea, it's Lift Stuff! Our startup for keeping track of all of the stuff... we lift! Login with username ron furgandy password pumpup.

This is a two-page app: the login page and *this* incredible page: where we can record that - while programming today - we lifted our cat 10 times. I love exercise! Everything on this page works via AJAX and JavaScript... but the JavaScript is pretty traditional. If you watched our Webpack tutorial, we've actually reset this project back to before we introduced Webpack. Yep, in the public/ directory, there are some normal CSS and JavaScript files. Nothing special.

Oh, and this is a Symfony 4 application... but that doesn't matter much. For you Symfony users out there, the only special setup I've done is to install the Asset component so that we can use the Twig asset() function:

<span id="page-1-1"></span>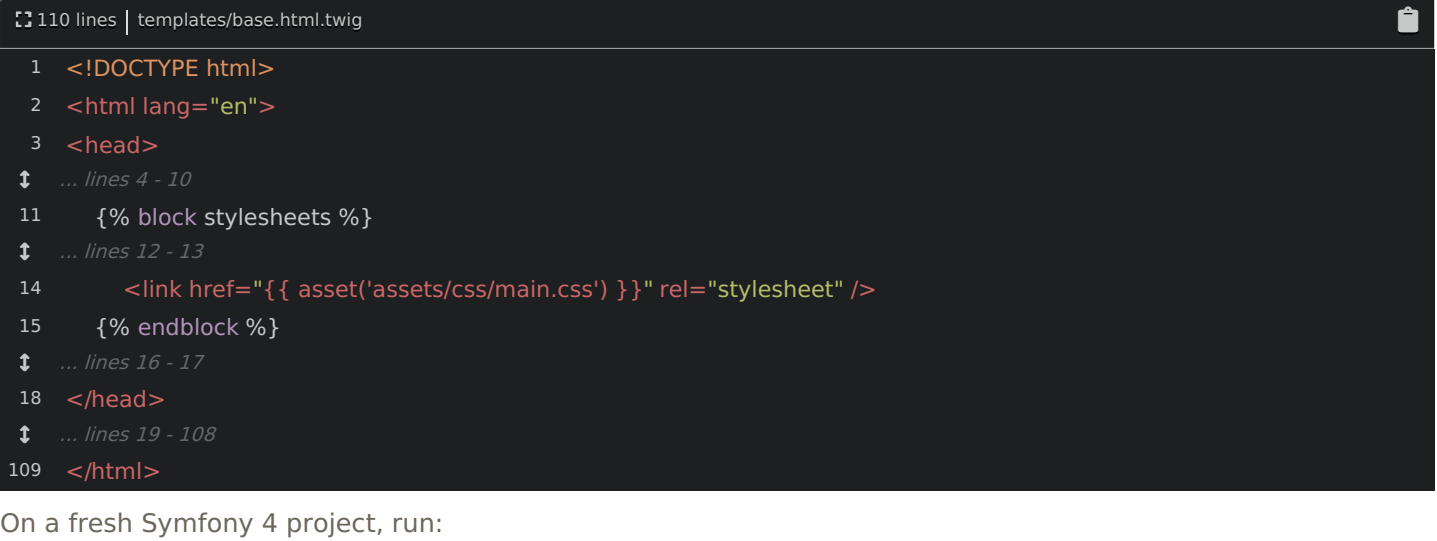

. . . \$ composer require asset

# <span id="page-2-0"></span>The Magical require [Statement](#page-2-0)

Ok... so what's all the fuss about with Webpack anyways? Well, the JavaScript file that runs the main page is called RepLogApp.js . Look inside: it holds two classes:

```
Ê
<sup>2</sup>247 lines | public/assets/js/RepLogApp.js
 1
 4
 6
  ... lines 8 - 192
193
194
195
196
197
198
  ... lines 199 - 226
227
228
229
230
231
232
233
234
235
236
237
238
239
240
241
242
243
244
245
246
     'use strict';
     (function(window, $, Routing, swal) {
       let HelperInstances = new WeakMap():
       class RepLogApp {
        * A "private" object
       class Helper {
       const rowTemplate = (repLog) => `
    <tr data-weight="${repLog.totalWeightLifted}">
       <td>${repLog.itemLabel}</td>
        <td>${repLog.reps}</td>
       <td>${repLog.totalWeightLifted}</td>
        <td>\leqa href="#"
           class="js-delete-rep-log"
            data-url="${repLog.links._self}"
          >
             <span class="fa fa-trash"></span>
          </a></td></tr>window.RepLogApp = RepLogApp;
     })(window, jQuery, Routing, swal);
```
If you haven't see the class syntax in JavaScript, go back and watch [episode](https://knpuniversity.com/screencast/JavaScript-es6) 2 of our JavaScript series. It's cool stuff.

Anyways, we have a class RepLogApp and then.... way down below, we have Helper :

[] 247 lines | public/assets/js/RepLogApp.js

Ĥ

<span id="page-3-0"></span>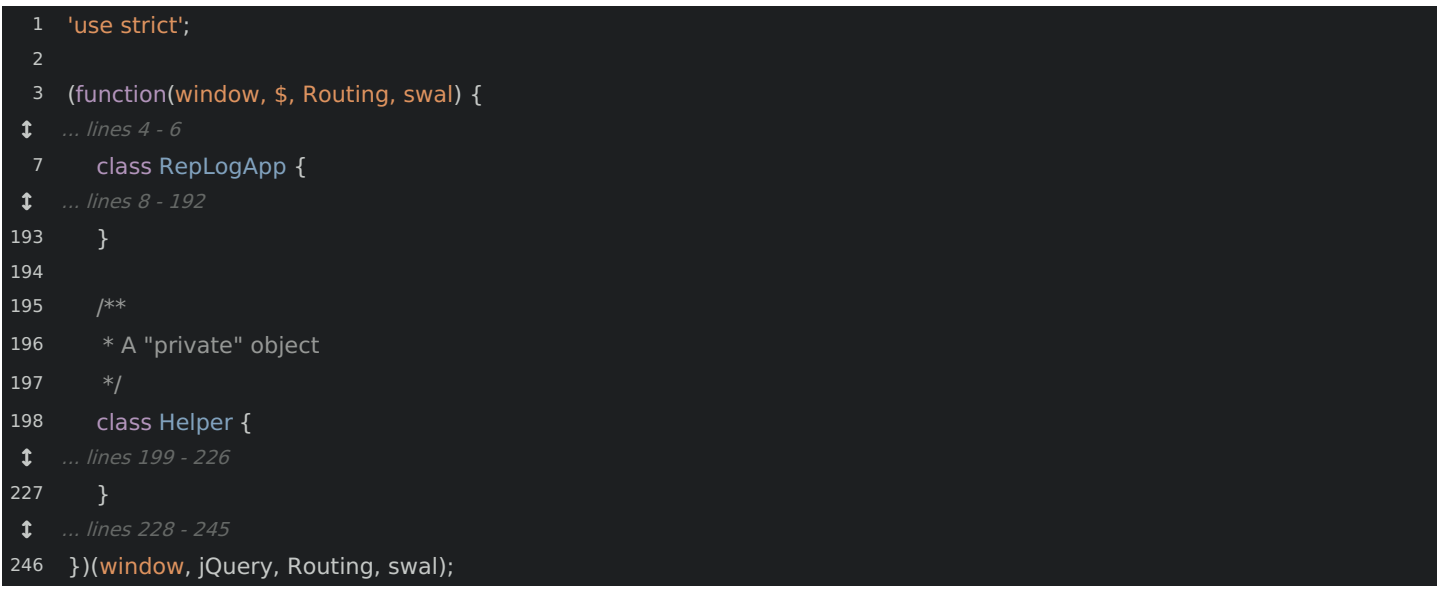

In PHP, we would never do this: we would organize each class into a different file. But in JavaScript, that's a pain! Because, if I move this Helper code to another file, then in my template, I need to remember to include a second script tag:

<span id="page-3-1"></span>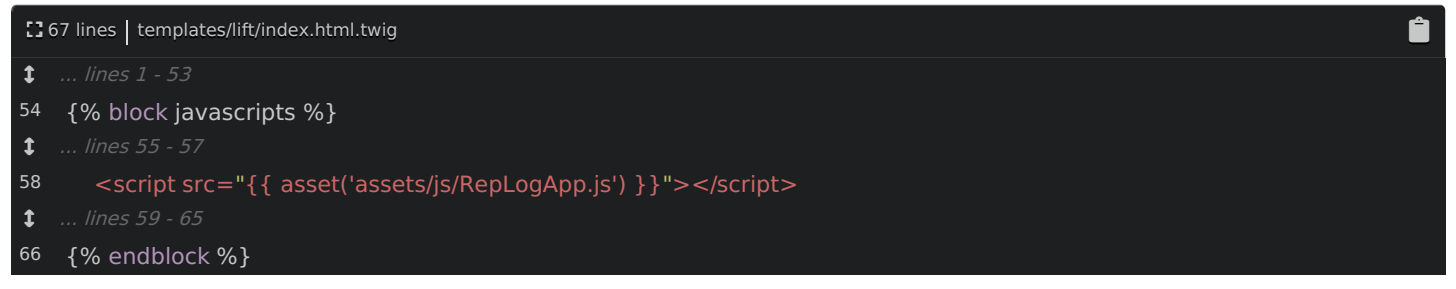

This is why we can't have nice things.

But... what if we could *require* files in JavaScript... just like we can in PHP? Um... let's try it! Copy the Helper class, remove it, then - in the js/ directory, add a new file: RepLogHelper.js . Paste the class here - I'll remove the comment on top:

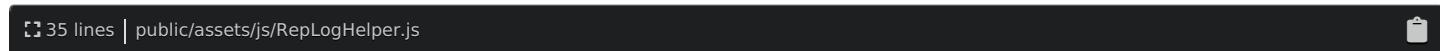

```
3
 7
 8
 9
10
11
12
13
14
15
16
17
18
19
20
23
24
25
26
2728
29
30
32
 ... lines 33 - 35
    'use strict';
    class Helper {
       constructor(repLogs) {
         this.repLogs = repLogs;
       calculateTotalWeight() {
         return Helper._calculateWeights(
            this.repLogs
       getTotalWeightString(maxWeight = 500) {
         let weight = this.calculateTotalWeight();
         if (weight > maxWeight) {
           weight = maxWeight + '+';return weight + ' lbs';
       }
       static calculateWeights(repLogs) {
         let totalWeight = 0;
         for (let repLog of repLogs) {
           totalWeight += repLog.totalWeightList;}
         return totalWeight;
```
You see, in Node - which is server-side JavaScript, they have this idea of *modules*. Each file is a "module"... which doesn't mean much except that each file can export a value from itself. Then, other files, um, modules, can require that file to get that value.

In RepLogHelper.js, we really to make this Helper class available to other files. To export it, at the bottom, add module.exports = Helper :

<span id="page-4-1"></span>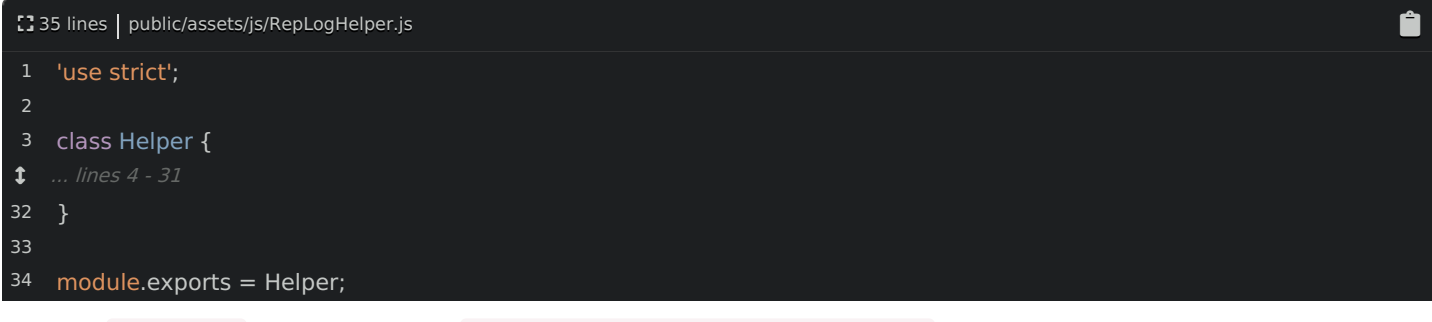

Now, in RepLogApp , at the top, add const Helper = require('./RepLogHelper'); :

<span id="page-4-2"></span>[] 215 lines | public/assets/js/RepLogApp.js

```
2
3
4
5
\ddagger ... lines 6 - 213
    'use strict';
    const Helper = require('./RepLogHelper');
   (function(window, $, Routing, swal) {
```
214 })(window, jQuery, Routing, swal);

I want to highlight two things. First, you do not need the .js at the end of the filename. You can add it... but you don't need it - it's assumed. Second, the ./ is important: this tells the require function to look relative to this file. Later, we'll find out what it means to *not* start with ./.

So here's the reality: if we ran this code on the *server* via Node... it would work! Yea! This require() thing is real! But... does it work in a browser?

Let's find out! Move over, open the debugging console and... refresh! Oh man!

require is not defined

Booo! So... the require() function is *not* something that works in a browser... in *any* browser. And, the thing is, it can't work. PHP and Node are *server-side* languages, so Node can instantly read this file from the filesystem. But in a browser, in order to get this RepLogHelper.js file, it would need to make an AJAX request... and of course that's far from instant.

The point is: the require() function just doesn't make sense in a browser. And this is the problem that Webpack solves. Webpack is a command that can read this file, parse through all of the require calls and create one final JavaScript file packed with *all* the code we need.

But, we're not going to install Webpack directly. Google for "Webpack Encore" to find its [documentation](https://symfony.com/doc/current/frontend.html) on Symfony.com.

#### <span id="page-5-0"></span>Installing [Webpack](#page-5-0) Encore

Click into the Installation page and copy the yarn add line. And, some background: Webpack is a Node executable, so you'll need to make sure it's installed. And second... Node has two package managers: yarn and npm. You can use either - I'll use Yarn. So make sure you have that installed too.

Then, find your terminal, open a fresh new tab, lift your cat, and then run:

**Tip** \$ yarn add @symfony/webpack-encore --dev

Encore version 0.21.0 contains a few cool changes. Don't worry, we'll tell you in this tutorial where anything is now different.

If you're a Symfony user, there is also a composer line you can use. Actually, all it *really* does is install a Flex recipe that creates a few files for you to get you started faster. We'll do everything manually so that we can see how it works.

Move back and... it's done! If you're new to Yarn, this did two things. First, it created a package.json file:

<span id="page-5-1"></span>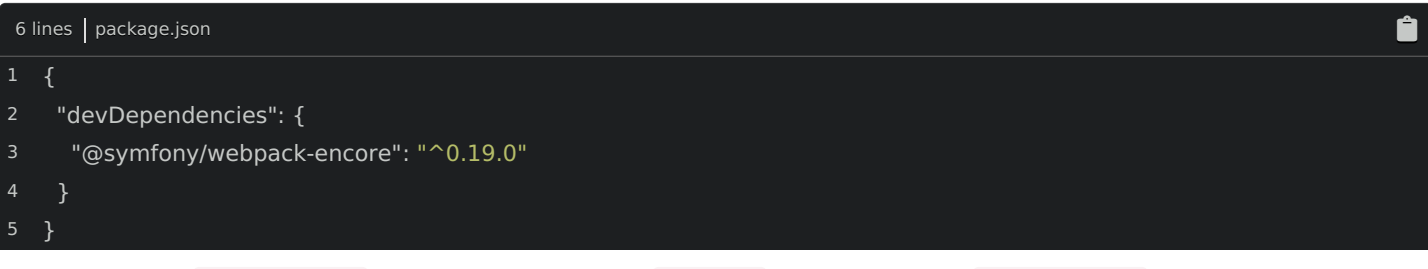

That's just like composer.json for Node - and also a yarn.lock file - that's like composer.lock . Second, it downloaded everything into a node\_modules/ directory: that's the vendor/ directory for Node.

And just like in PHP, we do not want to commit all those vendor files. Open your .gitignore file and ignore /node\_modules/\* :

Ô

- <span id="page-6-0"></span> $118$  lines  $\vert$  .gitignore
- 1 /node\_modules/\*
- ... lines 2 18

Brilliant! Encore is installed. Let's do some webpacking!

# Chapter 2: Our First Encore

Create a new file: webpack.config.js. Here's how Webpack works: we create a config file that tells it which file to load, where to save the final file, and a few other things. Then... it does the rest!

But... Webpack's configuration is *complex*. A fully-featured setup will probably be a few *hundred* lines of complicate config! Heck, our Webpack tutorial was over 3 hours long! Very simply: Encore is a tool that helps generate that complex config.

### <span id="page-7-0"></span>Setting up [webpack.config.js](#page-7-0)

Click on the documentation to find the "First Example". Hey! A webpack.config.js file to get us started! Copy that! Then, paste it in our file. But, I'm going to simplify and delete a few things: we'll add this stuff back later. Just keep setOutputPath() , setPublicPath() and addEntry() :

<span id="page-7-1"></span>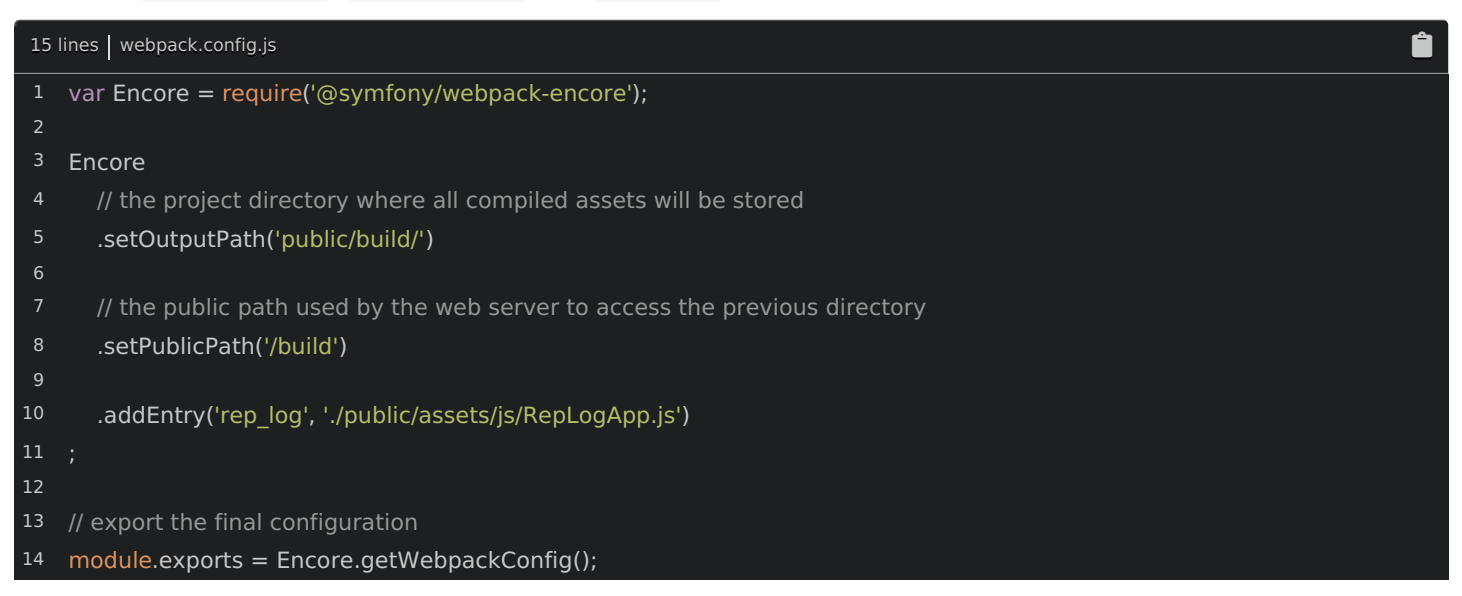

And hey, check out that first line! Since this file will be executed by Node, we can require stuff! This imports the Encore object:

<span id="page-7-2"></span>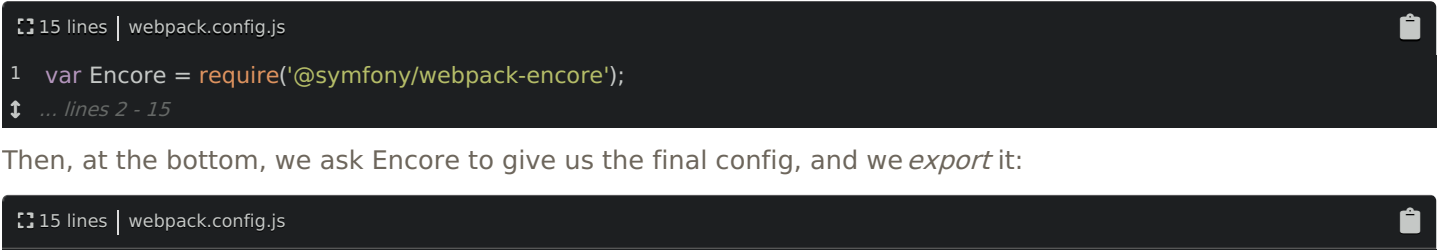

<span id="page-7-3"></span>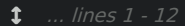

- 13 // export the final configuration
- 14 module.exports = Encore.getWebpackConfig();

There are only *three* things we need to tell Webpack: the directory where we want to save the final files public/build - the public path to that directory - so /build since public/ is the document root - and an "entry":

[] 15 lines | webpack.config.js

<span id="page-8-0"></span>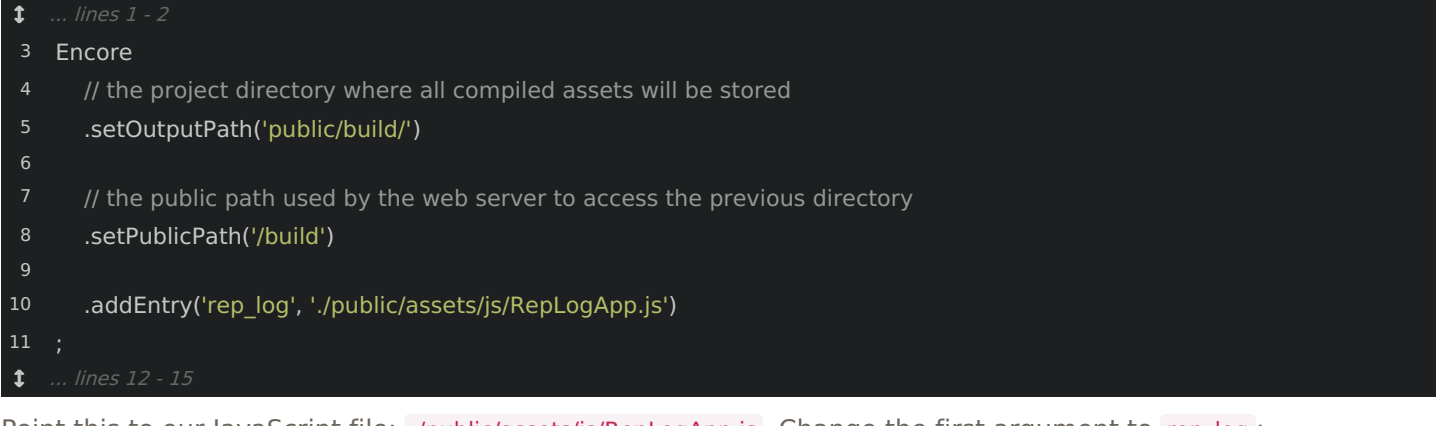

Point this to our lavaScript file: ./public/assets/js/RepLogApp.js . Change the first argument to rep\_log :

<span id="page-8-1"></span>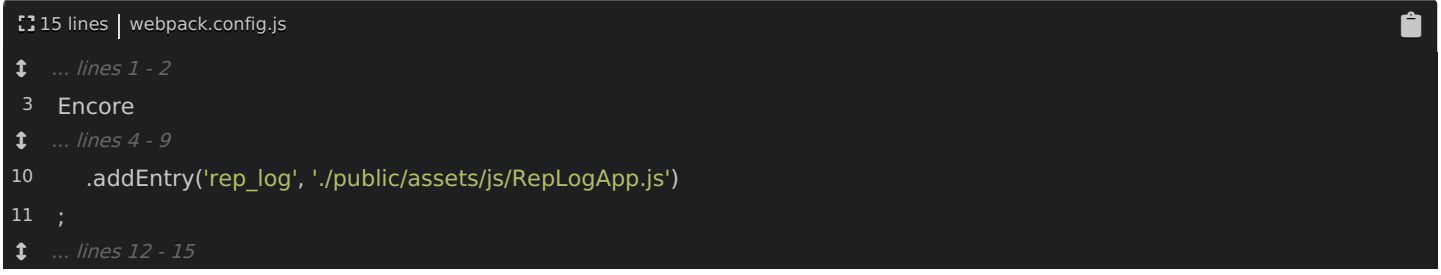

This tells Webpack to work its magic on RepLogApp.js. The first argument will be the name of the final file, .js so rep\_log.js .

# <span id="page-8-2"></span>[Running](#page-8-2) Encore

And... that's it! Find your terminal. Encore has its own executable. To use it, run:

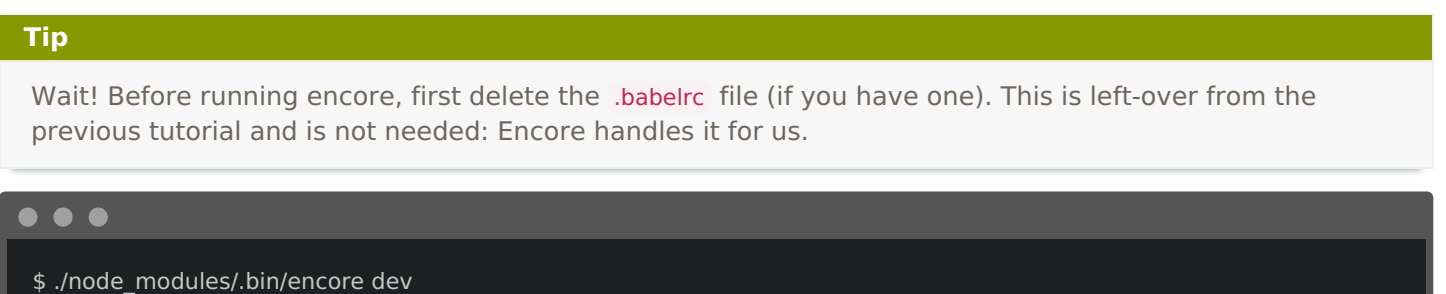

The "dev" part tells Encore to create a "development" build. And... cool! Two files written to public/build . Let's check them out! Alright! There's rep\_log.js . We'll talk about manifest.json later.

Cool! Let's point our script tag at the new file. Open templates/lift/index.html.twig . This is the template that runs our main page. At the bottom, change the path to build/rep log.js :

<span id="page-8-3"></span>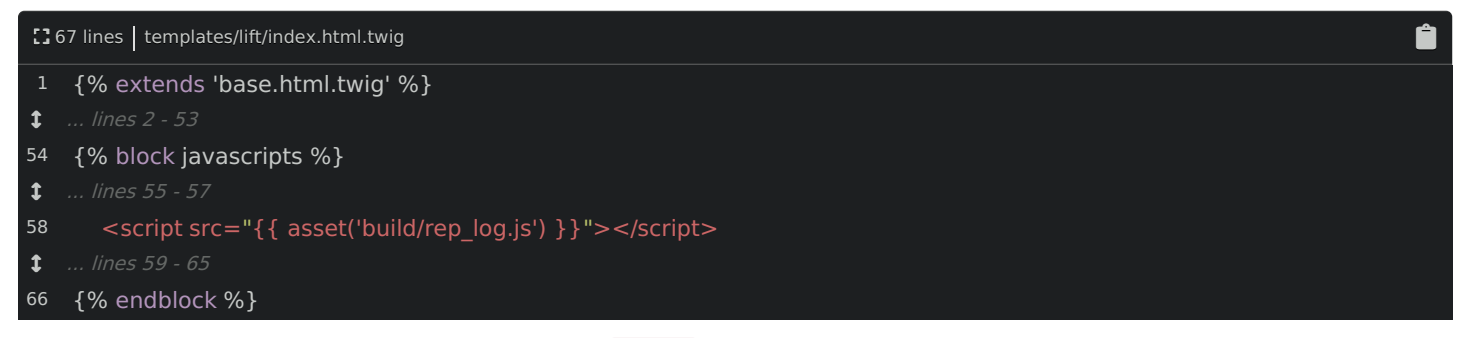

If you're not a Symfony user, don't worry, the asset() function isn't doing anything special. Ok, let's try it! Find your browser and, refresh! Woo! It works! People, this is *amazing*! We can *finally* organize JavaScript into multiple files and not worry about "forgetting" to add all the script tags we need. The require function is a game-changer!

If you look at the compiled rep\_log.js file, you can see a bunch of Webpack code at the top, which helps things work internally - and... below, our code! It's not minimized because this is a *development* build. We'll talk about production builds later.

# <span id="page-9-0"></span>Making [PhpStorm](#page-9-0) Happy

If you're using PhpStorm like me, there are a few things we can do to make our life *much* more awesome. Open Preferences and search for ECMAScript. Under "Languages & Frameworks" -> "JavaScript", make sure that ECMAScript 6 is selected.

Then, search for "Node" and find the "Node.js and NPM" section. Click to "Enable" the Node.js Core library.

And finally, if you're using Symfony, search for Symfony. If you don't see a Symfony section, you should totally download the Symfony plugin - we have some details about this in a different [screencast](https://knpuniversity.com/screencast/symfony/micro-app-phpstorm). Make sure it's enabled, and - most importantly - change the web directory to public . This will give auto-completion on the asset function.

### <span id="page-9-1"></span>[Watching](#page-9-1) for Changes

Back to Encore! There's one big bummer when introducing a "build" system for JavaScript like we just did: each time you change a file, you will need to re-run Encore! Lame! That's why Encore has a fancy "watch" option. Run:

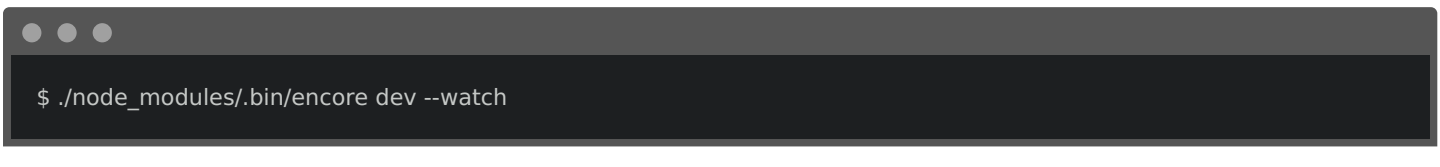

This will build, but now it's watching for changes! Let's just add a space here and save. Yes! Encore already rebuilt the files. Stop this whenever you want with  $Ctrl + C$ .

Oh, and since this command is *long*, there's a shortcut:

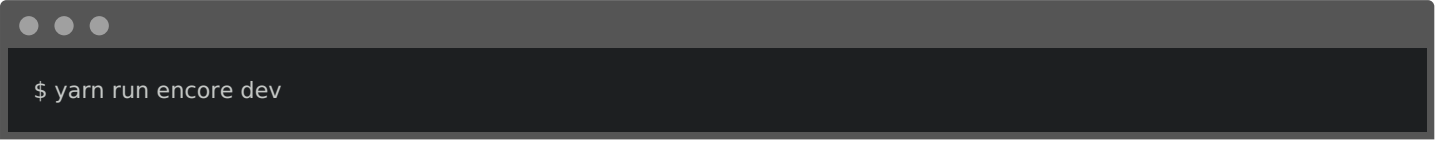

or, better... use the --watch flag:

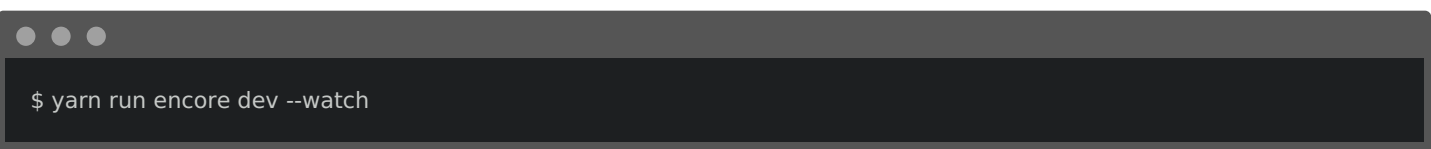

# <span id="page-9-2"></span>Build [Notifications!](#page-9-2)

Great! But... sometimes... we're going to make mistakes. Yes, I know, it's hard to imagine. Let's make a syntax error. Back at the terminal, woh! The build *failed*! But if you weren't watching the terminal closely, you might not realize this happened!

No problem! Let's enable a build notification system! In webpack.config.js , just add enableBuildNotifications() :

<span id="page-9-3"></span>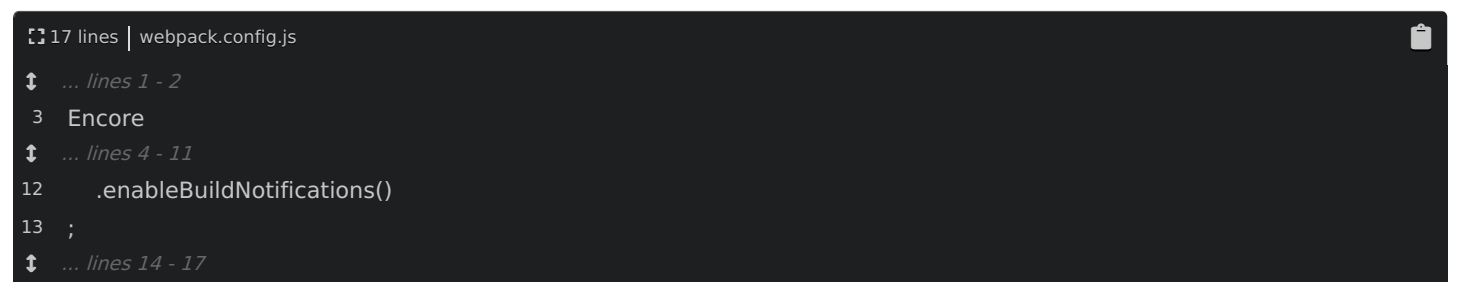

The "watch" functionality has one weakness: whenever you update webpack.config.js, you'll need to restart Encore before it sees those changes. So... stop it and run Encore again:

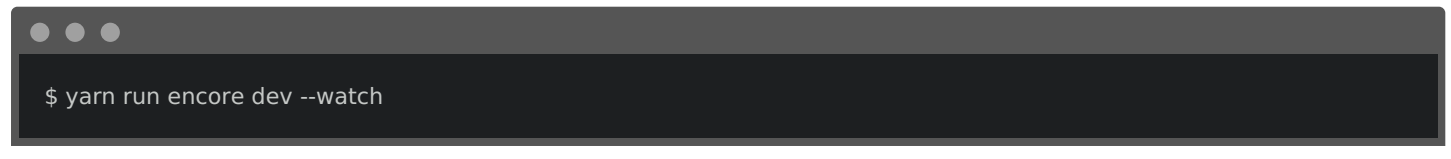

Bah, error! Scroll up! Check this out, it says:

Install webpack-notifier to use enableBuildNotifications()

And then it tells us to run a command. Cool! Encore has a *ton* of features... but to stay light, it doesn't *ship* with the all of the dependencies for these optional features. But, it's no problem: if you need to install something, Encore will tell you. Copy that command and run:

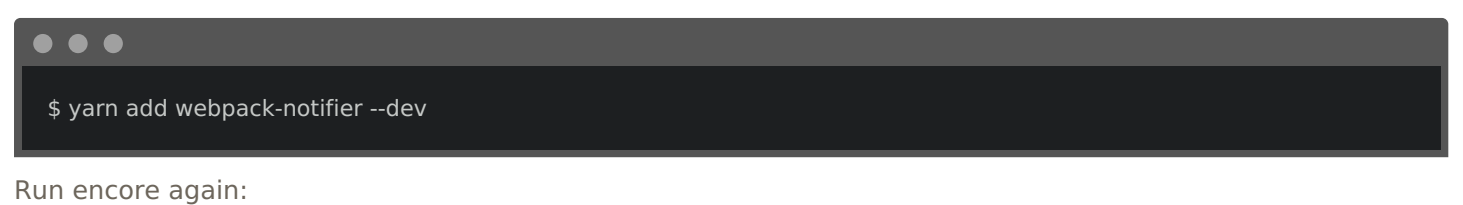

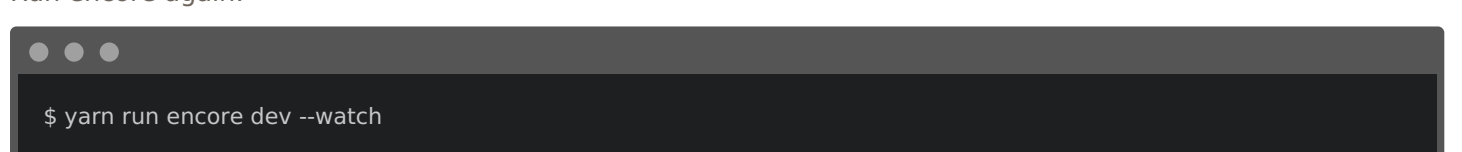

It works! And cool! A desktop notification. Now, make a mistake! Yes! An obvious build error. Fix it and... build successful!

Ok, we've got a pretty sweet system already. But Webpack is going to let us do so much more.

# Chapter 3: Require Outside Libraries

When you use Webpack, the *hardest* thing is that you need to start thinking about your JavaScript differently. You need to *stop* thinking about global variables, and *start* thinking about how you can code *correctly*. It's not as easy as it sounds: we've been using global variables in JavaScript... well... forever!

For example, in RepLogApp.js , we created this self-executing function to give our code a little bit of isolation:

<span id="page-11-0"></span>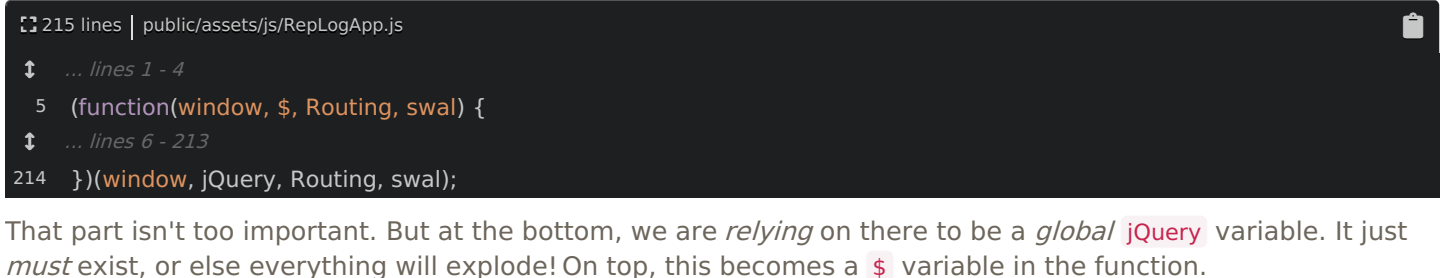

Open the base layout file - base.html.twig . The only reason our code works is that, at the bottom, yep! We have a script tag for jQuery, which adds a global jQuery variable:

<span id="page-11-1"></span>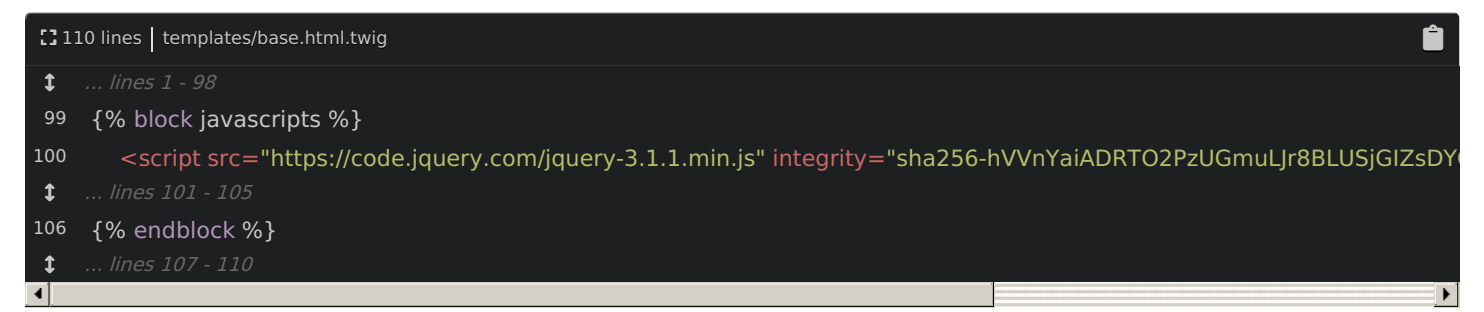

And this is the process we've used for *years*: add a script tag for a JS library, then reference its global variable everywhere else.

I hate this! In RepLogApp.js, I just have to hope that jQuery was included correctly. That's madness, and it needs to stop. So, from now on, we have a *new* philosophy: if we need a variable in a file - like \$ - then we need to require it in the same way that we are requiring Helper .

The only difference is that jQuery is a third-party library. Well... in PHP, we would use Composer to install thirdparty libraries. And... yea! In JavaScript, we can use Yarn to do the same thing!

# <span id="page-11-2"></span>[Installing](#page-11-2) jQuery via Yarn

Check this out: open a *third* terminal tab - we're getting greedy! Then run:

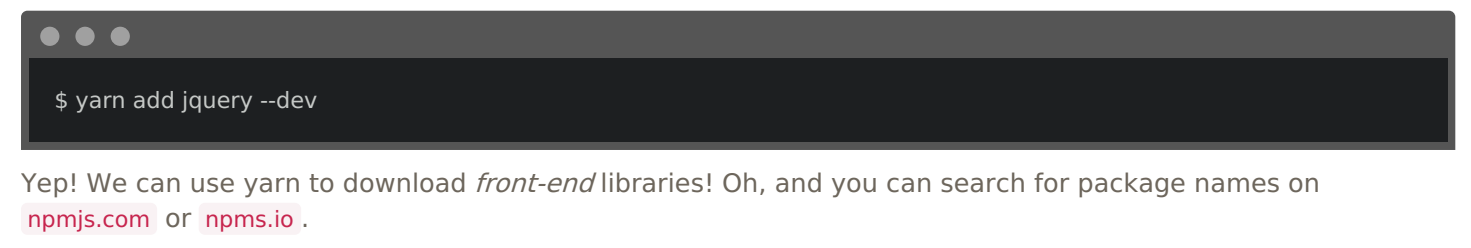

This downloads jquery into the node modules/ directory and adds it to package.json :

<span id="page-11-3"></span>[38 lines | package.json

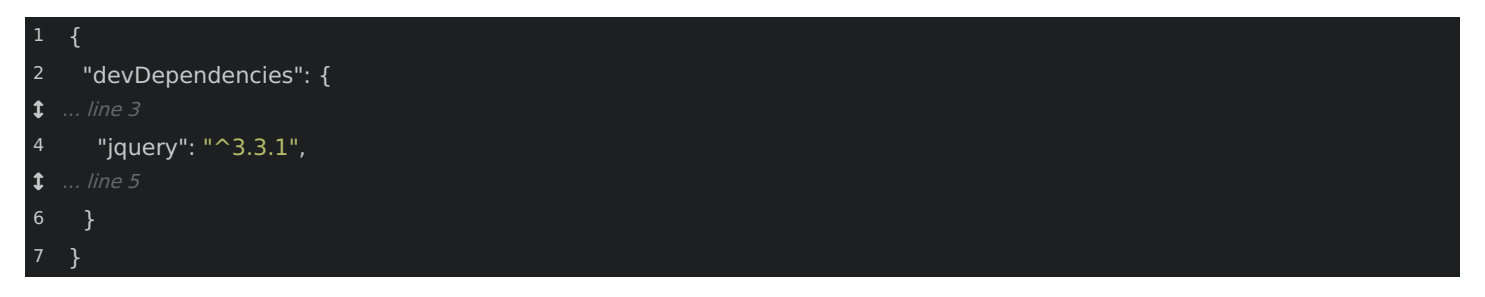

# <span id="page-12-0"></span>[Requiring](#page-12-0) jQuery

So... how do we require it? Oh, it's awesome: const  $$ = require('query')$ :

<span id="page-12-1"></span>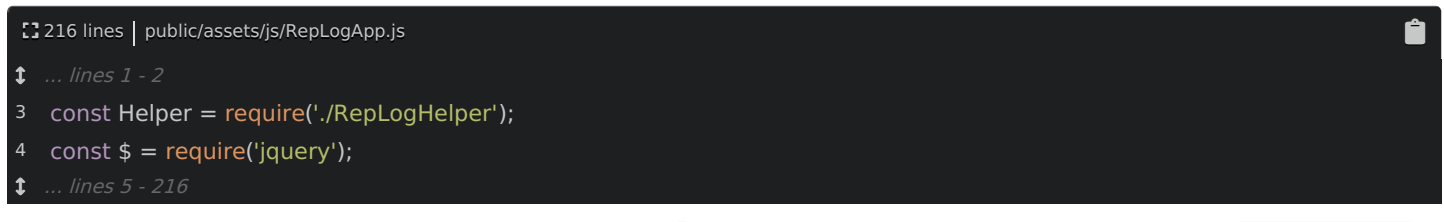

That's it! When a require path does not start with a ., Webpack knows to look for a package in node modules/ with that name.

And now that we are *properly* importing the  $\frac{1}{2}$  variable - yay us - remove  $\frac{1}{2}$  and jQuery from the selfexecuting function:

<span id="page-12-2"></span>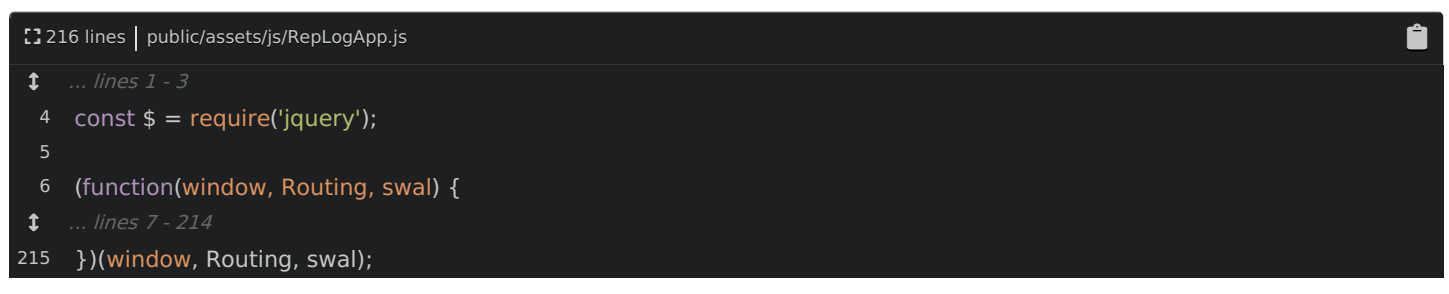

Yep, when we use the  $\frac{1}{2}$  variable below, it is *no longer* dependent on any global jQuery variable! Responsible coding for the win!

But... does it work? Try it! Go back to our site and refresh! It does! That's because, back on the terminal, if you run:

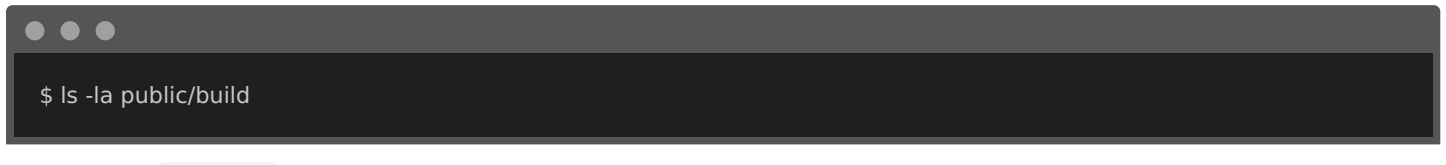

... yep! Our rep log.js file now has jQuery *inside* of it - you know because it's now 300kb! Don't worry, we'll talk about optimizations later.

But the point is this: all we need to do is require the libraries we need, and Webpack takes care of the rest!

#### <span id="page-12-3"></span>Installing & Using [SweetAlert2](#page-12-3)

Let's require one more outside package. Search for "swal". We're using a really cool library called SweetAlert to bring up the delete dialog. But... the *only* reason this works is that, in the template, we're including a script tag for it:

[] 67 lines | templates/lift/index.html.twig

<span id="page-13-0"></span>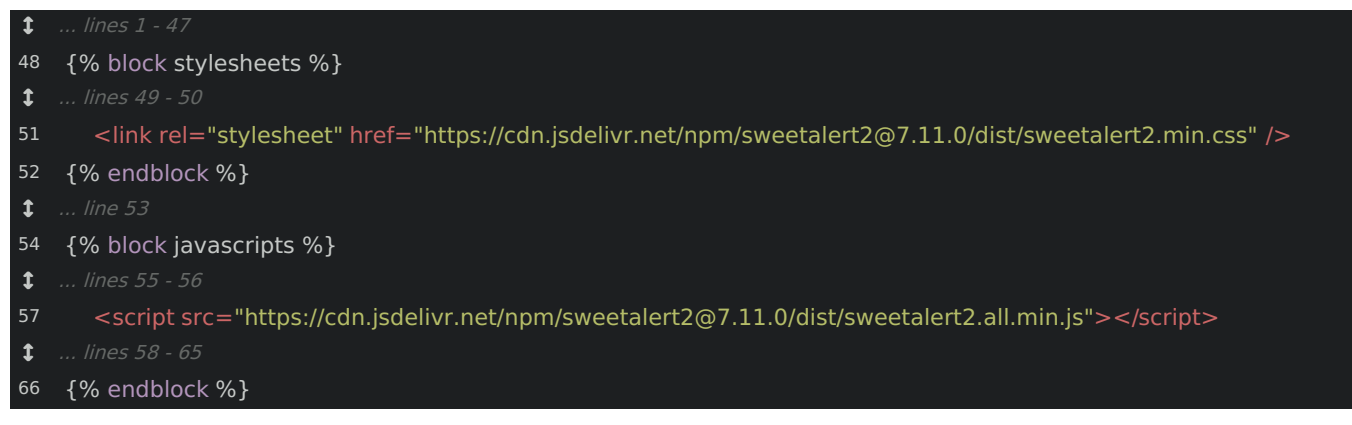

Boo! Let's refactor this to require that library properly.

If you search for this package, you'll find out that it's called sweetalert2 . Let's install it:

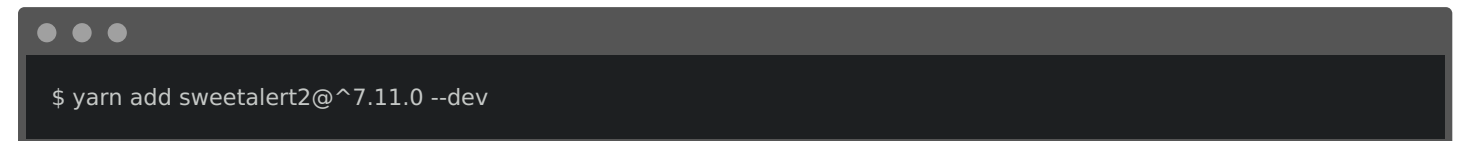

This time, delete the script tag entirely. We can't remove the jQuery script tag yet because we're still using the global variable in a few places. But, we'll fix that soon.

Then, in RepLogApp.js , remove the argument from the self-executing function: that global variable doesn't even exist anymore!

<span id="page-13-1"></span>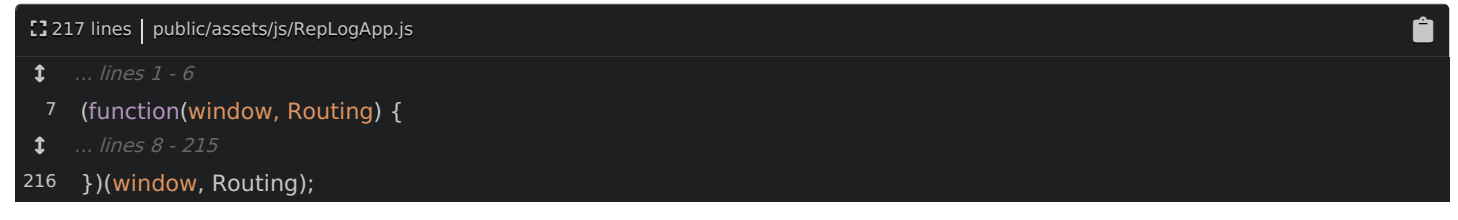

To prove it, refresh! Awesome!

swal is not defined

To get it back, add const swal = require('sweetalert2'); :

<span id="page-13-2"></span>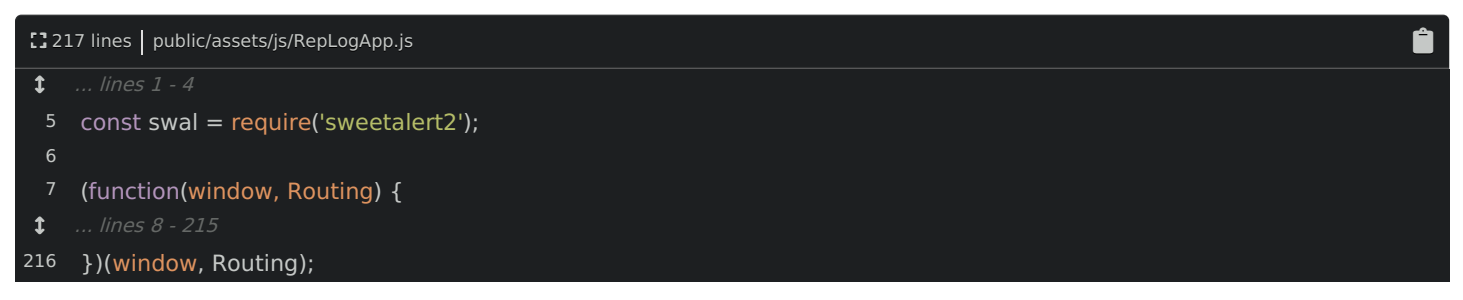

As soon as we save this, Webpack recompiles, we refresh and... it works! Yes! We can use any outside library by running one command and adding one require line.

Let's use our new unstoppable skills to refactor our code into re-usable components.

# Chapter 4: Component Organization

With our new-found super-power to require files, we can really start to clean things up! First, remove the selfexecuting function that's around everything:

<span id="page-14-0"></span>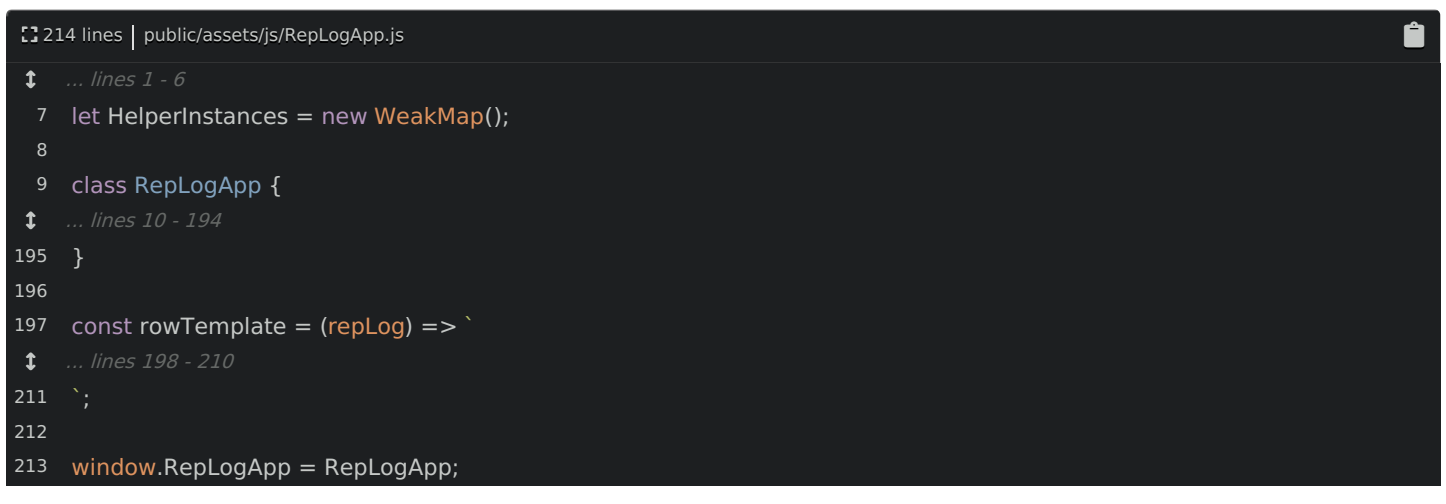

We *originally* added this because it gave our code a little bit of isolation. It helped us to, for example, avoid accidentally overriding global variables, but... now that RepLogApp is being processed by Webpack, it is *itself* a module! And Webpack automatically wraps it - behind the scenes - so that it's isolated. Basically, we don't need to worry about silly things like self-executing functions.

# <span id="page-14-1"></span>[Creating](#page-14-1) a Skinny "entry" File

Next, look in the template: index.html.twig. We include the rep\_log.js file... but we also have a little bit of JavaScript that is responsible for using that object and initializing it:

<span id="page-14-2"></span>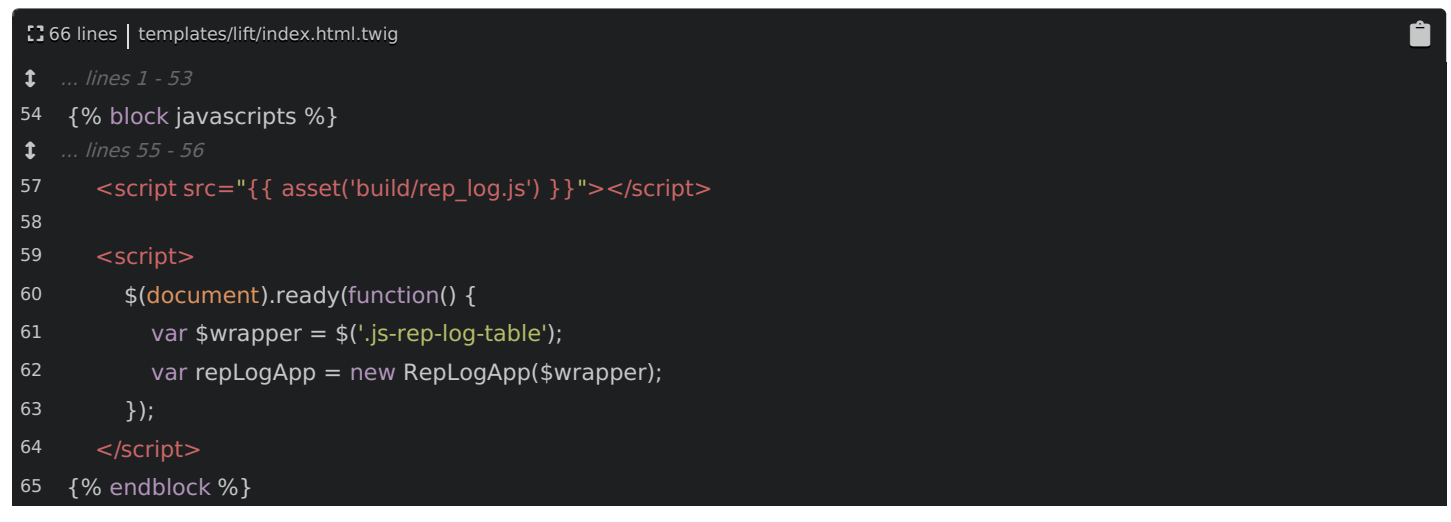

This is.... kind of a bummer: it relies on the RepLogApp variable to be *global...* and that only works because, at the bottom, we're purposely creating a global variable with window.RepLogApp = RepLogApp :

Ô

<span id="page-14-3"></span>[] 214 lines | public/assets/js/RepLogApp.js  $1$  ... lines 1 - 212 213 window.RepLogApp = RepLogApp;

Also, to fully Webpackify our app, we will eventually want to remove all JavaScript from our templates. Yep, you'll just include the one JS file and... that's it!

# <span id="page-14-4"></span>Skinny [Entries](#page-14-4)

And this brings us to an important point about organization. Usually, the *entry* file - so the file that we list in webpack.config.js :

<span id="page-15-0"></span>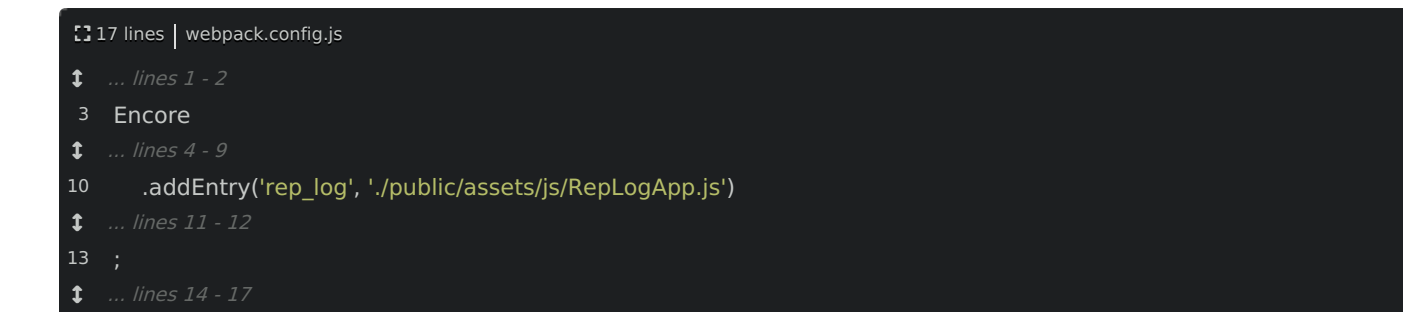

Should contain a small amount of logic that calls out to *other* modules. It's kind of like a controller in Symfony: it's *supposed* to have just a few lines of code that call out to *other* parts of our app.

Actually, the code in index.html.twig is a pretty good example of what I'd expect in an entry file:

<span id="page-15-1"></span>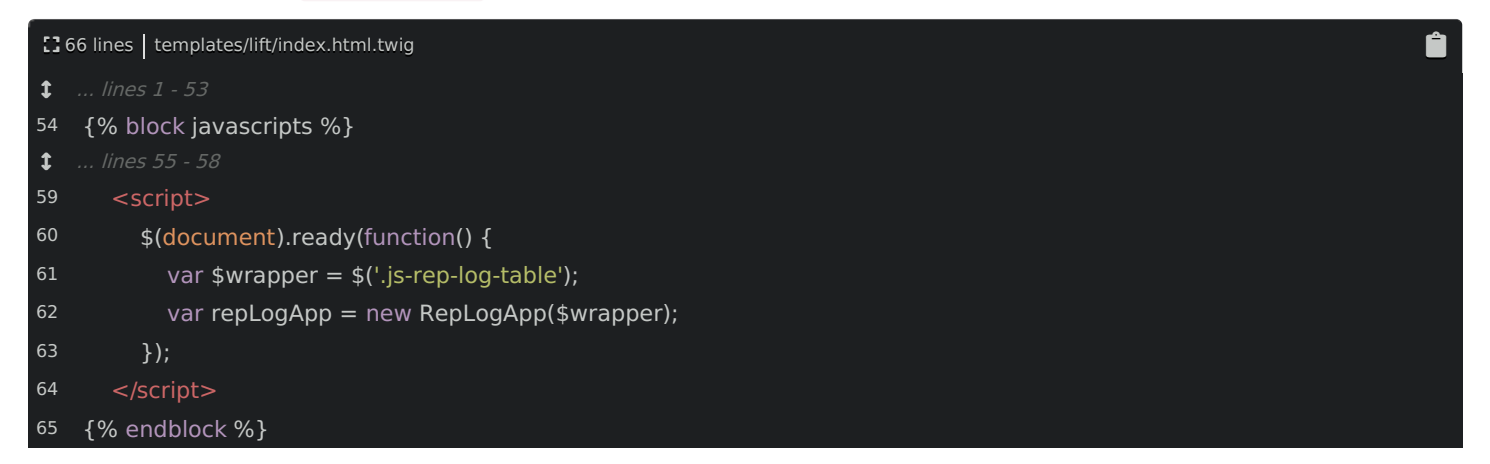

Let me show you what I mean: in the  $js/$  directory, create a new file: called rep log.js .

<span id="page-15-2"></span>Ô. Next, open webpack.config.js : let's use this as the entry file instead: [] 17 lines | webpack.config.js  $\overline{\mathbf{1}$  ... lines  $1 - 2$ 3 Encore  $1$  ... lines 4 - 9 10 ... lines 11 - 12 13 ... lines 14 - 17 .addEntry('rep\_log', './public/assets/js/rep\_log.js')

And since I just made a change, find your terminal and restart Encore:

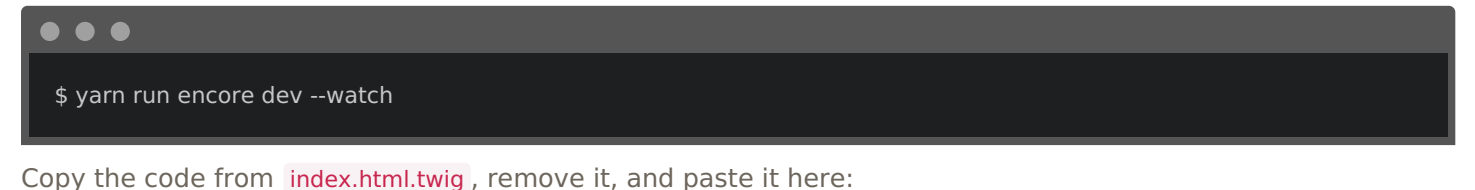

<span id="page-15-3"></span>[] 10 lines | public/assets/js/rep\_log.js  $1.1$  ... lines 1 - 5 6 7 8 9 });\$(document).ready(function() { var \$wrapper = \$('.js-rep-log-table'); var repLogApp = new RepLogApp(\$wrapper);

Perfect!

And now that we are responsible JavaScript developers... finally... we need to require any dependencies. Oh, but first, add 'use strict'; on top - that's optional, but I like it:

Ô.

Ô

<span id="page-16-0"></span>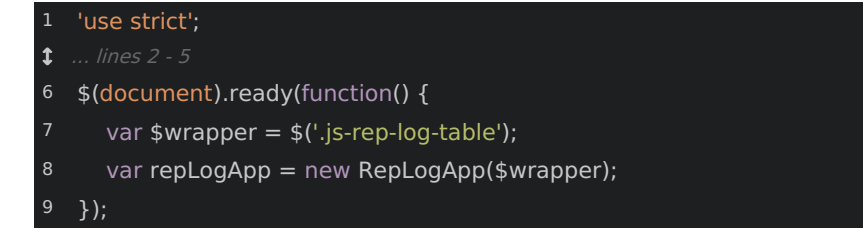

Now add const  $$ = require('jquery')$  and, to get RepLogApp, const RepLogApp = require('./RepLogApp'); :

<span id="page-16-1"></span>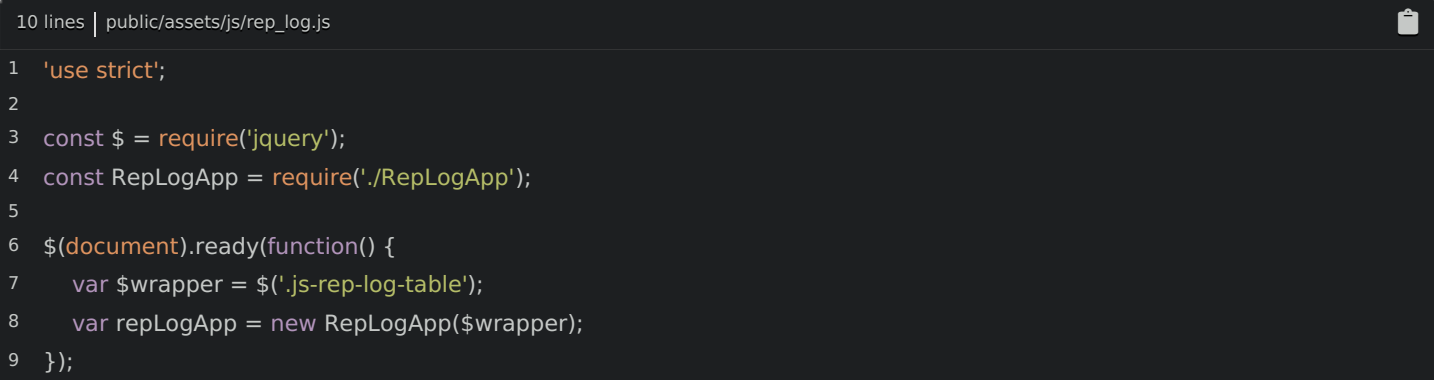

I love it! Does it work? Move of it and... refresh! Bah!

RepLogApp is not a constructor

Ooof. This is a technical way of saying:

Hey! You're using RepLogApp like a class... but it's not!

Open RepLogApp.js , and scroll to the bottom:

<span id="page-16-2"></span>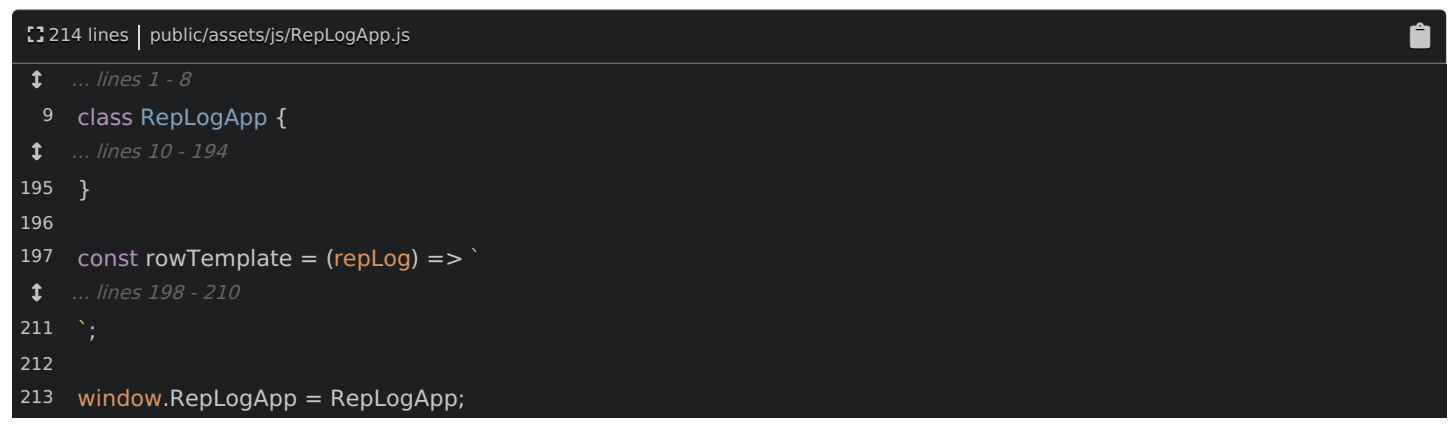

Aha! We forgot to *export* a value from this module. Replace the global variable with module.exports = RepLogApp :

<span id="page-16-3"></span>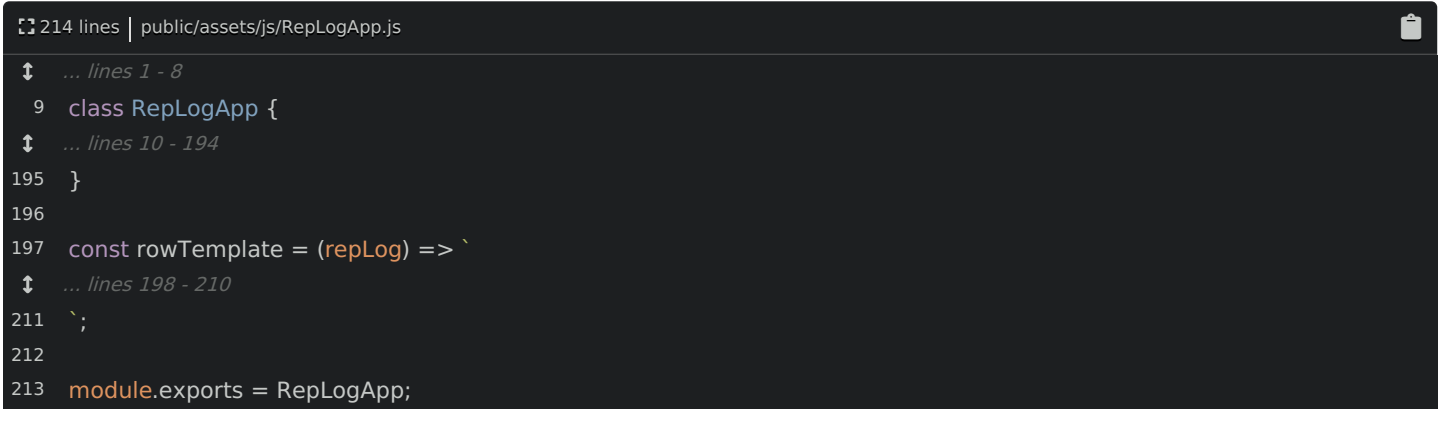

Try it again! It works!

You can start to see the pattern: create a small entry file and organize everything else into reusable classes or

functions.

<span id="page-17-0"></span>Moving into a [Components](#page-17-0) Directory

Let's take this a step further and organize into directories. Create a new directory in js/ called Components/. Let's move our re-usable stuff here: RepLogApp and RepLogHelper .

Ê

Build failure! Of course! In rep\_log.js, update the path: ./Components/RepLogApp :

<span id="page-17-1"></span>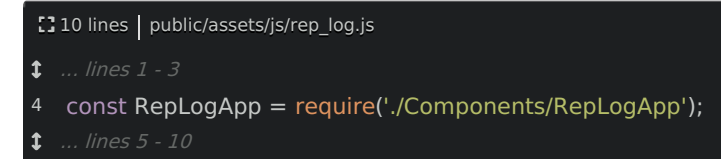

Build successful! Make sure it still works... it does!

Next! This is great! But can Encore handle apps that are not single-page apps? Like, what if I need a different JavaScript file for my login page? Encore has you covered.

# Chapter 5: Multiple Pages / Entries

This is all *really* nice... but, so far... it *kinda* looks like Webpack only works for single-page apps! I mean, if this were the *only* page in our app, we could write all of our JavaScript in the one entry file, require what we need and... be done!

But even our small app has another page: /login . And this page has its own custom JavaScript.... which right now, is done in this boring, old, non-Webpack-ified login.js file:

<span id="page-18-0"></span>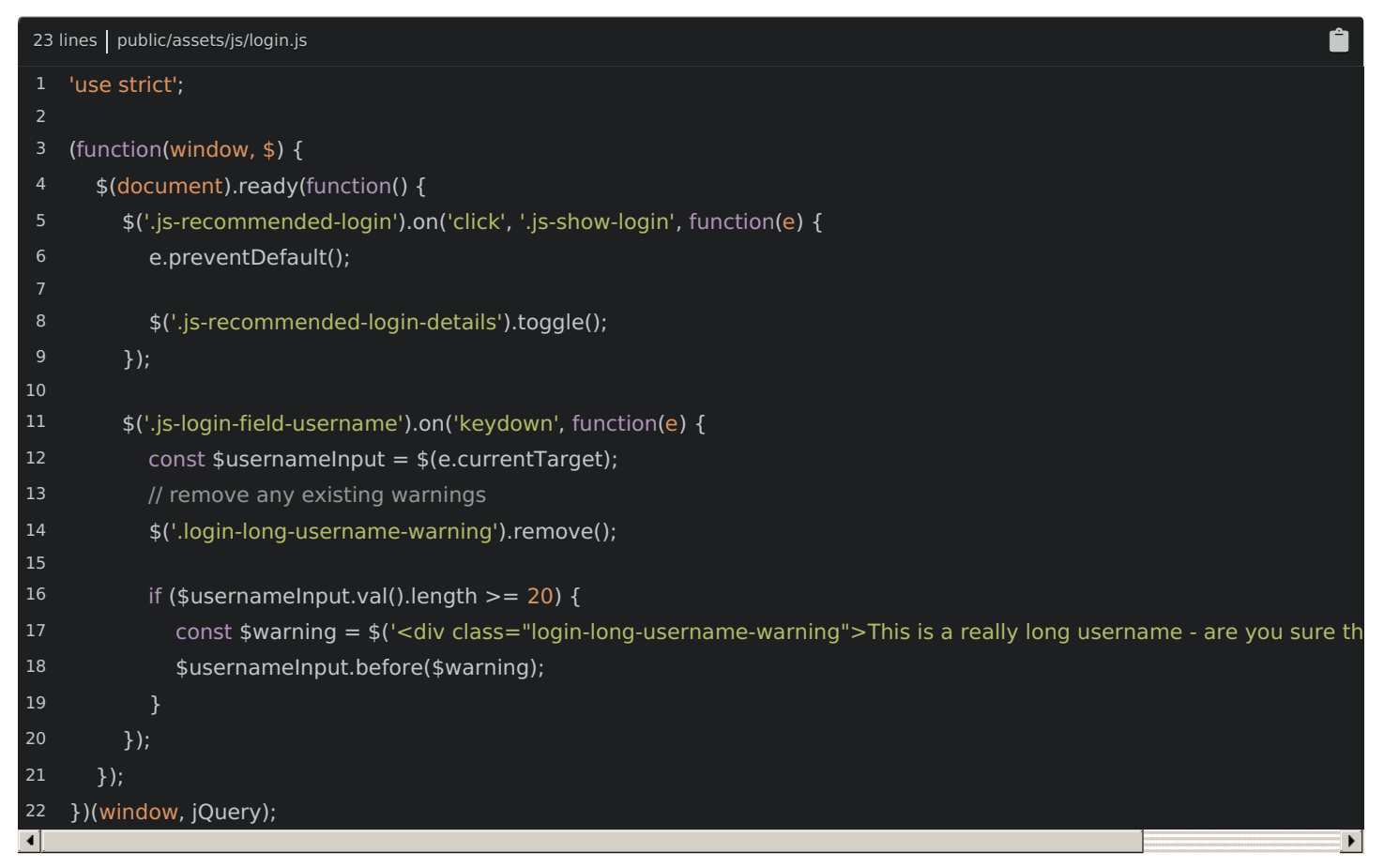

So... how can we also process this file through Webpack? We could require it from rep log.js, but that's wasteful! We really only need this code on the login page.

# <span id="page-18-1"></span>[Multiple](#page-18-1) Entries

The answer is... so simple: add a *second* entry called login that will load the assets/js/login.js file:

<span id="page-18-2"></span>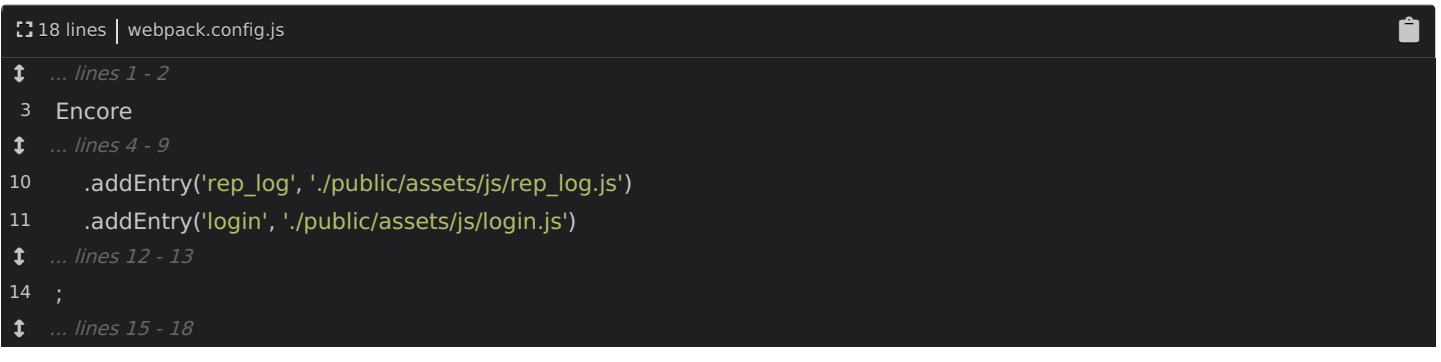

I want you to think of each entry as a separate page on your site. Or, you can think of each entry as a separate JavaScript application that runs on your site. Like, we have our main "rep log" application and also our "login" application.

Because we just changed the webpack config, go back and restart Encore:

### <span id="page-19-0"></span>[Webpack-Sponsored](#page-19-0) Cleanup

And *now* we can improve things! First, remove that self-executing function:

<span id="page-19-1"></span>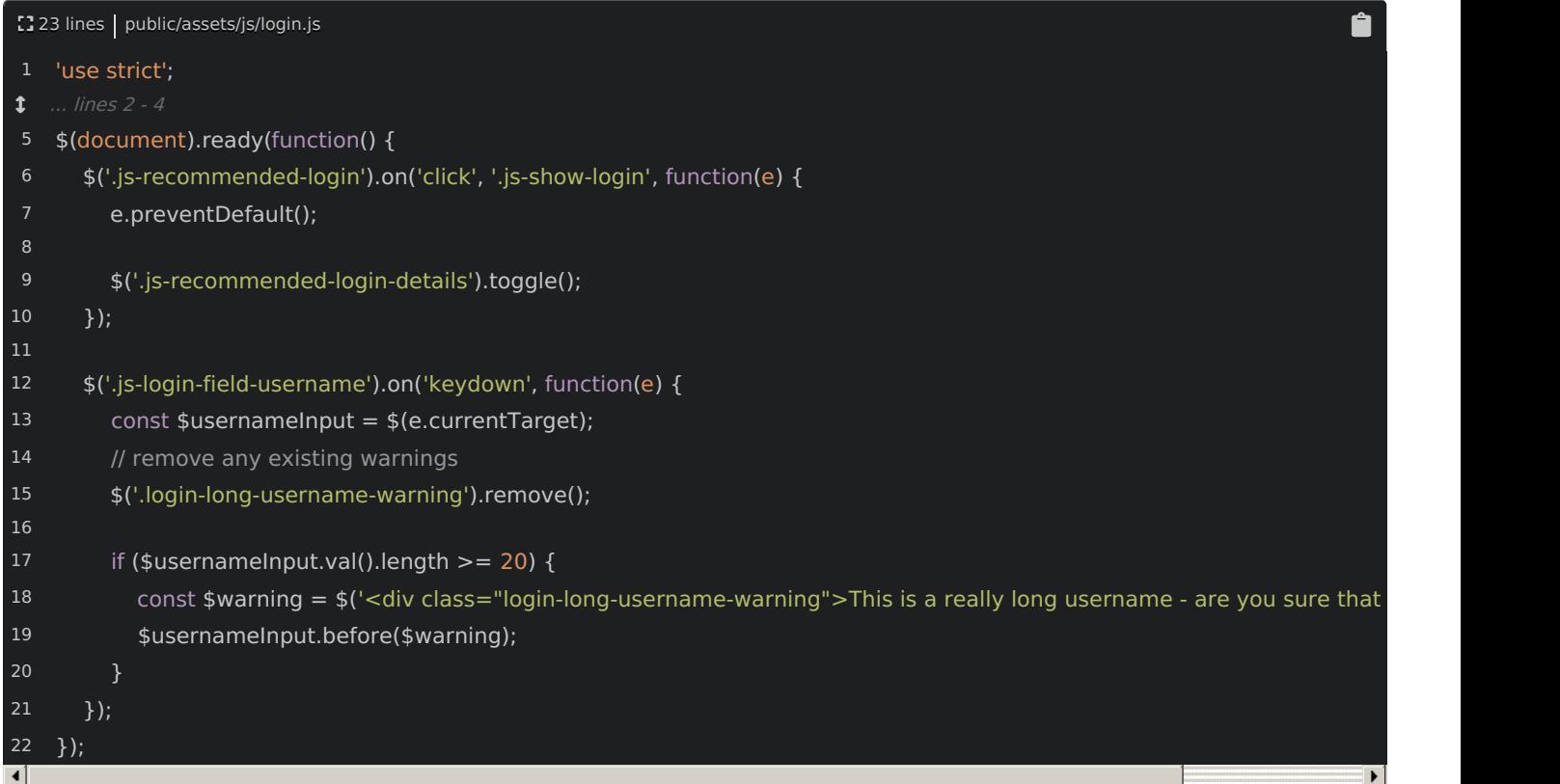

Then, more importantly, *require* the dependencies we need: in this case jQuery with const  $\frac{1}{2}$  = require('jquery'):

```
23 lines | public/assets/js/login.js
                                                                                                                                  Ê
    'use strict';
 3
    const \$ = require('jquery');$(document).ready(function() {
 6
       $('.js-recommended-login').on('click', '.js-show-login', function(e) {
          e.preventDefault();
 8
          $('.js-recommended-login-details').toggle();
       });
11
12
       $('.js-login-field-username').on('keydown', function(e) {
13
          const $usernameInput = $(e.currentTarget);
14
          // remove any existing warnings
15
          $('.login-long-username-warning').remove();
16
17
          if ($usernameInput.val().length >= 20) {
18
            const $warning = $('<div class="login-long-username-warning">This is a really long username - are you sure that
            $usernameInput.before($warning);
20
          }
21
       });
22
     });\lceil \cdot \rceil
```
That's it! Go back and... refresh! Bah:

Boo! My bad - I forgot to use the new built file. Open templates/bundles/FOSUserBundle/Security/login.html.twig. Point the script tag to build/login.js :

<span id="page-20-0"></span>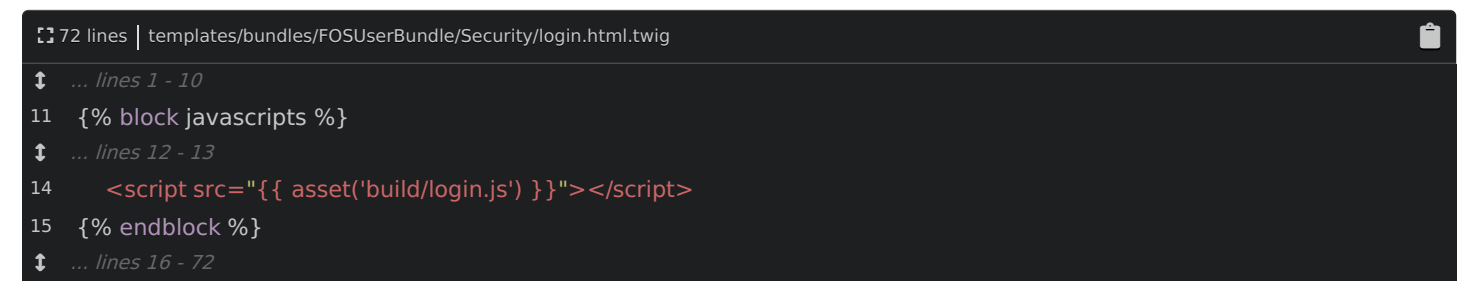

And now... it works! When I type a really long username, this message appears thanks to that JavaScript.

# <span id="page-20-1"></span>The ["layout"](#page-20-1) Entry

But... there's one last problem. Open the base layout file: base.html.twig . Yep, we also include one JavaScript file on every page:

<span id="page-20-2"></span>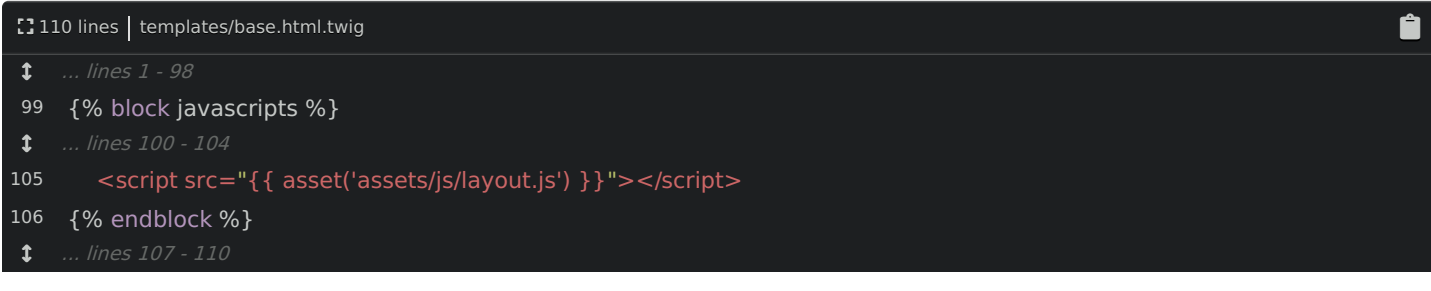

It doesn't do much... just adds a tooltip when you hover over your username:

<span id="page-20-3"></span>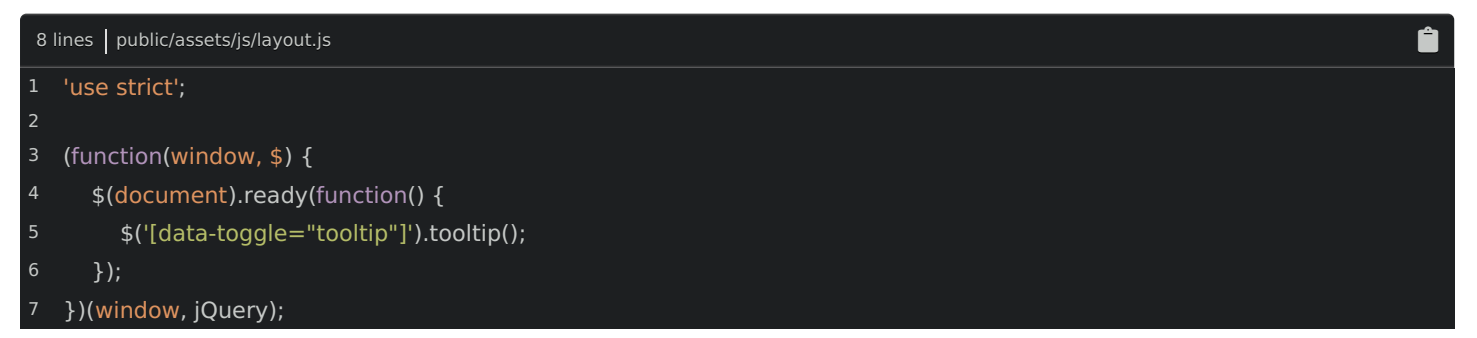

So... how do we handle this? How can we Webpackify this file? I mean, the layout is not its own page... so... can it be its own entry? The answer is... yes! Add another entry called layout and point it to assets/js/layout.js :

<span id="page-20-4"></span>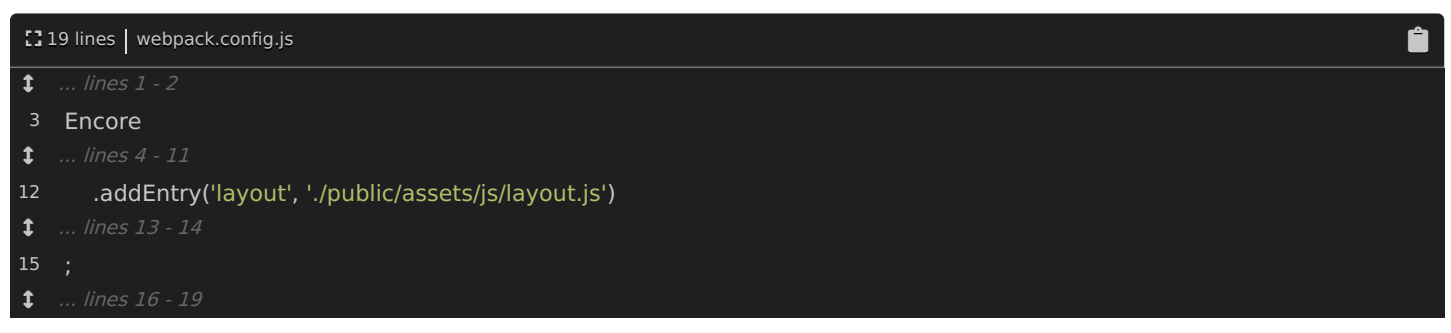

Here's the deal: usually you will include exactly one script tag for a built JavaScript file on each page - like rep log.js or login.js . But, if you have some JavaScript that should be included on every page, you can think of that JavaScript as its own, mini JS application. In that case, you'll have two built files per page: your layout JavaScript and your page-specific JavaScript... if you have any for that page.

Go back and restart Webpack so it reads the new config.

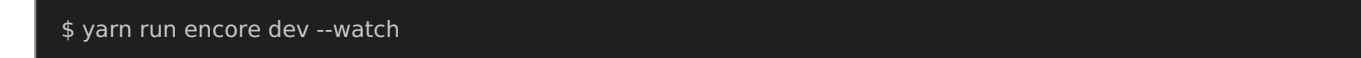

But... let's not refactor this file yet: we'll do that next. In base.html.twig, use the new file: build/layout.js :

<span id="page-21-0"></span>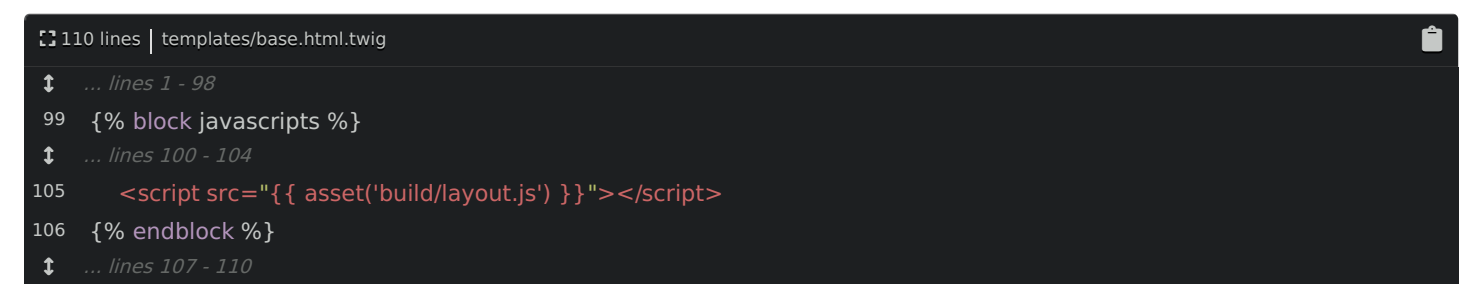

Boom! Try it! Refresh the page! Yes! It still works. Next, let's refactor layout.js to remove the self-executing function and require its dependencies. But this time... there's a surprise!

# Chapter 6: jQuery Plugins / Bootstrap

Now that Webpack is handling layout.js , let's simplify it! Remove the self-executing function. And, of course, add const  $\phi$  = require('jquery'):

<span id="page-22-0"></span>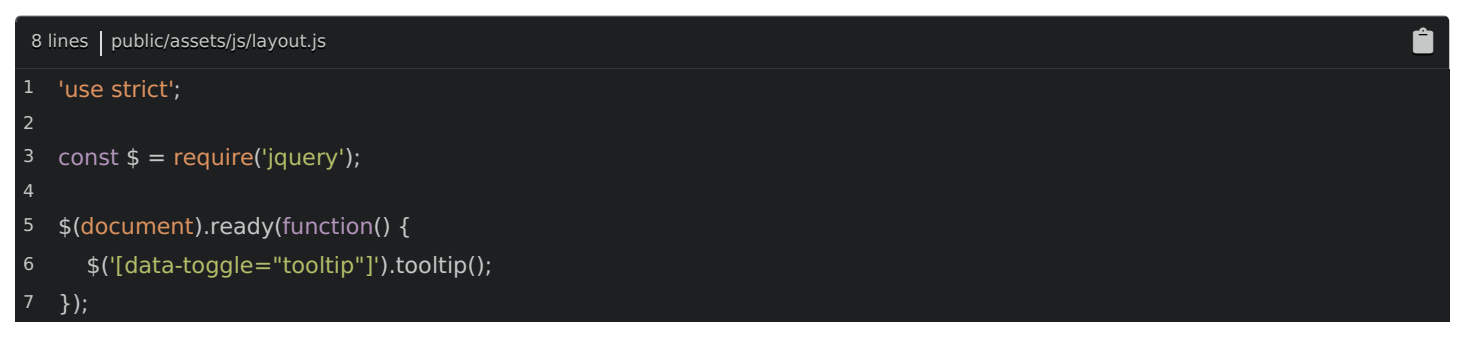

Perfect, right? Well... we're in for a surprise! Go back to the main page and... refresh! Bah!

tooltip is not a function

Uh oh! The tooltip function comes from Bootstrap... and if you look in our base layout, yea! We are including jQuery and then Bootstrap:

<span id="page-22-1"></span>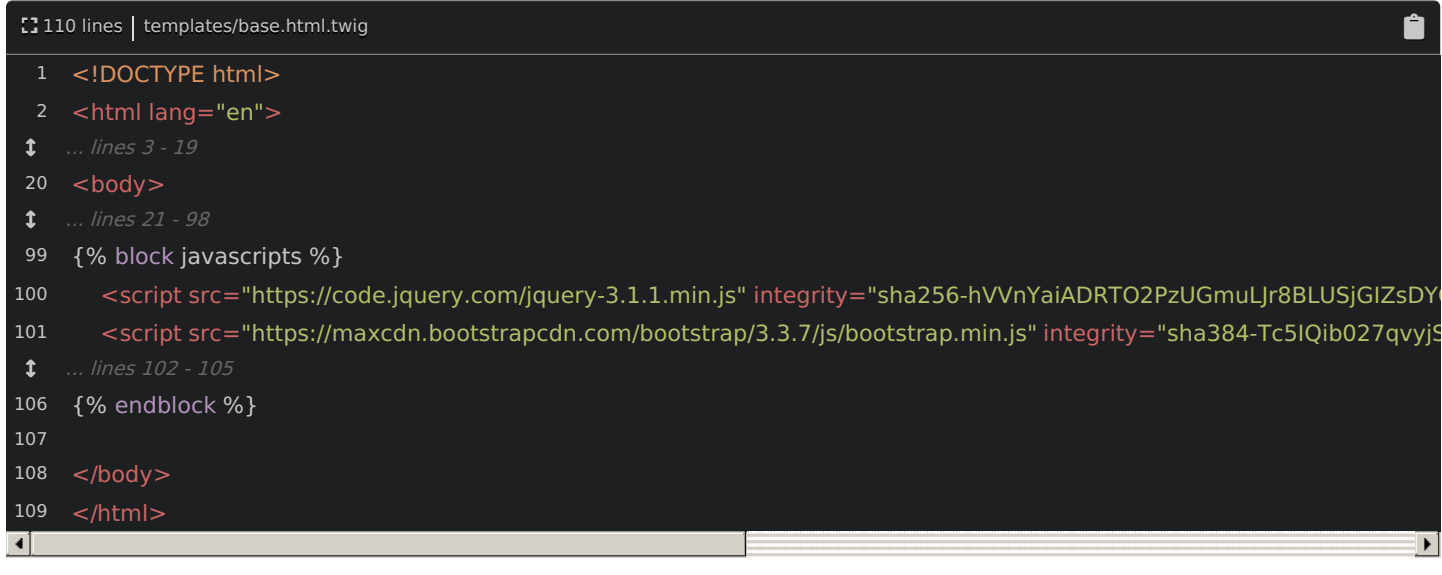

Which should add this function to jQuery!

#### <span id="page-22-2"></span>[Trouble](#page-22-2) with jQuery Plugins

But be careful: this is where Webpack can get tricky! Internally, the Bootstrap JavaScript *expects* there to be a global jQuery variable that it can add the tooltip() function to. And there is a global jQuery variable! It's this jQuery that's included in the layout. So, Bootstrap adds .tooltip() to *that* jQuery object.

But, in layout.js , when we require('jquery') :

<span id="page-22-3"></span>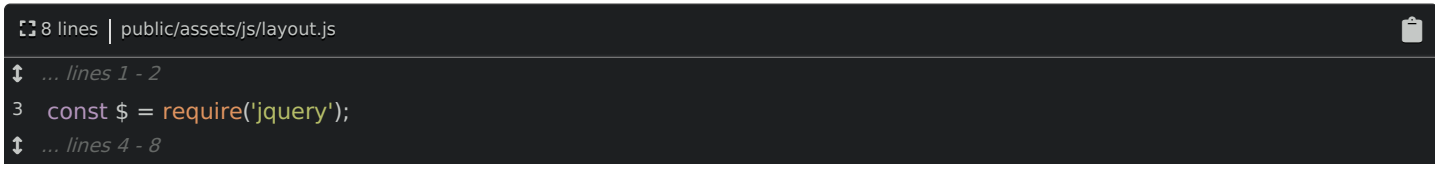

This imports an entirely *different* jQuery object... and this one does *not* have the tooltip function!

To say this in a different way, if you look at just this file, we are not requiring bootstrap... so it should be no surprise that bootstrap hasn't been able to add its tooltip() function! What's the fix? Require Bootstrap!

Find your open terminal and run:

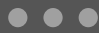

\$ yarn add bootstrap@3 --dev

Bootstrap 4 just came out, but our app is built on Bootstrap 3. Now that it's installed, go back and add: require('bootstrap') :

<span id="page-23-0"></span>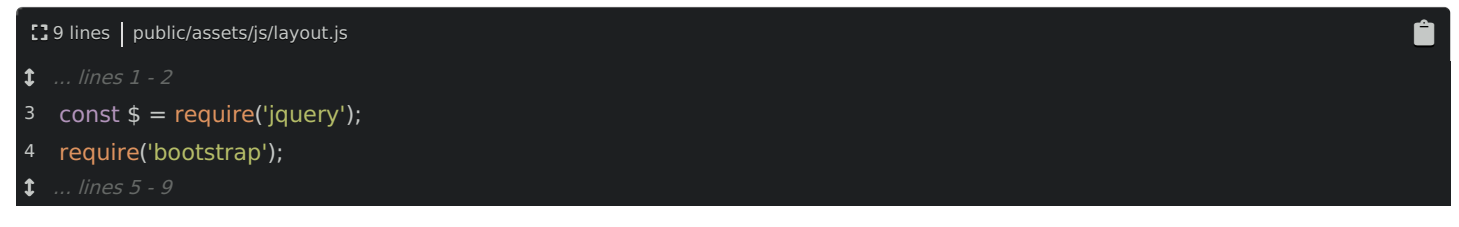

And... that's it! Well, there is one strange thing... and it's really common for jQuery plugins: when you require bootstrap, it doesn't *return* anything. Nope, its whole job is to *modify* jQuery... not return something.

Now that it's fixed, go back and... refresh! What! The same error!!! This is where things get really interesting.

At this point, we're no longer using the global jQuery variable or Bootstrap JavaScript anywhere: all of our code now uses proper require statements. To celebrate, remove the two script tags from the base layout:

<span id="page-23-1"></span>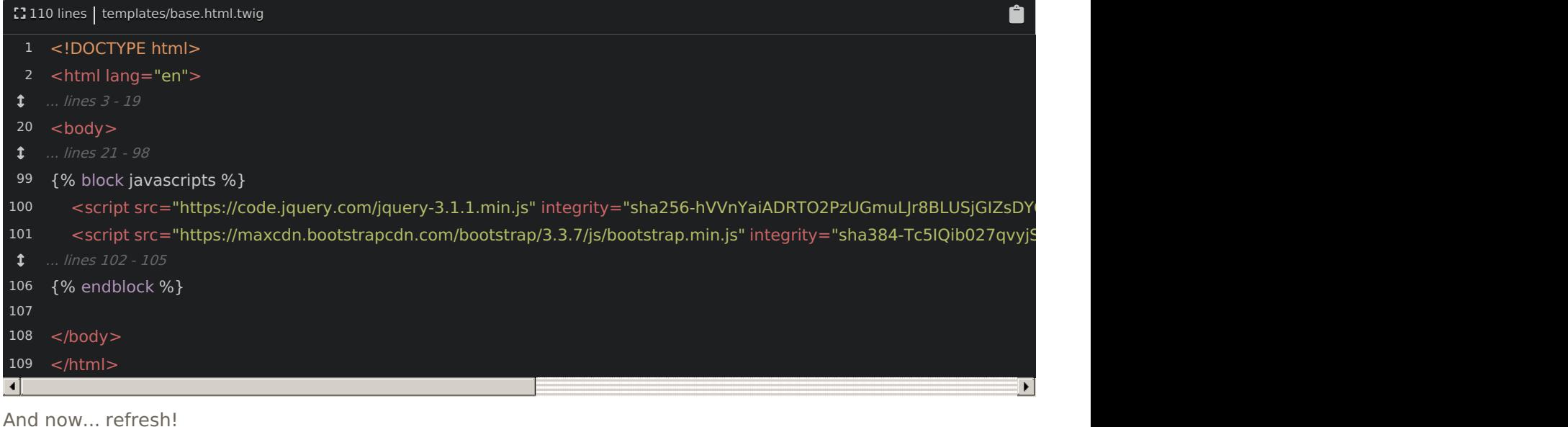

Fascinating!

jQuery is not defined

And it's coming from inside of Bootstrap!

Ah, ha! When we require bootstrap, internally in that file, it looks for a global variable called jQuery and then modifies it. But when you *require* jquery, it does not create a global variable: it just returns a value. And now that there is no global jQuery variable available, it fails! This is a really common situation for jQuery plugins... and there's a great fix. Actually, there are two ways to fix it... but only one good one.

The *ugly* fix is to say window.jQuery =  $$$  :

<span id="page-23-2"></span>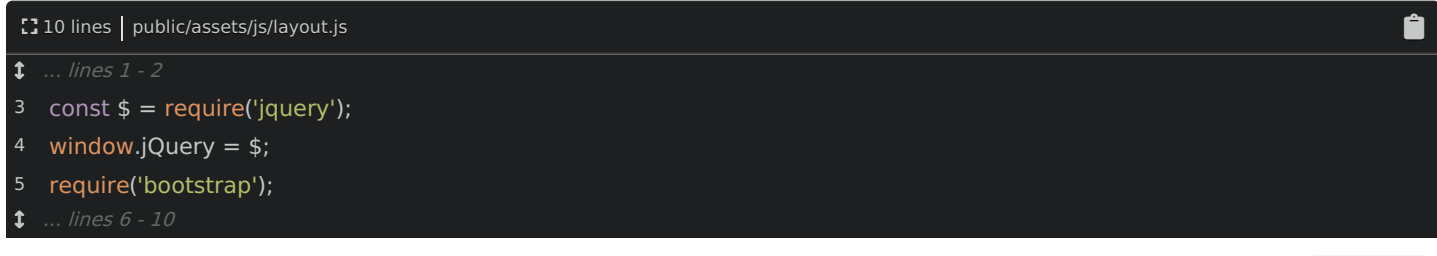

Try it! Go back and refresh! All better. Yep, we just made a global variable... so that when we require bootstrap, it uses it. But... come on! We're trying to *remove* global variables from our code - not re-add them!

<span id="page-24-0"></span>[] 9 lines | public/assets/js/layout.js

- $1.1$  ... lines 1 2
- 3 const  $$ = require('jquery');$
- 4 require('bootstrap');
- $1.1$  ... lines 5 9

So here's the better solution: go to webpack.config.js and add autoProvidejQuery():

<span id="page-24-1"></span>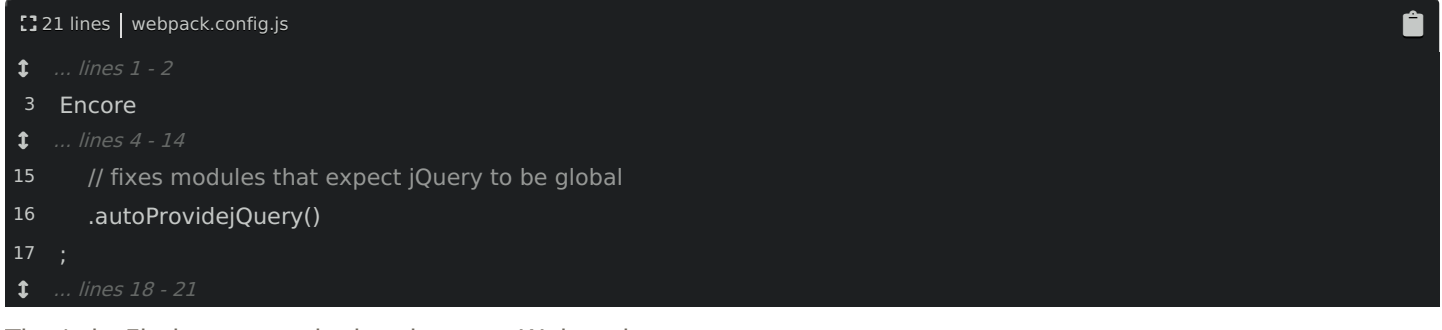

That's it. Find your terminal and restart Webpack:

 $\bullet\bullet\bullet$ \$ yarn run encore dev --watch

And... refresh! Yes! It works! But... what the heck just happened? You've just experienced a crazy super power of Webpack. Thanks to autoProvidejQuery() , whenever Webpack finds a module that references an uninitialized global jQuery variable - yep, Webpack is smart enough to know this:

// node\_modules/bootstrap/.../bootstrap.js function (\$) { } (jQuery)

It rewrites that code to require('jquery') :

// node\_modules/bootstrap/.../bootstrap.js function (\$) { } (require('jquery'))

Yea... it basically *rewrites* the code so that it's written correctly! And so suddenly, Bootstrap requires the *same* jquery instance that we're using! This makes jQuery plugins work beautifully.

#### **Tip**

Not all jQuery plugins have this problem: some do behave properly out-fo-the-box.

# <span id="page-24-2"></span>Handling Legacy [Template](#page-24-2) Code

Oh, but there's one other jQuery legacy situation I want to mention. If you're upgrading an existing app to Webpack, then you might not be able to move all of your JavaScript out of your templates at once. And that JavaScript *probably* needs jQuery. Here's my recommendation: remove jQuery from the base layout like we've already done. But then, in your layout is file, require jquery and add: global. $\phi = \phi$ .

```
const $ = require('jquery');global.\$ =$;
require('bootstrap');
```
This global variable is special to Webpack - well... it's technically a Node thing, but that's not important. The point is, when you do this, it creates a global  $\frac{1}{2}$  variable, which means that any JavaScript in your templates will be able to use it - as long as you make sure your code is included after your layout.js script tag.

Later, you should *totally* remove this when your code is refactored. But, it's a nice helper for upgrading.

Next, let's talk about how CSS fits into all of this!

# Chapter 7: Require CSS!?

Oh, before we talk about CSS, I forgot to mention that these public/build files do not need to be committed to your repository: we can rebuild them whenever we want from the source files. So inside .gitignore , add /public/build/\* to make sure we don't commit them:

<span id="page-26-0"></span>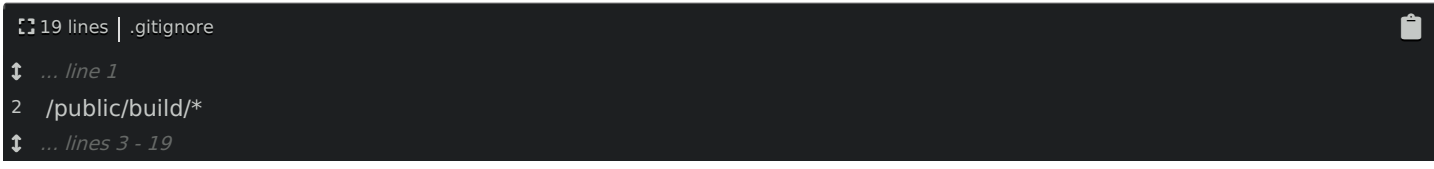

Ok, onto something more important! Go to /login . Thanks to some JavaScript, if you type a really long username, a message pops up. The styling for this message comes from login.css . This is included in the template: login.html.twig :

<span id="page-26-1"></span>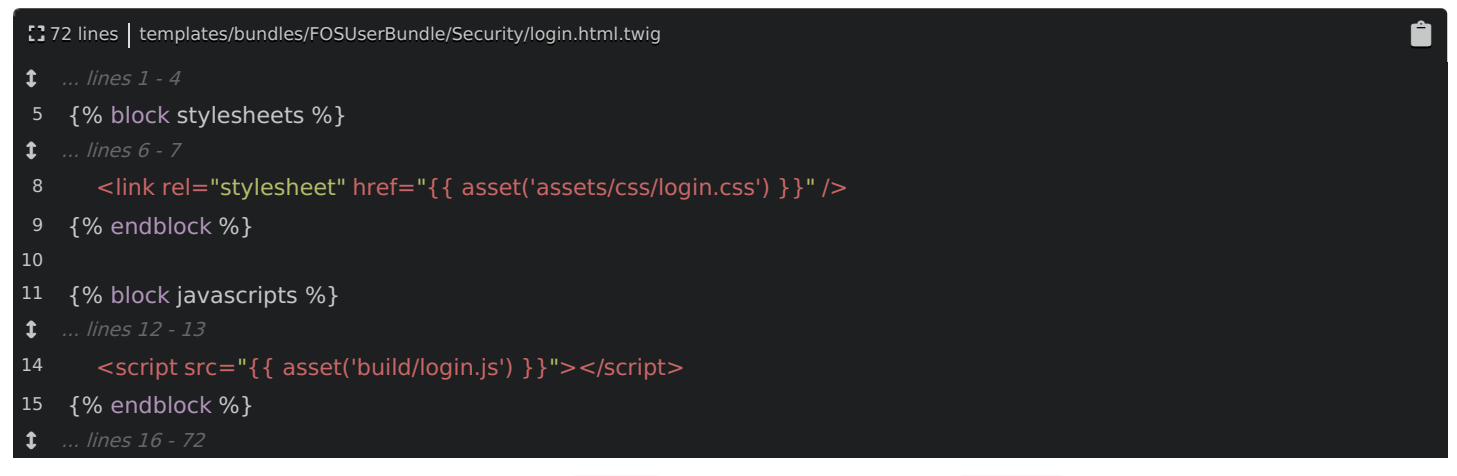

This makes sense: we have a script tag for login.js and also a link tag for login.css . But remember: I want you to start thinking about your JavaScript as an *application*... an application that can *require* its dependencies. And... isn't this CSS really a dependency of our app? I mean, if we forgot to include the CSS on this page, the application wouldn't break exactly... but it would look horrible! Honestly, it would look like I designed it.

What I'm saying is: wouldn't it be *cool* if we could *require* CSS from right inside our JavaScript?

# <span id="page-26-2"></span>[Requiring](#page-26-2) CSS

Whelp... surprise! We can! Inside login.js, add require('../css/login.css') :

<span id="page-26-3"></span>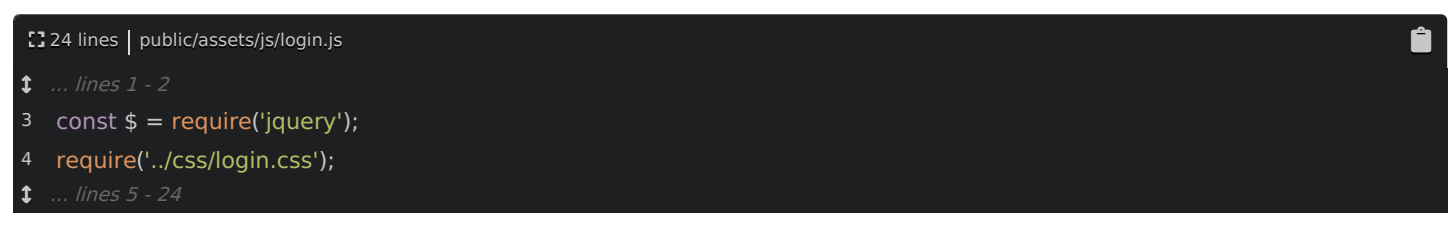

We don't need to assign this to any variable.

So... what the heck does that do? Does that somehow magically embed that CSS onto the page? Well, it's not that magic. Look inside the build/ directory - you may need to right click and select "Synchronize" to update it. Woh! Suddenly, there is a new login.css file... which contains all of the stuff from our *source* login.css :

```
ê
56 lines | public/assets/css/login.css
1
2
3
4
5
6
  .wrapper {
   margin-top: 80px;
    margin-bottom: 20px;
   .form-signin {
```

```
7
 8
11
12
13
14
15
16
17
18
19
20
23
24
26
28
29
30
33
34
36
37
38
39
40
41
43
44
45
46
47
48
49
50
54
55
56
     max-width: 420px;
     padding: 30px 38px 66px;
     margin: 0 auto;
     background-color: #eee;
     border: 3px dotted rgba(0,0,0,0.1);
    .form-signin-heading {
     text-align:center;
     margin-bottom: 30px;
    .form-control {
     position: relative;
     font-size: 16px;
     height: auto;
     padding: 10px;
   input[type="text"] {
     margin-bottom: 0px;
     border-bottom-left-radius: 0;
     border-bottom-right-radius: 0;
    input[type="password"] {
     margin-bottom: 20px;
     border-top-left-radius: 0;
     border-top-right-radius: 0;
    .colorgraph {
     height: 7px;
     border-top: 0;
     background: #c4e17f;
     border-radius: 5px;
     background-image: -webkit-linear-gradient(left, #c4e17f, #c4e17f 12.5%, #f7fdca 12.5%, #f7fdca 25%, #fecf71 25%, #f
     background-image: -moz-linear-gradient(left, #c4e17f, #c4e17f 12.5%, #f7fdca 12.5%, #f7fdca 25%, #fecf71 25%, #fec
     background-image: -o-linear-gradient(left, #c4e17f, #c4e17f 12.5%, #f7fdca 12.5%, #f7fdca 25%, #fecf71 25%, #fecf71
     background-image: linear-gradient(to right, #c4e17f, #c4e17f 12.5%, #f7fdca 12.5%, #f7fdca 25%, #fecf71 25%, #fecf7
    .login-long-username-warning {
     color: #8a6d3b;
     background-color: #fcf8e3;
     padding: 15px;
     margin-bottom: 10px;
     border: 1px solid #faebcc;
     border-radius:4px;
```
Here's what's happening: we point Webpack at our login entry file: login.js :

 $\blacksquare$ 

<span id="page-28-0"></span>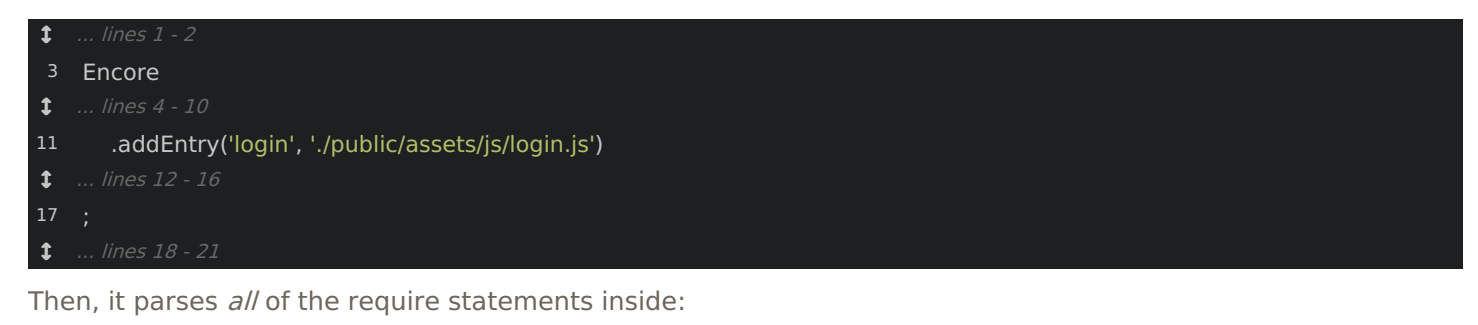

<span id="page-28-1"></span>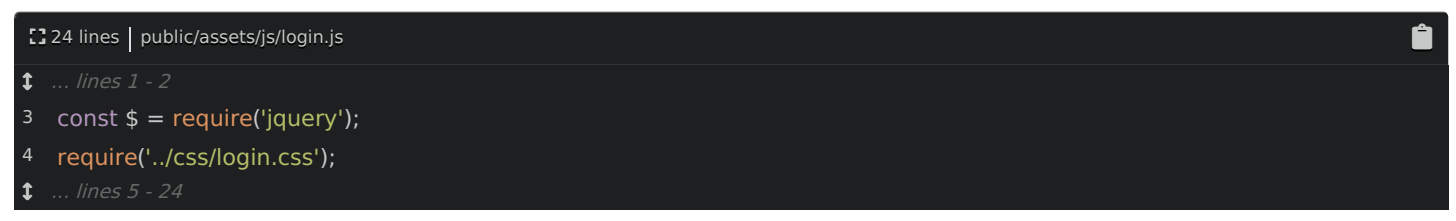

For any required JS files, it puts them in the final login.js . But it also parses the CSS files... and puts any CSS it finds into a final file - called login.css .

Actually, it's a bit confusing: the name login.css comes from the name of the entry: login :

<span id="page-28-2"></span>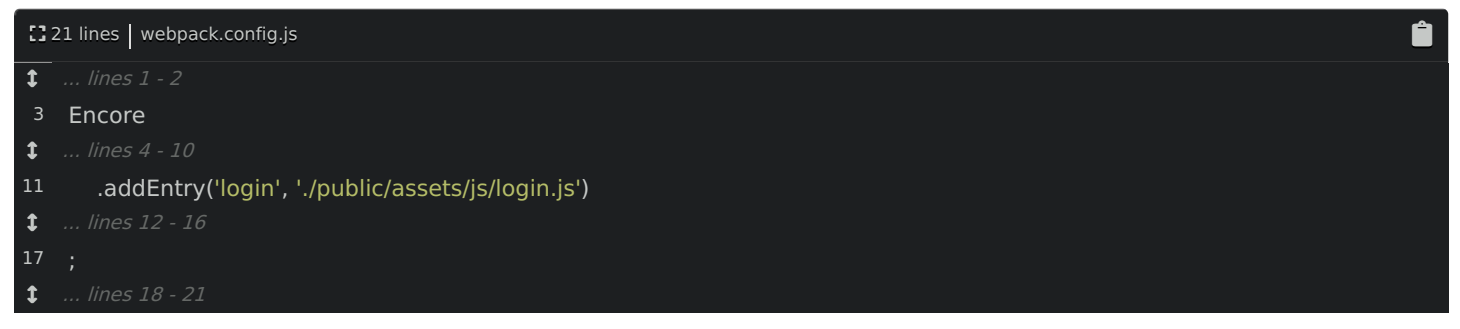

Yep, each entry will cause one JavaScript file to be built *and* - if any of that JavaScript requires a CSS file - then it will *also* cause a CSS file to be created with the same name.

Of course, to use this in the template, we *still* need one link tag pointed to build/login.css :

<span id="page-28-3"></span>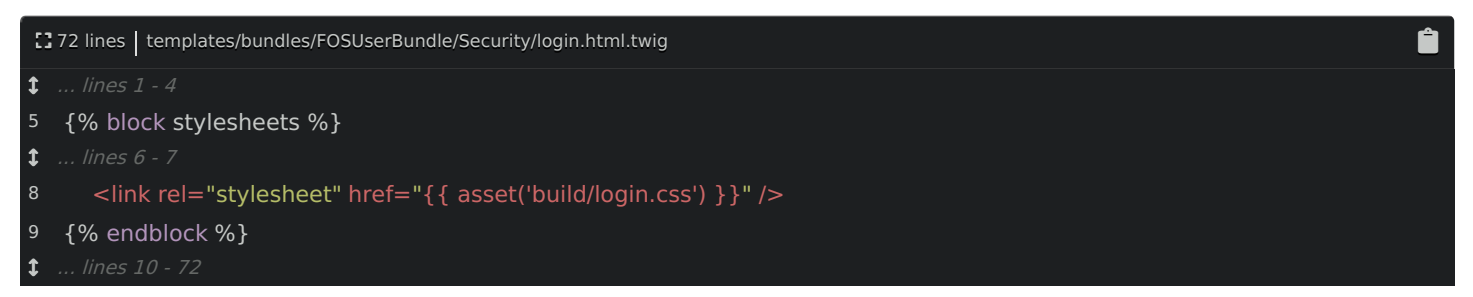

Let's try it - refresh! If you type a long name... it works! And... bonus time! When we talk about creating a production build later, this CSS file will automatically be minified.

#### <span id="page-28-4"></span>[Requiring](#page-28-4) the Layout CSS

So let's do this *everywhere*. Open layout.js and also the base layout: base.html.twig . Look at the top: we have a few css files, the first is main.css :

1108 lines | templates/base.html.twig

Ô.

<span id="page-29-0"></span>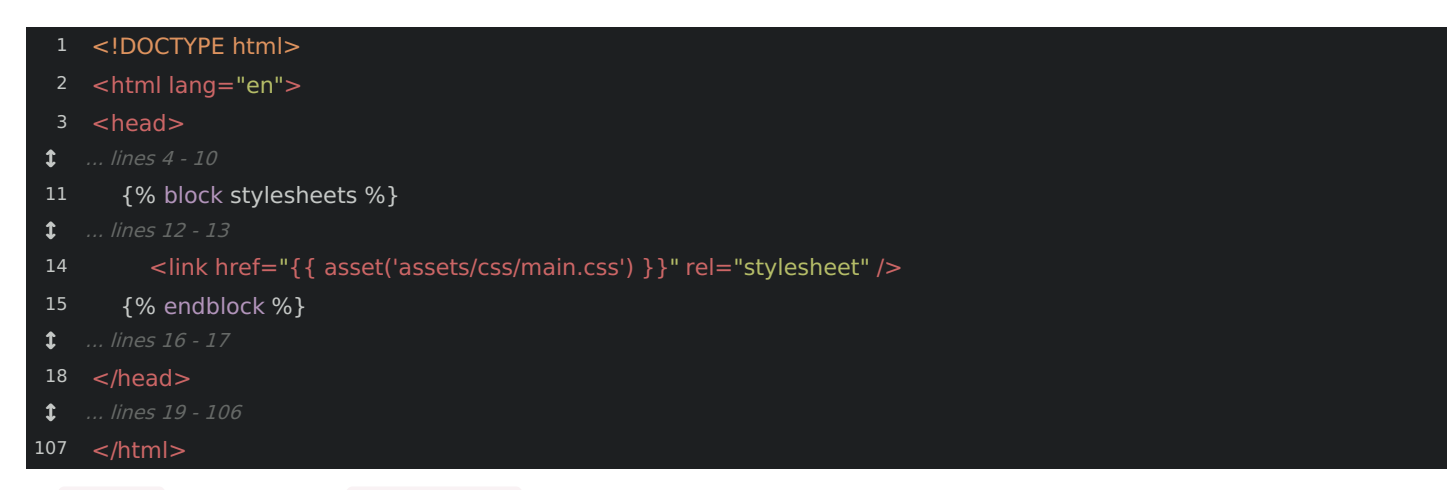

Ô

In layout.js , require this: ../css/main.css :

<span id="page-29-1"></span>110 lines | public/assets/js/layout.js

- $1.1$  ... lines  $1 3$
- 4 require('bootstrap');
- 5 require('../css/main.css');

```
 ... lines 6 - 10
```
As soon as we hit save, synchronize the build directory again... Yes! We have a new layout.css file! In base.html.twig , update the link tag to use this:

<span id="page-29-2"></span>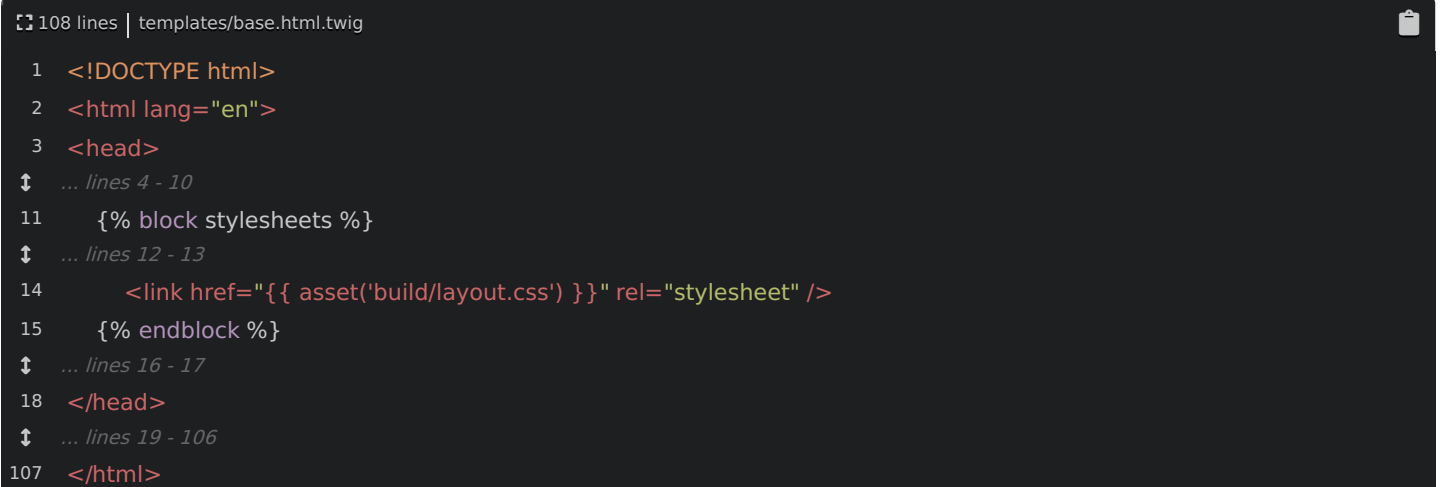

Yep... everything still looks fine.

#### <span id="page-29-3"></span>[Handling](#page-29-3) Images

But... wait! Something amazing just happened! Look inside main.css . Woh! We're referencing a background image: ../images/dumbell-mini.png :

<span id="page-29-4"></span>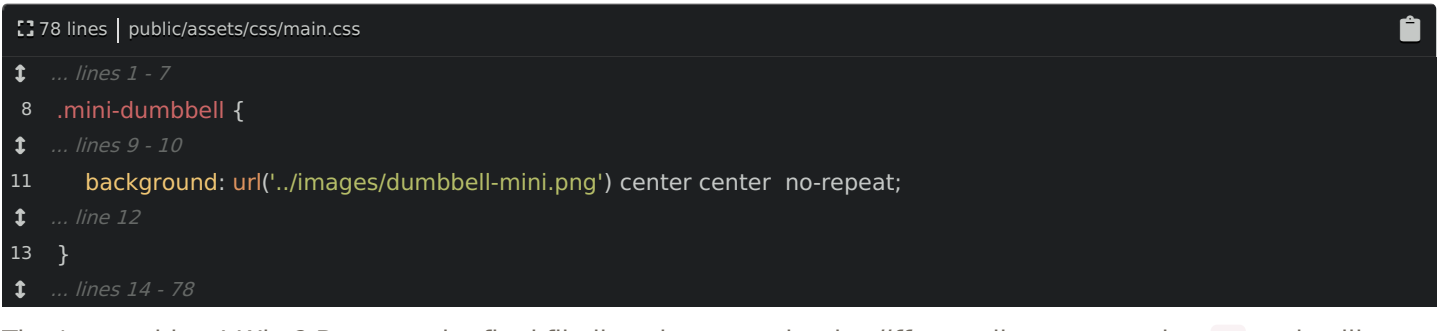

That's a problem! Why? Because the final file lives in a completely *different* directory, so that ../ path will break!

Actually... it's not a problem! Webpack is amazing! It parses our CSS looking for any background images or fonts. When it finds one, it moves it into a build/images/ directory and rewrites the path inside the final CSS file to point there.

The point is: all we need to do is write our CSS files correctly and... well... Webpack takes care of the rest!

# <span id="page-30-0"></span>Requiring Bootstrap & [FontAwesome](#page-30-0) CSS

We're on a roll! There are two CSS files left in base.html.twig : Bootstrap and FontAwesome:

<span id="page-30-1"></span>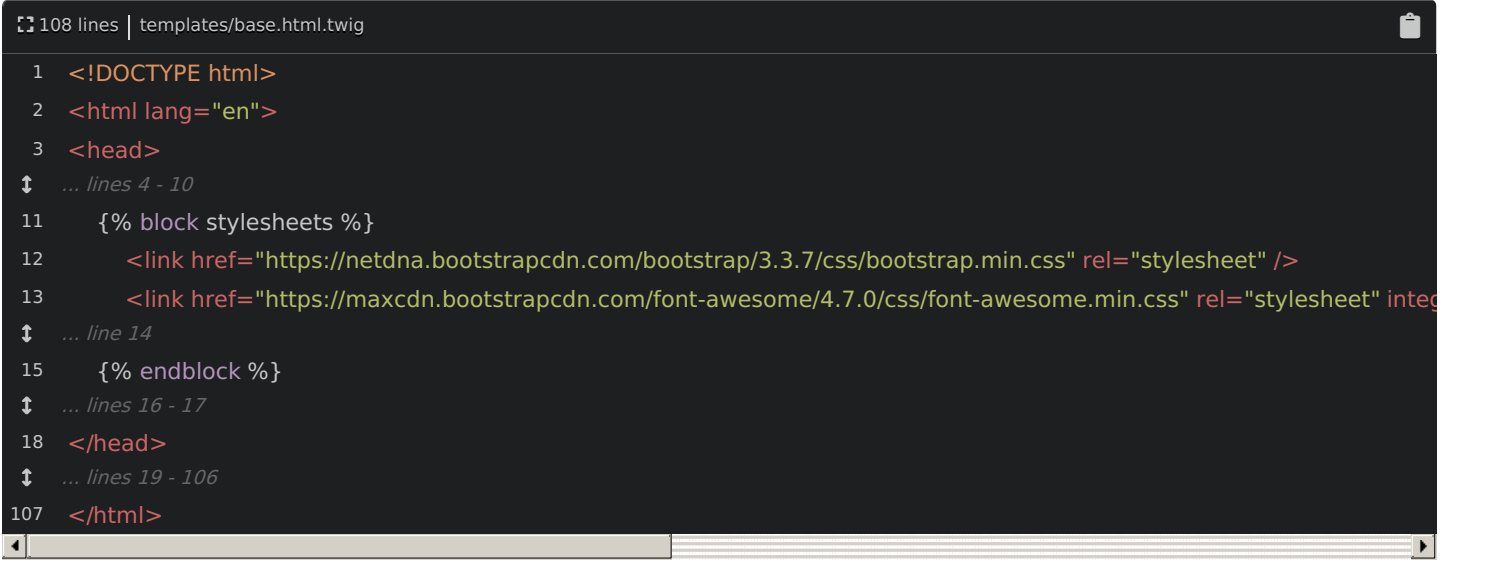

You know the drill: require this! Remove the Bootstrap link tag first:

<span id="page-30-2"></span>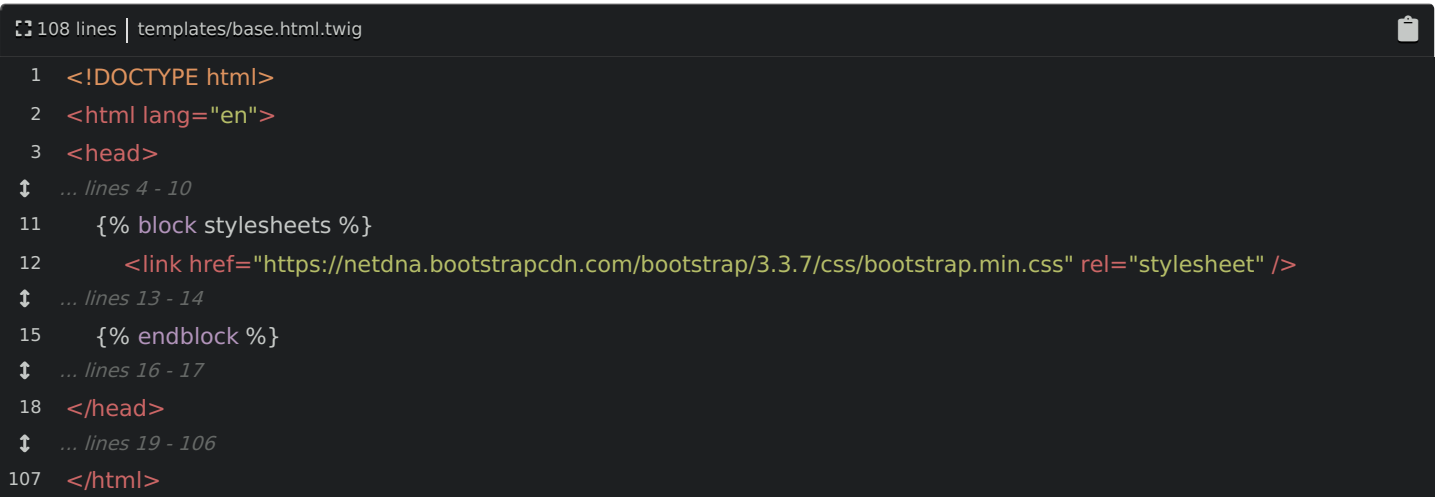

In layout.js, above main.css, so that our CSS overrides their stuff, add require() ... um... require... what? If we just require('bootstrap'), that will require the *JavaScript* file!

So... how can we include CSS files? Look in the node\_modules/ directory... and scroll down to find bootstrap/ . Ah, ok. Inside, there is a dist/ directory, then css/ and bootstrap.css .

A *little* bit of explanation: when you require the name of a module, Node reads a special key in that package's package.json file called main to figure out which file to actually require. But, if you want to require a specific file... just do it: bootstrap/dist/css/bootstrap.css :

<span id="page-30-3"></span>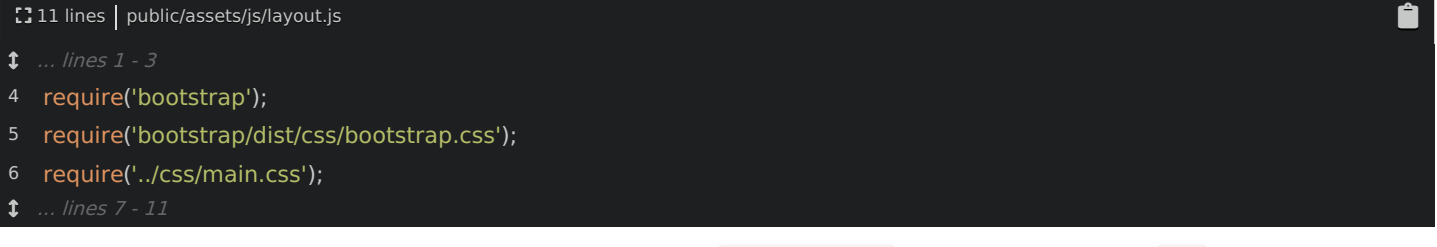

This time, we don't need to make any other changes to base.html.twig : we already have a link tag for layout.css , which has everything we need:

5

<span id="page-31-0"></span>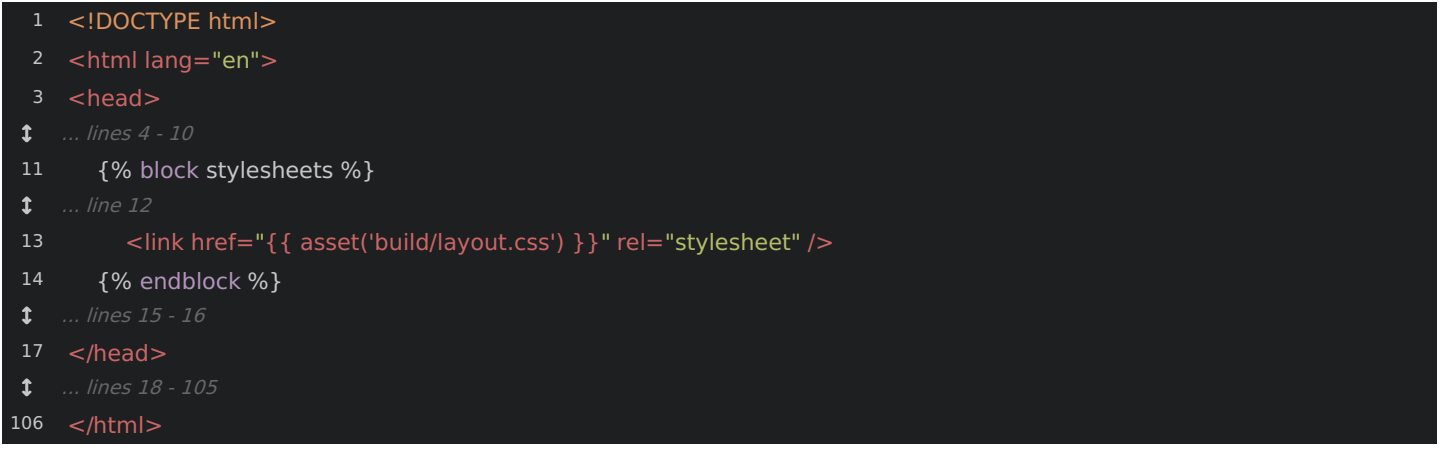

To prove it, go back and refresh! It's still beautiful!

Yep, the built layout.css now has Bootstrap inside. And actually, Bootstrap itself references some fonts... and hey! There are now *fonts* in the build/ directory too! Those are handled *just* like background images.

Ok: one more CSS file to remove: FontAwesome. It's getting easy now! Remove the link tag from the layout:

<span id="page-31-1"></span>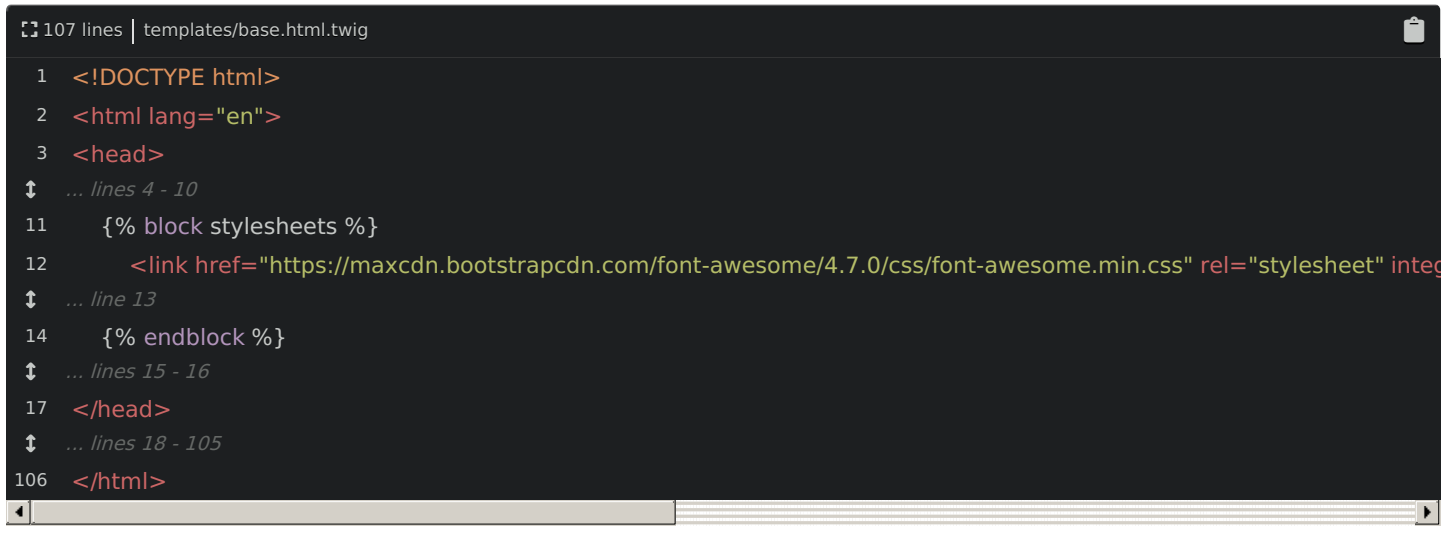

Then, install that library:

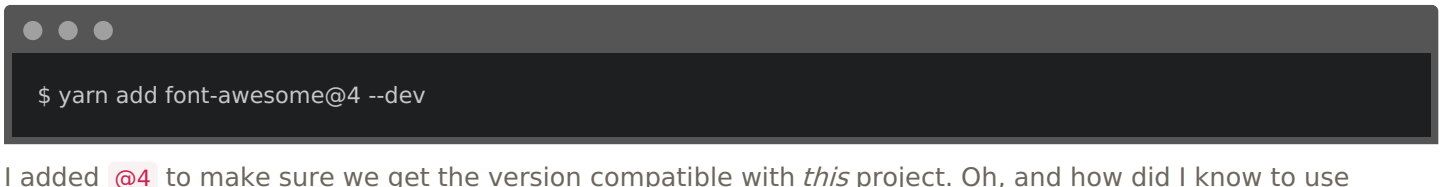

font-awesome as the exact library name? I cheated: I already used [npms.io](https://npms.io/) before recording to find it.

Back in layout.js, require font-awesome. Oh, but we need to find the exact file... in node modules/font-awesome ... ah! It looks like css/font-awesome.css - add that to the require:

#### <span id="page-31-2"></span>112 lines | public/assets/js/layout.js

 $\overline{\mathbf{t}}$  ... lines 1 - 3

- 4 require('bootstrap');
- require('bootstrap/dist/css/bootstrap.css');
- 6 require('font-awesome/css/font-awesome.css');
- 7 require('../css/main.css');
- ... lines 8 12

And Webpack is happy! Try it! Find the site and refresh! We still have our Bootstrap CSS and... yes! Our little user icon from FontAwesome is there! And on the homepage... yep! Those trash icons are from FontAwesome too!

Now, our base.html.twig file looks great! We have one CSS file and one JS file:

Ê

<span id="page-32-0"></span>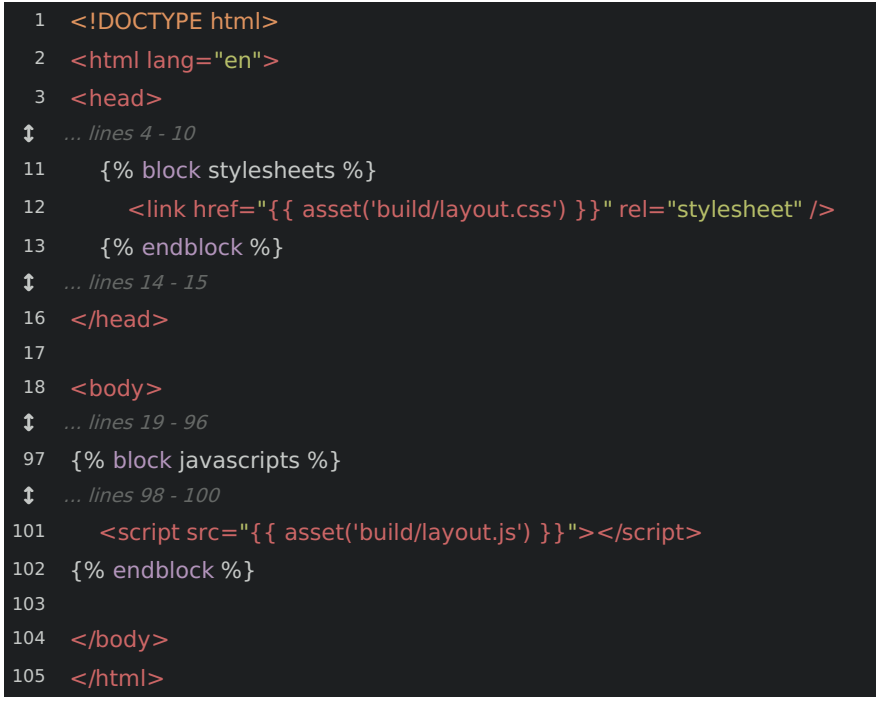

And all our dependencies are being required internally.

# Chapter 8: Handling Images with the CopyPlugin

Bonus! A really cool side-effect of using Webpack is that none of these files in the assets/ directory need to be public anymore! I mean they live in the public directory currently... but the user never needs to access them directly: Webpack processes and moves them into build/ .

To celebrate, let's move assets/ out of the public/ directory and into the root of our project. We don't need to do this... but if something doesn't need to be publicly accessible, why make it public?

This change breaks almost *nothing*. The *only* things we need to update are the paths in webpack.config.js :

<span id="page-33-0"></span>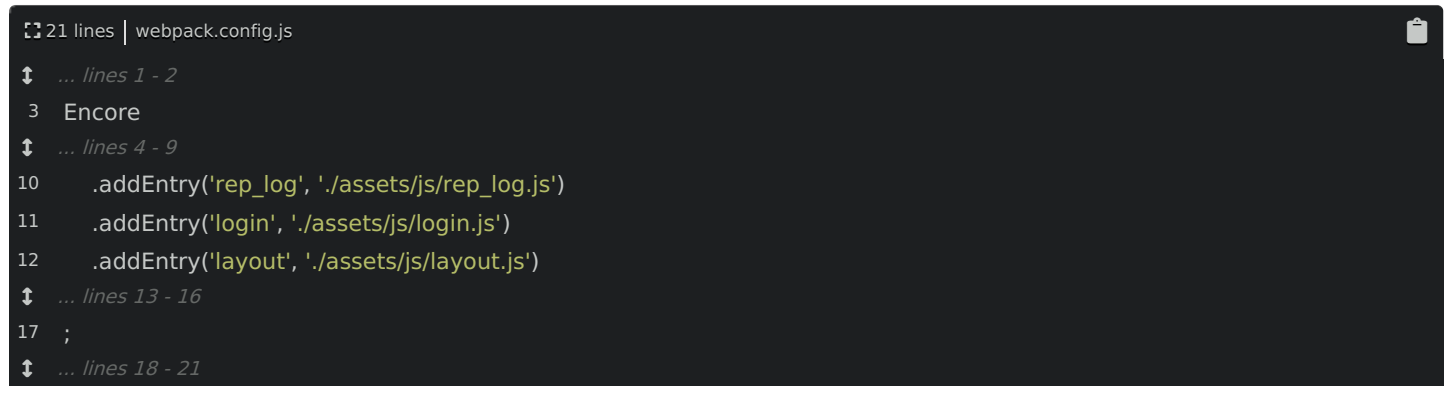

After making that change, restart Encore!

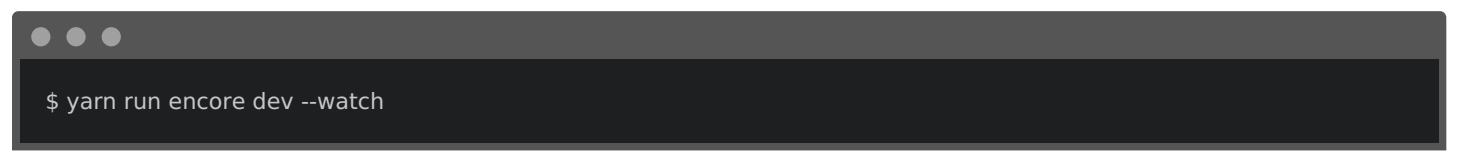

And... refresh! Woohoo! Wait... there's a missing image! Bah! I was lying! There is one file that still needs to be publicly accessible!

Open index.html.twig ... ah! We have a good, old-fashioned img tag that references one of the images in the assets/ directory:

<span id="page-33-1"></span>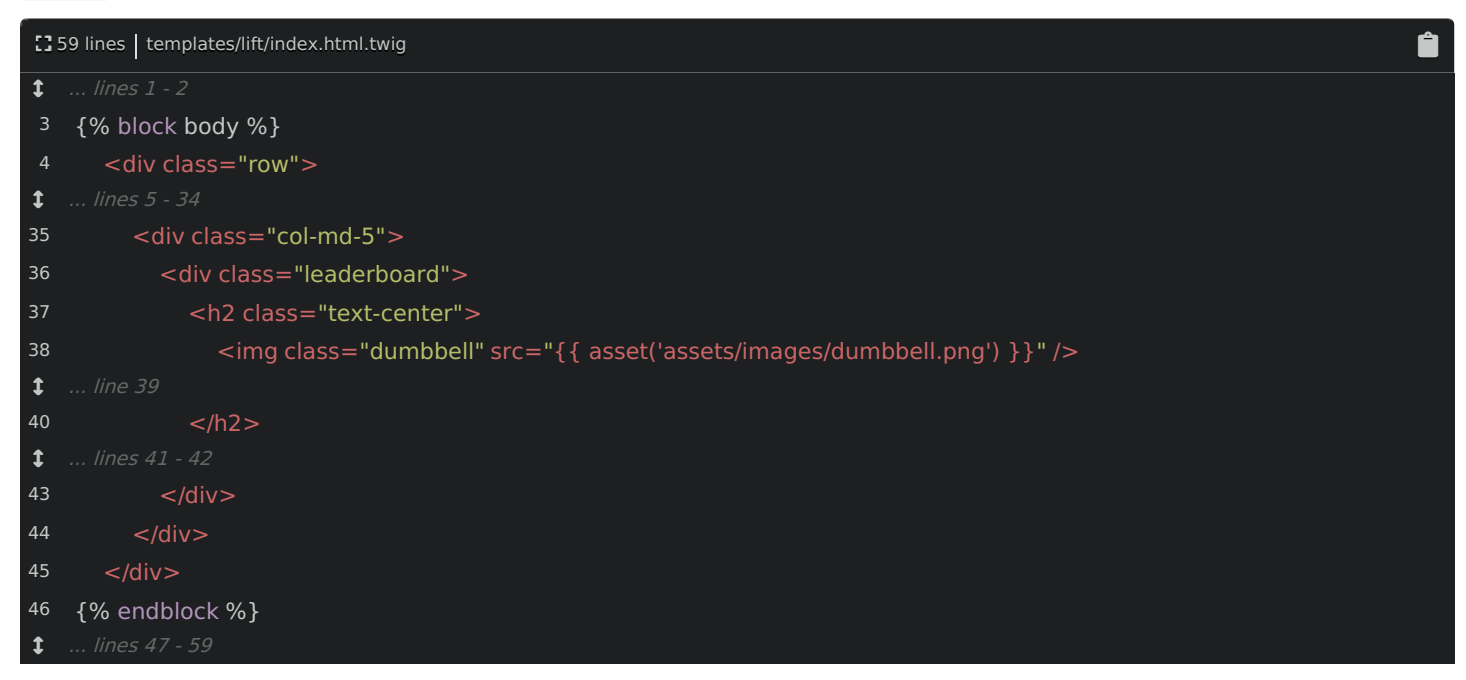

And... whoops! It's not public anymore. My bad!

This is one of the few cases - maybe the only case - where we need to reference public images from outside a file that Webpack processes. The simple problem is that Webpack doesn't know that it needs to move this file!

Of course, there's an easy fix: we could just move this one file back into the public/ directory. But... that sucks:

I'd *rather* keep all of my assets in one place.

### <span id="page-34-0"></span>Installing [copy-webpack-plugin](#page-34-0)

#### **Tip**

Great news! The latest version of Encore has a copyFiles() ! You can use this instead of installing this plugin.

To do this, we can take advantage of a Webpack *plugin* that can copy the file for us. Google for copy-webpack-plugin to find its [GitHub](https://github.com/webpack-contrib/copy-webpack-plugin) page. Encore gives you a lot of features... but it doesn't give you everything. But... no worries! We're using Webpack under-the-hood. So if you find a Webpack plugin you want, you can totally use it!

Side note, Encore will have a copy() method soon. Then you'll be able to do this without a plugin. Yay! But, this is still a *great* example of how to extend Webpack beyond Encore.

Anyways, install the plugin first. Notice that they use npm . I'm going to use yarn . So copy the name of that plugin, find your terminal, and run:

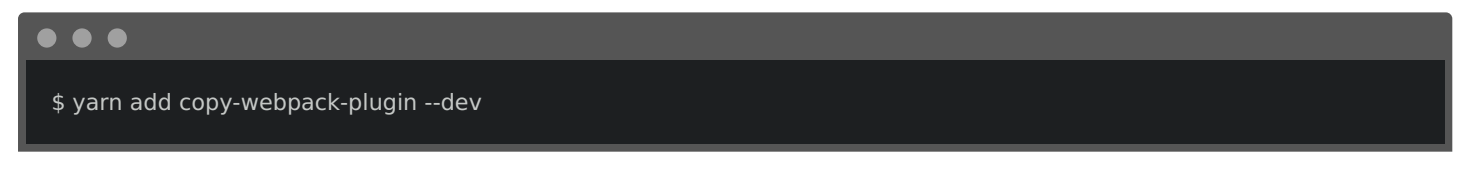

# <span id="page-34-1"></span>Adding Custom [Webpack](#page-34-1) Config

To use the plugin, we need to require it at the top of the Webpack config file. No problem:

<span id="page-34-2"></span>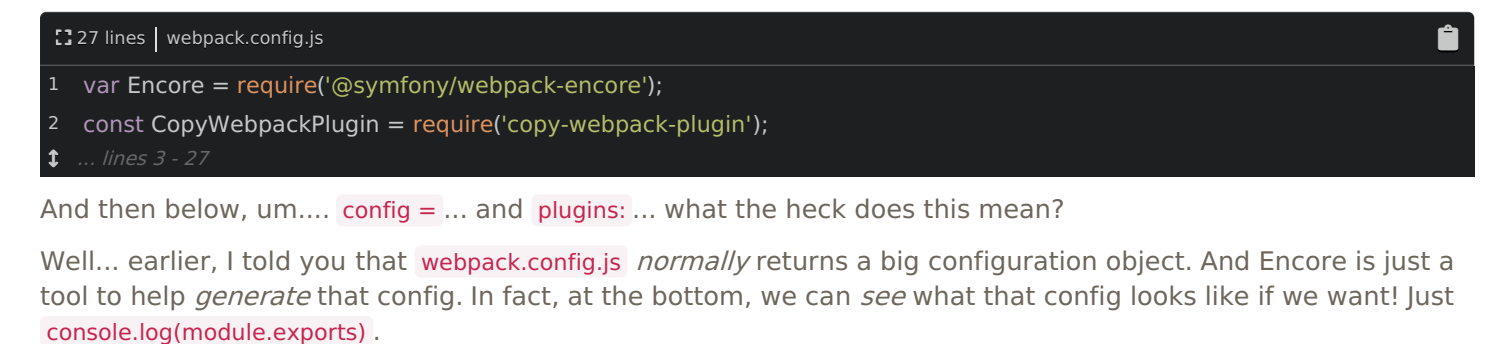

Then, restart Encore:

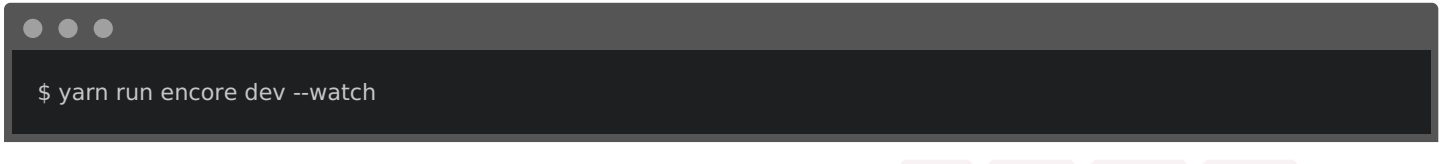

Woh! There's our config! Actually, it's not so scary: there are keys for entry, output, module, plugins and a few other things.

For example, see the plugins key? Back on their docs, that is what they're referring to: they want you to add their plugin to that config key.

Ok, so how can we do that? Well, you could always just add it manually: module.exports.plugins.push() and then the plugin. Yep: you could literally add something to the plugins array!

But, fortunately, Encore gives you an easier way to modify the most common things. In this case, use addPlugin() and then new CopyWebpackPlugin() . Pass this an array - this will soon be the paths it should copy:

[] 27 lines | webpack.config.js

<span id="page-35-0"></span>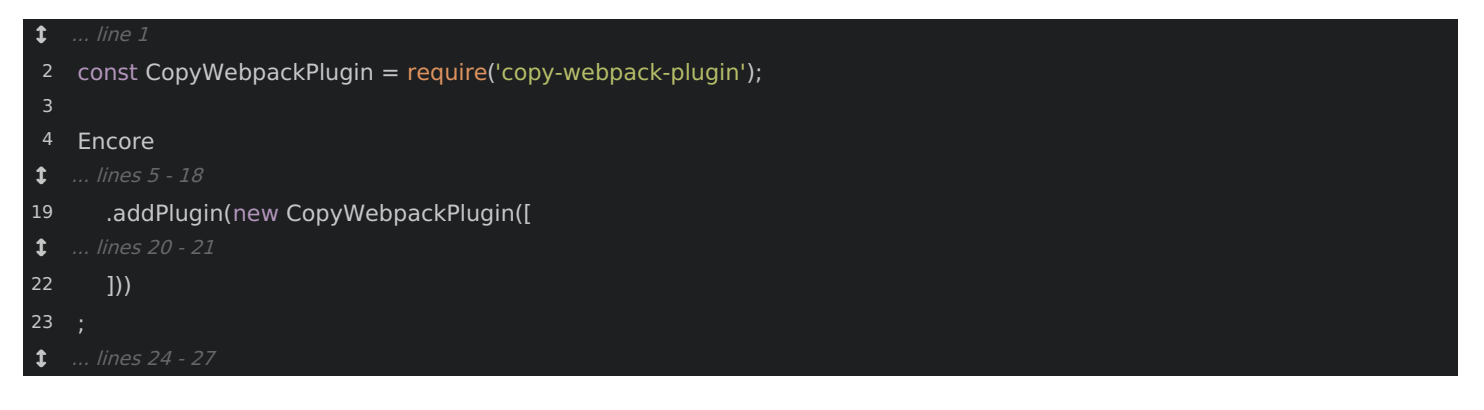

### <span id="page-35-1"></span>[Copying](#page-35-1) Images into build/

But, before we fill that in... let's think about this. I don't need to copy all of my images to the build/ directory... just one of them right now. So let's create a new directory called static/ and move any files that need to be copied into that directory, like dumbell.png.

In the CopyWebpackPlugin config, set from to ./assets/static and to to just static :

<span id="page-35-2"></span>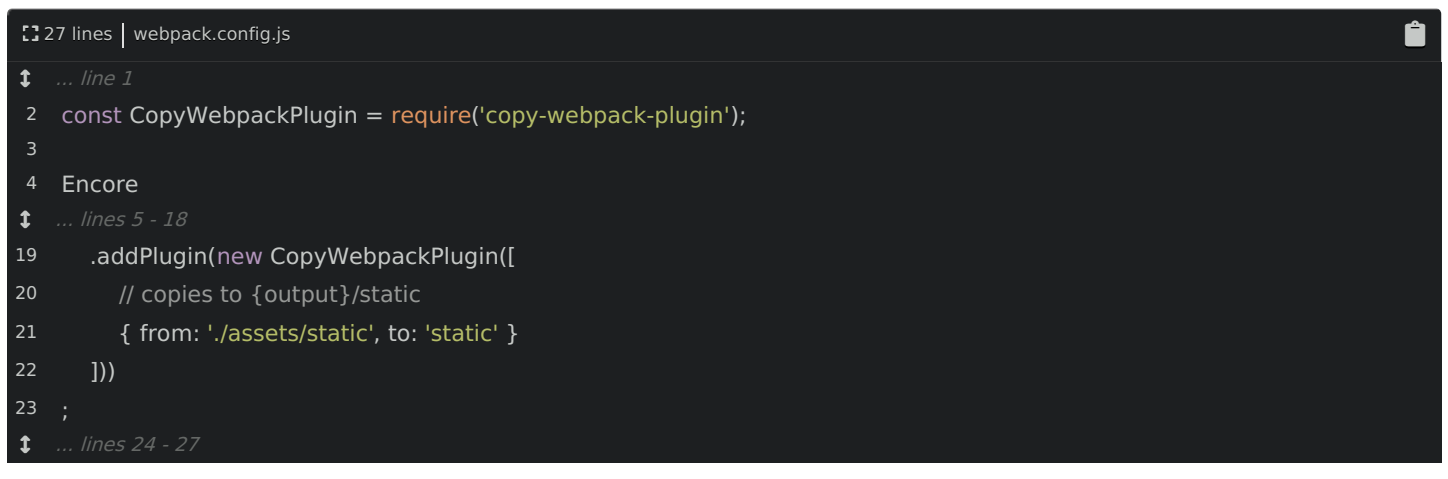

This will copy to the output directory /static .

```
Ok, go restart Encore!
```
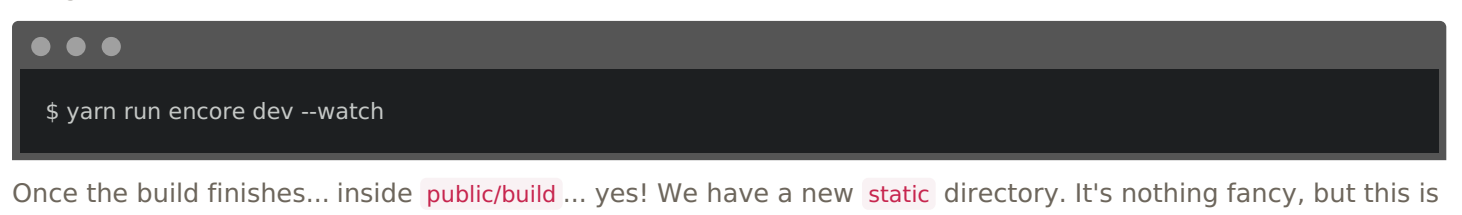

<span id="page-35-3"></span>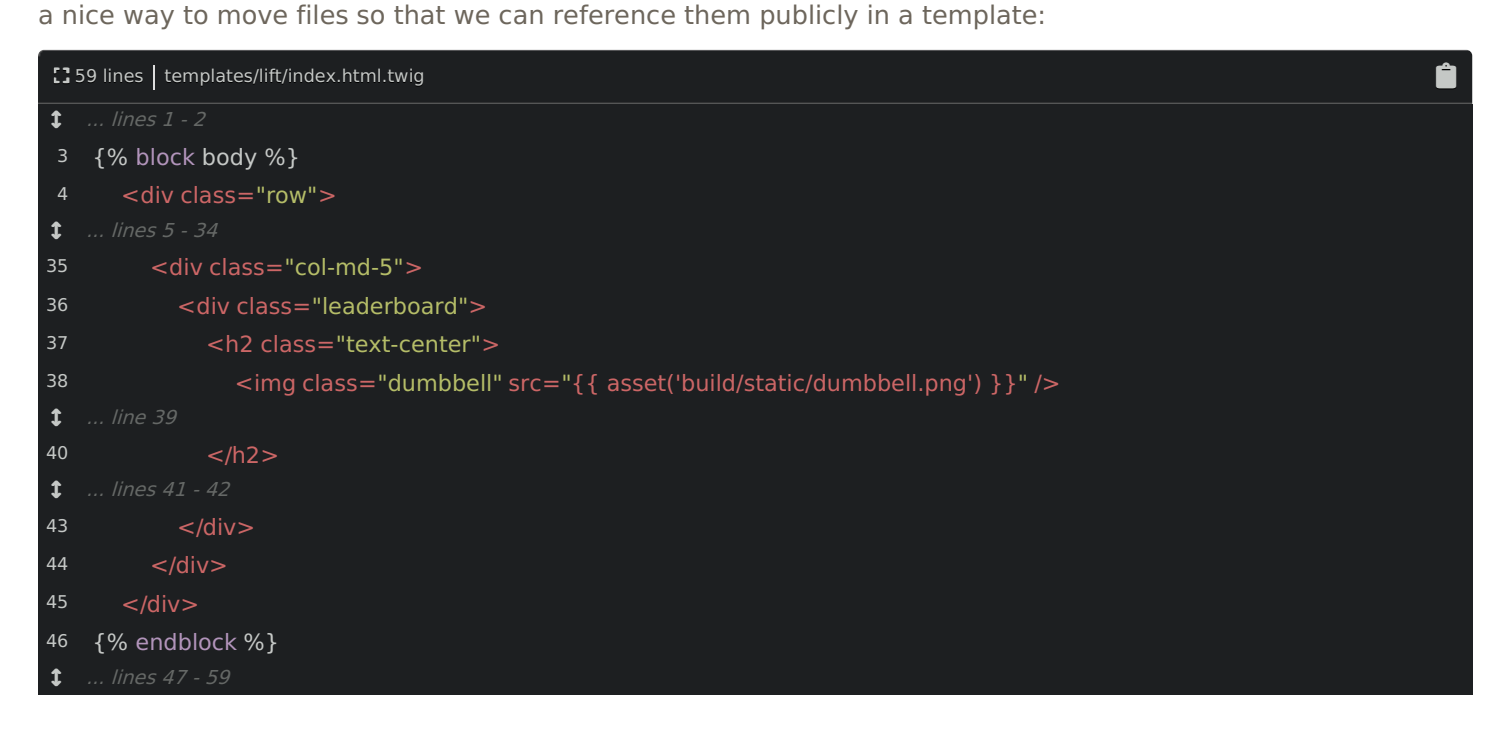

There's one *more* reference in the login template: search for "bell" and... update this one too:

<span id="page-36-0"></span>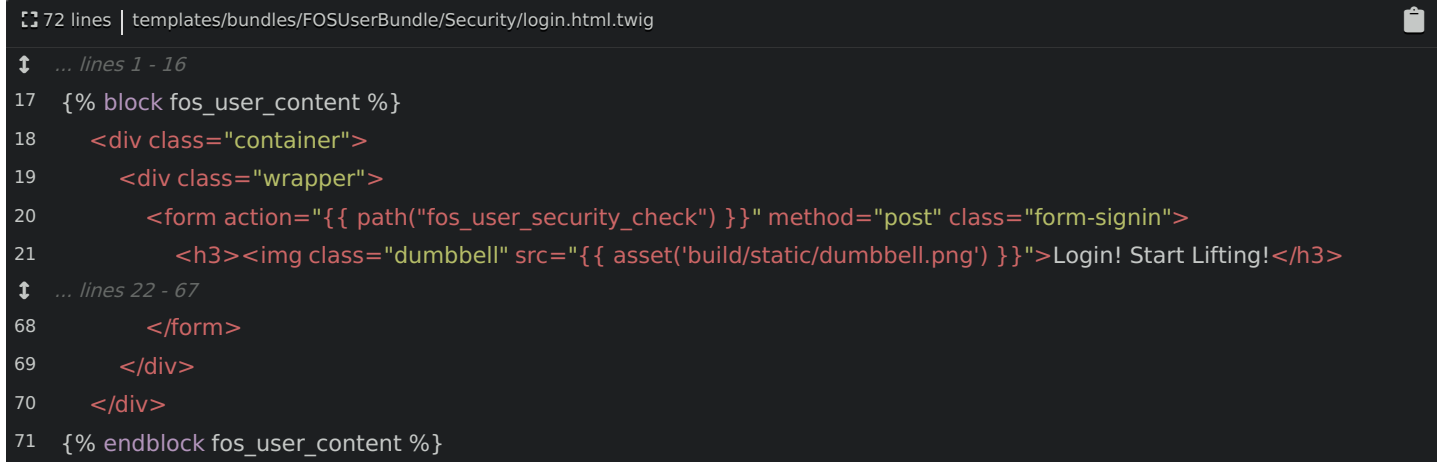

Try it! Find your browser and refresh. There it is!

Next, let's make our CSS sassier... with... Sass of course!

# Chapter 9: Sass & Sourcemaps

#### Our layout.js file requires main.css :

<span id="page-37-0"></span>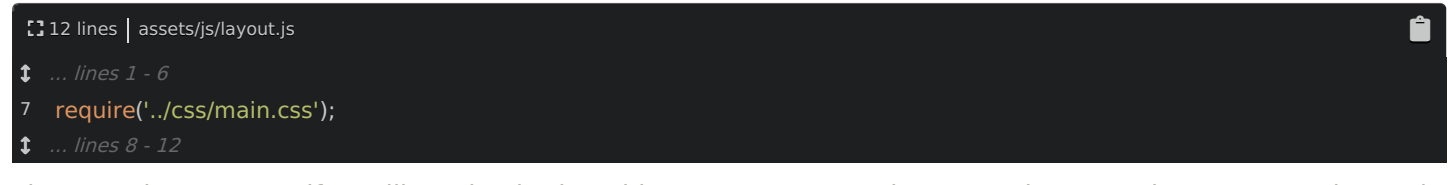

That's cool... I guess... if you like using boring old CSS. But I want to be more Hipster, so let's use Sass instead. Well, I could use Stylus to be *super* hipster... and Encore *does* support that, but let's use something a bit more familiar.

To start, rename the file to main.scss . Now, we can use a fancier syntax for these pseudo-selectors:

<span id="page-37-1"></span>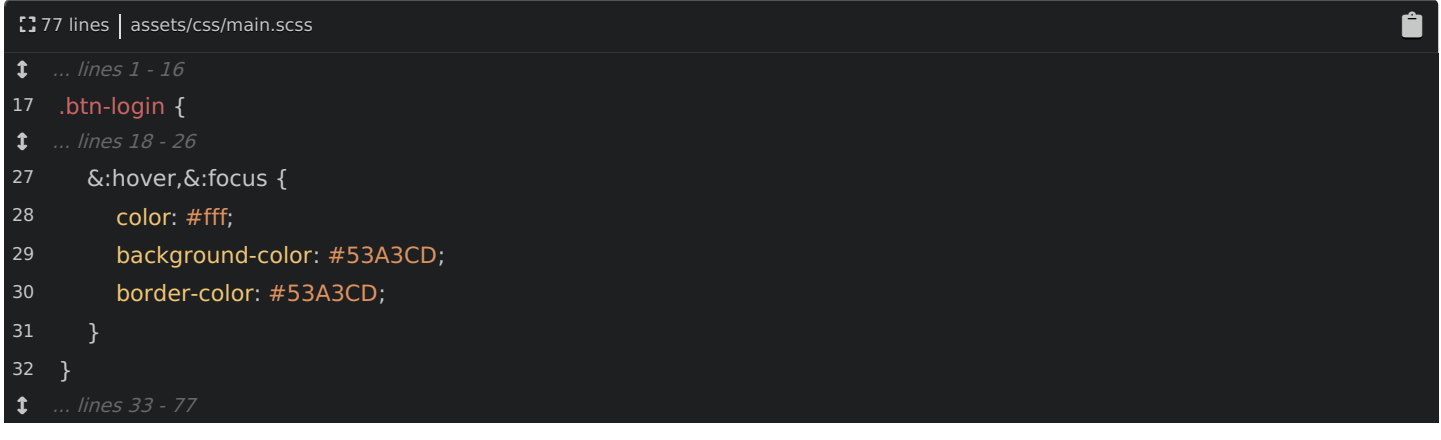

#### OooooOoOooOooo.

Obviously, the build is failing because, in layout.js , that file path is wrong! Change it to main.scss :

<span id="page-37-2"></span>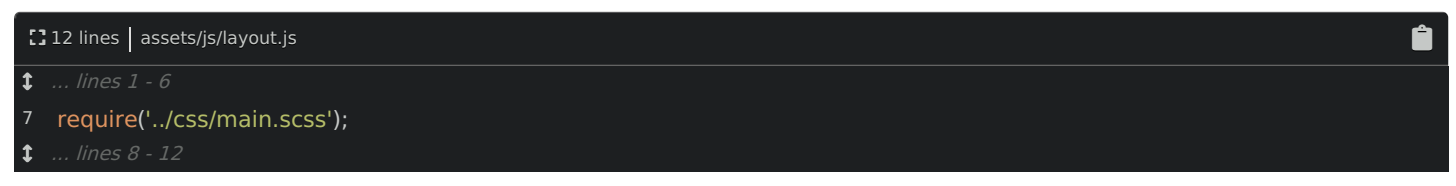

So... does it already work?

# <span id="page-37-3"></span>[Activating](#page-37-3) Optional Features

No! On the watch tab of our terminal, it *failed* when loading main.scss. Out-of-the-box, Encore *cannot* process Sass files. But, it tells you how to fix this! We just need to enable it inside our config & install some extra packages. Remember: Encore is full of features. But to stay light, it doesn't enable *everything* automatically. Instead, you are in control: enable what you need, and Encore will tell you what to do.It's kinda cool!

Go back to webpack.config.js and add .enableSassLoader() :

<span id="page-37-4"></span>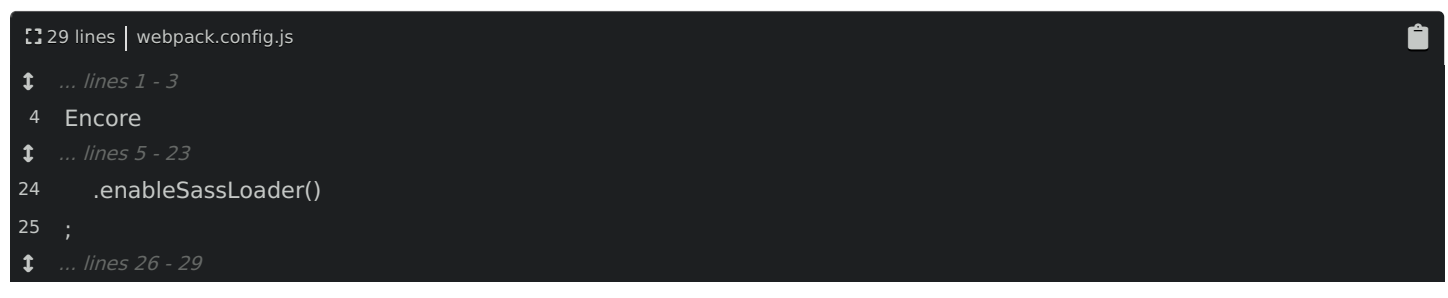

Then, back on your terminal, copy the yarn add line, stop Encore with  $Ctrl + C$ , and paste!

\$ yarn add sass-loader node-sass --dev

Let it do its thing, then... restart Encore!

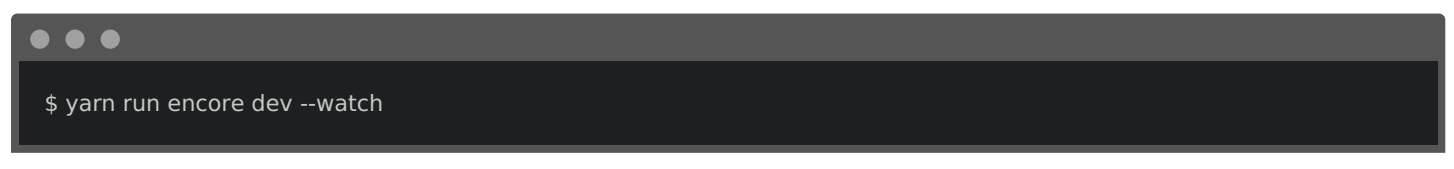

No errors! To prove it works, move over to your browser and... refresh! It still looks great! Well, most importantly, on the login page, when we hover of the button, it *does* have that styling.

### <span id="page-38-0"></span>Encore Versus Webpack [Concepts](#page-38-0)

There's one thing I want you to notice: the *name* of this method: enableSassLoader():

<span id="page-38-1"></span>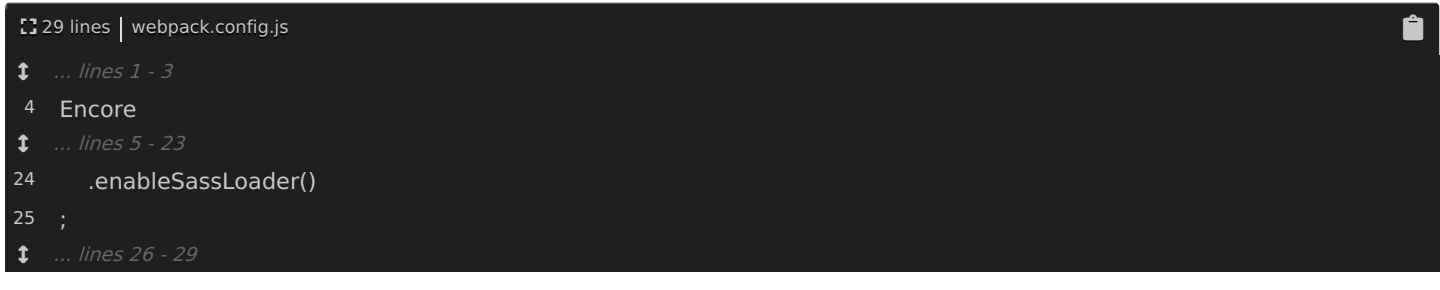

"Loader" is a Webpack concept. Encore tries to make Webpack as easy as possible, but it *reuses* Webpack's language and terms whenever possible. And that's important! If you ever need to do something custom with Webpack, it's usually pretty easy to figure out how that fits into Encore.

Ĥ

Also, we're requiring bootstrap.css right now:

<span id="page-38-2"></span>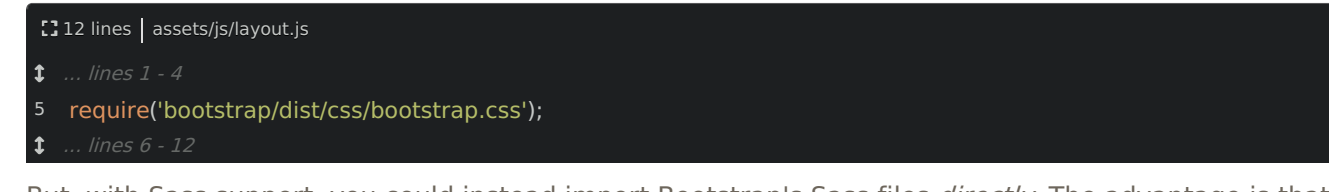

But, with Sass support, you could instead import Bootstrap's Sass files *directly*. The advantage is that you can override Bootstrap's Sass variables and take control of colors, sizes and other stuff. To do that with Bootstrap 3, you'll need the bootstrap-sass package. For Bootstrap 4, the Sass files are included in the main package.

#### <span id="page-38-3"></span>[Sourcemaps!](#page-38-3)

Let's fix one more problem quickly: sourcemaps! If you click on a row, we have some console.log() debugging code. But, where does that code come from? Well, if you click on the rep\_log.js link, apparently it's coming from line 197. But, that's a lie! Well, sort of. This is the built rep log.js file, not the source file.

And this highlights a classic problem: when you build many files into one file, debugging gets harder because error messages and other info don't point to the *real* line number or the original filename.

Let's fix that! Back in webpack.config.js, add .enableSourceMaps() with an argument: !Encore.isProduction():

<span id="page-38-4"></span>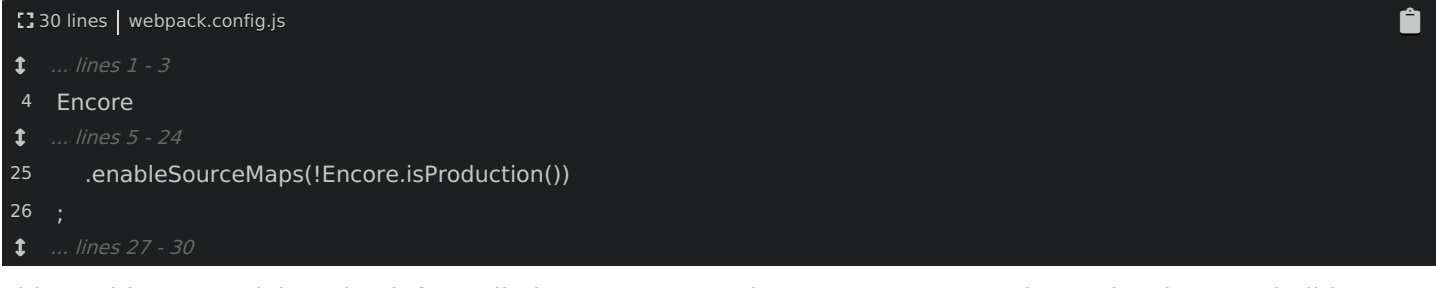

This enables extra debugging info - called sourcemaps - whenever we are creating a *development* build. Because we just updated the Webpack config, restart Encore:

Thanks to this, all of our JavaScript and CSS files now have some extra content at the bottom that hints to our browser where the source content came from. This time, when I click a row, in the console, awesome! It's coming from RepLogApp.js line 104. That is the real spot.

Oh, by the way: if you don't enable sourcemaps, you may still see some sourcemap info at the bottom of your CSS files during development. That's just an internal quirk - it won't be there on production.

# Chapter 10: Integrating FOSJsRoutingBundle

Open Components/RepLogApp.js and search for Routing :

<span id="page-40-0"></span>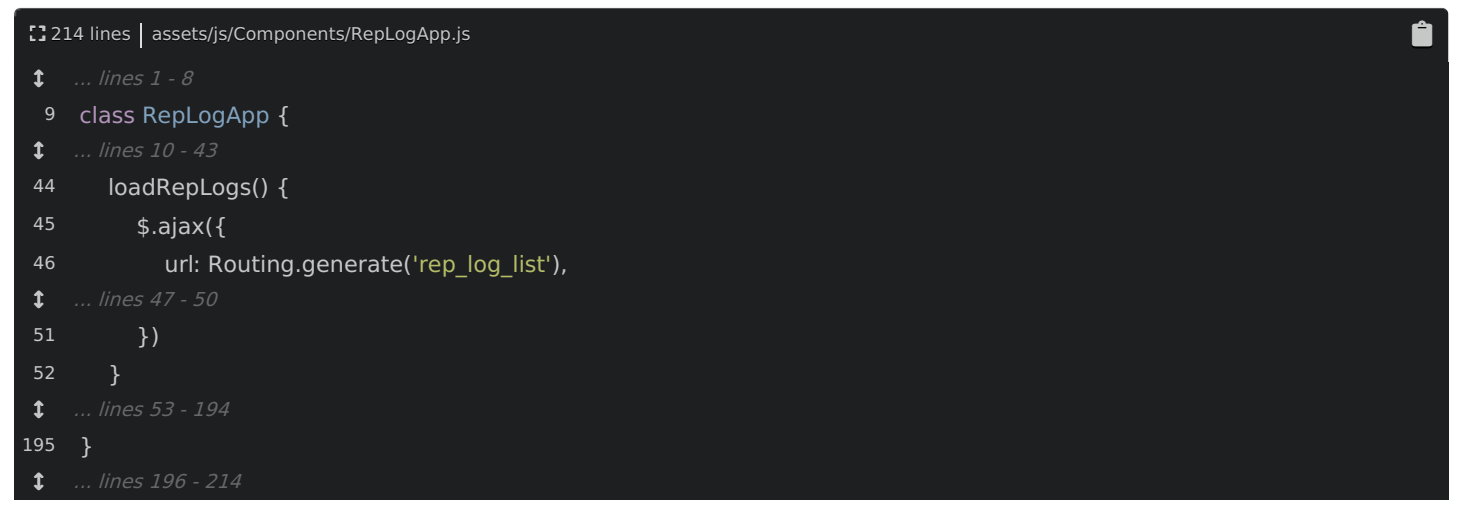

Guess what? This Routing variable is a global variable. Boo! It's our last one. In templates/, open the base layout:

<span id="page-40-1"></span>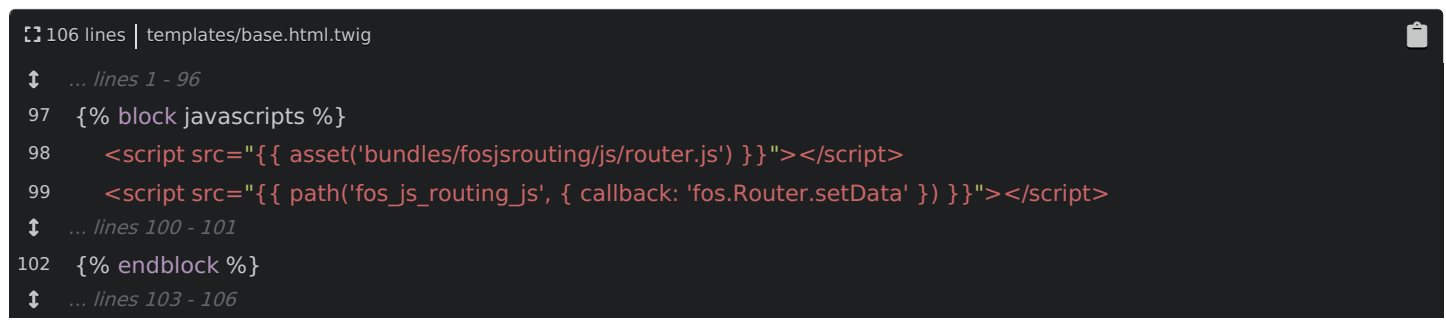

Other than a polyfill - which we won't talk about - there are only two script tags left. These give us the Router variable and they come from FOSJsRoutingBundle: a really cool bundle that allows you to generate URLs from Symfony routes in JavaScript.

Our goal is clear: refactor our code so that we can *require* the Router instead of relying on the global variable.

# <span id="page-40-2"></span>[Requiring](#page-40-2) the router.js File

The first interesting thing is that this is not a Node package. Nope, it's a normal PHP package that happens to have a JavaScript file inside. But, that doesn't really make any difference... except that the *path* for it is ugly: it lives in vendor/friendsofsymfony/jsrouting-bundle/Resources/public/js/router.js . Wow! Ok then: const Routing = require(), then go up a few directories and follow the path:

Ê

vendor/friendsofsymfony/jsrouting-bundle/Resources/public/js/router.js :

```
<sup>2</sup>215 lines | assets/js/Components/RepLogApp.js
```

```
1.1 ... lines 1 - 5
```
6 const Routing = require('../../../vendor/friendsofsymfony/jsrouting-bundle/Resources/public/js/router.min.js');

... lines 7 - 215

Simple enough! Let's try it! In your browser, refresh! Bah! Error!

The route rep\_log\_list does not exist

Booo! This error comes from *inside* the Router. Here's what's going on: this JavaScript library is more complex than most. The *first* script tag gives us the Router variable. But the *second* executes a dynamic endpoint that fetches a JSON list of the route information and then sets that on the router.

When we simply require the router... we do get the Router object... but it has no routes! So the question is: how can we get the dynamic route info so that it can be set into the router?

Actually, this is possible! If you look at the [Usage](https://symfony.com/doc/master/bundles/FOSJsRoutingBundle/usage.html) section of the bundle's docs, it talks about how to integrate with Webpack Encore. Basically, by running a bin/console command, you can *dump* your route information to a static JSON file. Then, you can *require* that JSON from Webpack and set it on the Router. Oh, and don't worry about this import syntax - it's basically the same as require() , and we'll talk about it next.

So this is really cool! It shows how you can even require JSON files from JavaScript! But... it has a downside: each time you add a new route, you need to re-run the command. That can be a pain during development. It's still a great option - and is a bit faster on production - but it does have that weakness.

# <span id="page-41-0"></span>[Creating](#page-41-0) the Fake Router Module

And there is another option. It's not quite as fancy or awesome... but it's easier. Inside assets/js/Components, create a new file called Routing.js . Inside, um, just say, module.exports = window.Routing :

<span id="page-41-1"></span>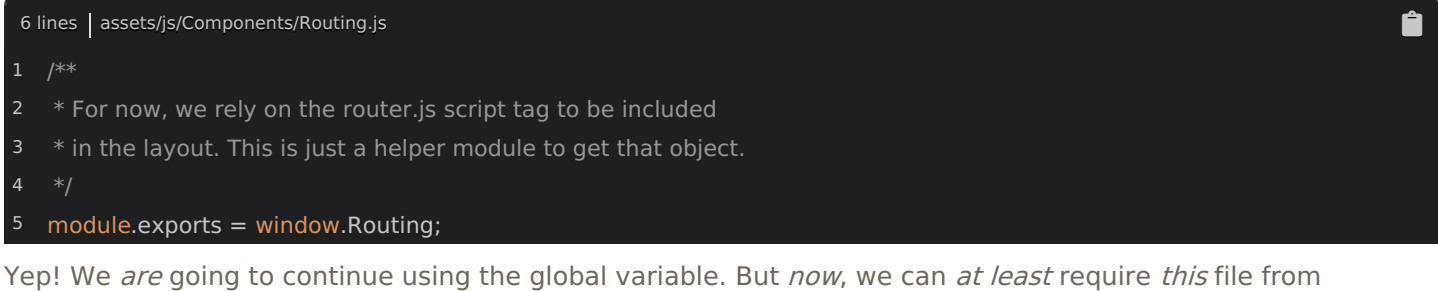

everywhere else so that our code *looks* more responsible: const Routing = require('./Routing'):

<span id="page-41-2"></span><sup>2</sup>215 lines | assets/js/Components/RepLogApp.js  $1.1$  ... lines 1 - 5 6 ... lines 7 - 215 const Routing = require('./Routing');

And now, when we refresh, it works. The cool thing about this hacky solution is that if you want to changeto the better solution later, it's easy! Just put the correct code in Router.js , and everything will already be using it. Nice!

Ê

# Chapter 11: ES6 Import & Export

If you watched [episode](https://knpuniversity.com/screencast/javascript-es6) 2 of our JavaScript series, then you know that ECMAScript is the official name of the JavaScript language standard and that ECMAScript version 6 - or ES6 - introduced the idea of *modules*. Modules are what we've been taking advantage of this *entire* tutorial: exporting and requiring values from different files.

But... surprise! In ECMAScript, the require() function does not exist. Whaaaat?! The require() statement was basically invented by Node, back *before* ES6: Node needed a way to require files, so they invented their *own* way. Later, ECMAScript decided to make the idea of modules part of the standard language. But when they did, they used a *different* keyword than require! Yep, there are two valid syntaxes for working with modules! But... it's not a big deal: they work *exactly* the same, except that the official syntax has *one* small advantage.

#### <span id="page-42-0"></span>Hello [import](#page-42-0) & export

Let's use the *official* module syntax. Instead of saying const Helper = require(), say import Helper from :

<span id="page-42-1"></span>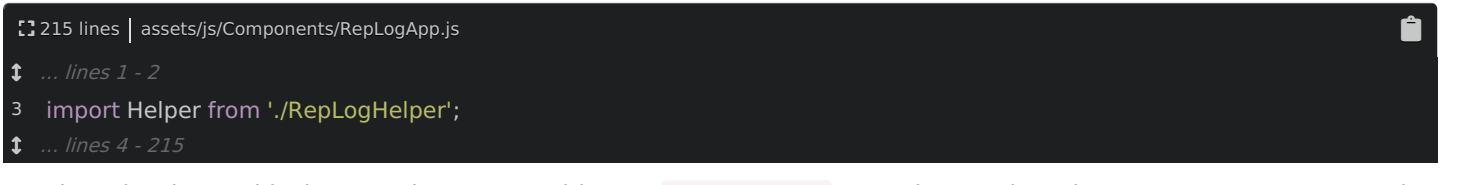

It's that simple! And it doesn't change *anything*. In RepLogHelper, we also need to change our export to use the new syntax. Instead of module.exports = Helper , use export default Helper :

<span id="page-42-2"></span>[] 35 lines | assets/js/Components/RepLogHelper.js

... lines 1 - 33

#### 34 export default Helper;

We'll talk about what the default part means later. But for now, it's *always* export *default* and then what you want to export.

You can mix the two syntaxes - require and import - to a certain point, but you may run into some problems. Your best bet is to pick your favorite - mine is import and export - and use it everywhere. So let's update everything: import \$ from 'jquery' , import swal from 'sweetalert2' and import Routing from './Routing':

<span id="page-42-3"></span>[] 215 lines | assets/js/Components/RepLogApp.js

- $1.1$  ... lines 1 2
- 3 import Helper from './RepLogHelper';
- 4 import \$ from 'jquery';
- import swal from 'sweetalert2';
- 6 import Routing from './Routing';
- ... lines 7 215

At the bottom, use export default RepLogApp :

<span id="page-42-4"></span><sup>2</sup>215 lines | assets/js/Components/RepLogApp.js

- ... lines 1 213
- 214 export default RepLogApp;

Cool! RepLogHelper is already ok, and in Routing.js , change this to: export default window.Routing :

<span id="page-42-5"></span>[36 lines | assets/js/Components/Routing.js

- $1.1$  ... lines 1 4
- 5 export default window.Routing;

Keep going for the 3 entry files: import \$ from 'jquery' :

Ë

Ĥ

Ô.

Ë

- <span id="page-43-0"></span>... lines 1 - 2
- 3 import \$ from 'jquery';

If you don't need a return value, it's even easier: just import 'bootstrap' . Repeat that for the CSS files:

<span id="page-43-1"></span>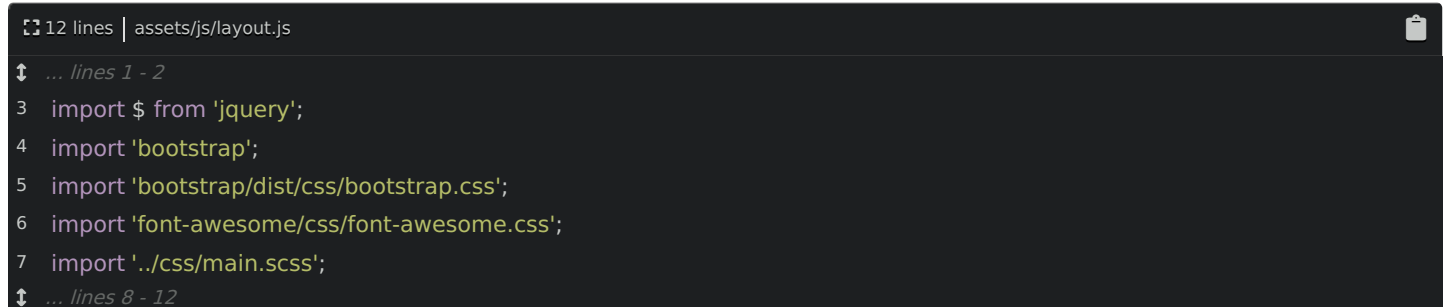

Ô

Ê

In login.js , import jQuery again, then import the CSS file:

<span id="page-43-2"></span> $24$  lines | assets/js/login.js

- $1.1$  ... lines 1 2
- 3 import \$ from 'jquery';
- 4 import '../css/login.css';

 $1.1$  ... lines 5 - 24

And *one* more time in rep log.js : import jQuery and import RepLogApp :

<span id="page-43-3"></span>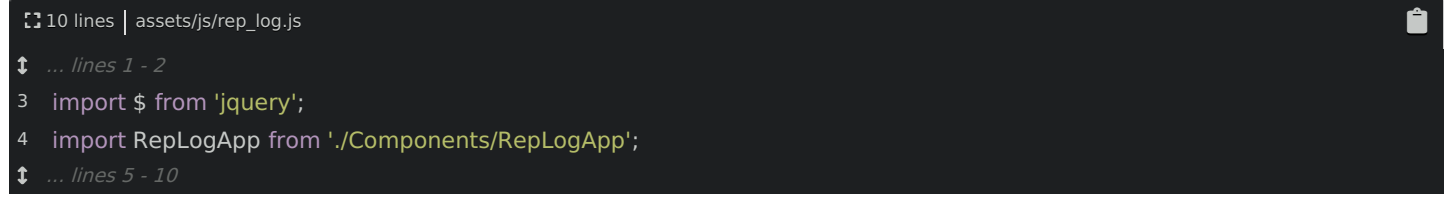

And... assuming I didn't mess anything up, our build *should* still be happy! Check out the terminal: yes! No errors. Move over to your browser and check it! Looks great!

#### <span id="page-43-4"></span>[Importing](#page-43-4) Named Modules

And... yea! That's it! Just two nearly-identical syntaxes... because... more is better?! The biggest reason I want you to know about import and export is so that you know what it *means* when you see it in code or documentation.

But, there is one small advantage to import and export, and it relates to this default keyword:

<span id="page-43-5"></span><sup>2</sup>215 lines | assets/js/Components/RepLogApp.js ... lines 1 - 213 214 export default RepLogApp;

Usually, you'll want to export just one value from a module. In that case, you say export default and then you receive this value when using import .

But... technically... you can export *multiple* things from a module, as long as you give each of them a *name*. For example, instead of export default Helper, we could export an object with a Helper key and a foo key:

#### import {Helper, foo} from './RepLogHelper';

Then, the import has a slightly different syntax where you say explicitly which of those keys you want to import.

I don't usually do this in my code, but there is one case where it can be helpful. Imagine you're using a huge external library - like lodash - which is really just a collection of independent functions. If that library exports its values correctly, you could import *just* the functions you need, instead of importing the *entire* exported value:

Then, at least in theory, thanks to a feature called "tree shaking", Webpack would realize that you're only using a few parts of that library, and only include those in the final, compiled file. In reality, this still seems a bit buggy: the unused code doesn't always get removed. But, the point is this: import and export have a subtle advantage and are the ECMAScript standard. So, use them!

Ok, it's time to find out how we can create a crazy-fast production build!

# Chapter 12: Building for Production

I love our new setup! So it's time to talk about optimizing our build files for production. Yep, it's time to get serious, and make sure our files are minified and optimized to kick some performance butt!

Because, right now, if you check out the size of the build directory:

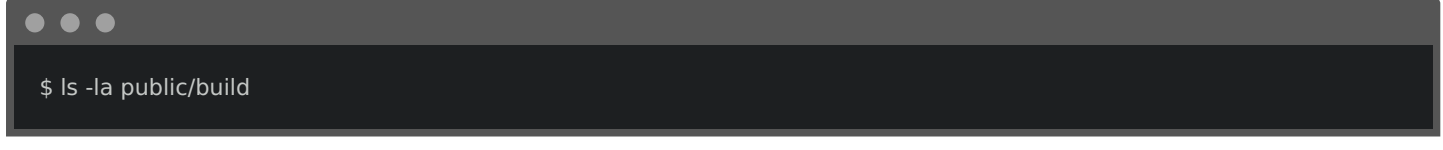

... yea! These files are pretty huge - rep\_log.js is over 1 megabyte and so is layout.js ! If you looked inside, you would find the problem *immediately*:

<span id="page-45-0"></span>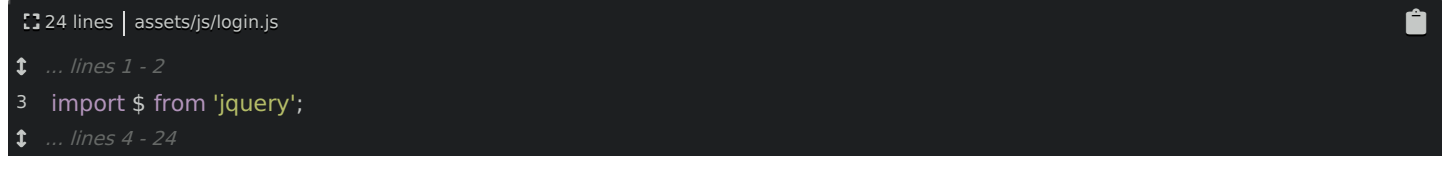

jQuery is packaged individually inside each of these! That's super wasteful! Our users should only need to download jOuery one time.

### <span id="page-45-1"></span>The [Shared](#page-45-1) Entry

# **Tip** The createdSharedEntry() feature still works great, but in the latest version of Encore, there is a new way to solve this problem called splitChunks() . Read about it here: <https://symfony.com/doc/current/frontend/encore/split-chunks.html>

No problem! Webpack has an *awesome* solution. Open webpack.config.js. Move the layout entry to the top though, order doesn't matter. Now, change the method to createSharedEntry() :

<span id="page-45-2"></span>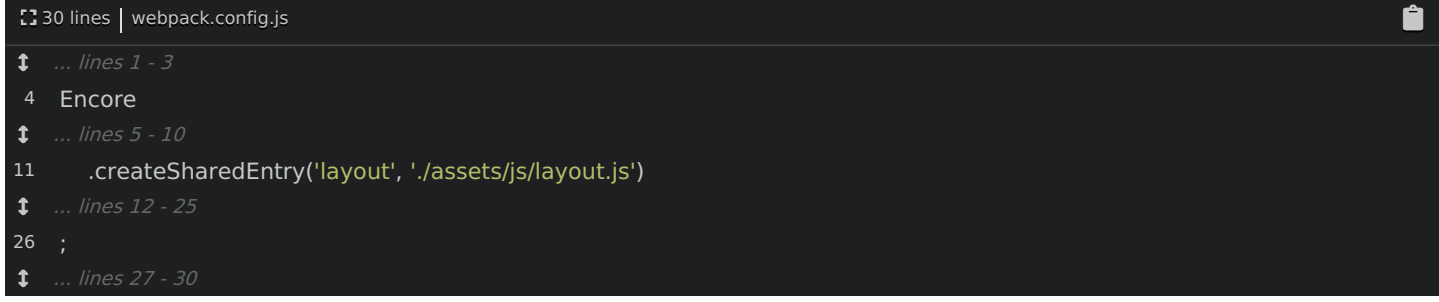

Before we talk about this, move back to your terminal and restart Encore:

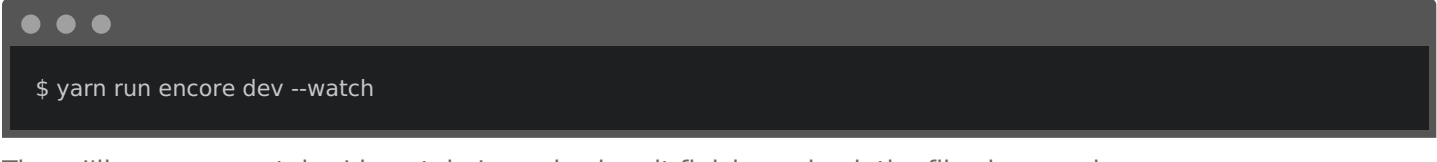

Then, I'll open a new tab - I love tabs! - and, when it finishes, check the file sizes again:

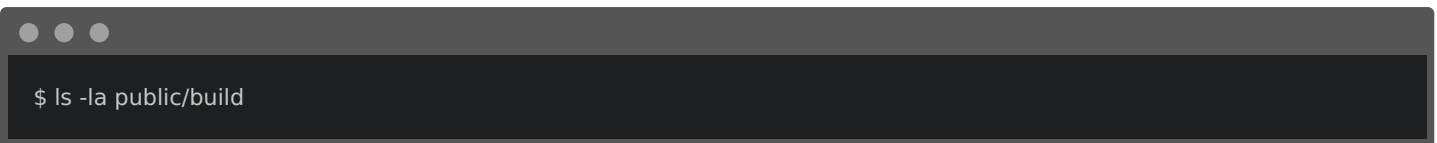

Woh! rep\_log.js is down from 1 megabyte to 300kb! layout.js is still big because it *does* still contain jQuery. But login.js - which was almost 800kb is now... 4!

What is this *magical* shared entry!? To *slightly* over-simplify it, each project should have exactly one shared

entry. And its JS file and CSS file should be included on every page.

When you set layout. is as a shared entry, any modules included in layout. is are not repeated in other files. For example, when Webpack sees that jquery is required by login.js , it says:

Hold on! jquery is already included in layout.js - the shared entry. So, I don't need to also put it in login.js.

It's a great solution to the duplication problem: if you have a library that is commonly used, just make sure that you import it in layout.js , even if you don't need it there. You can experiment with the right balance.

### <span id="page-46-0"></span>The [manifest.js](#page-46-0) File

As soon as you do this, if you refresh, it works! I'm kidding - you'll totally get an error:

webpackJsonp is not defined

To fix that, in your base layout, *right* before layout.js, add one more script tag. Point it to a new build/manifest.js file:

<span id="page-46-1"></span>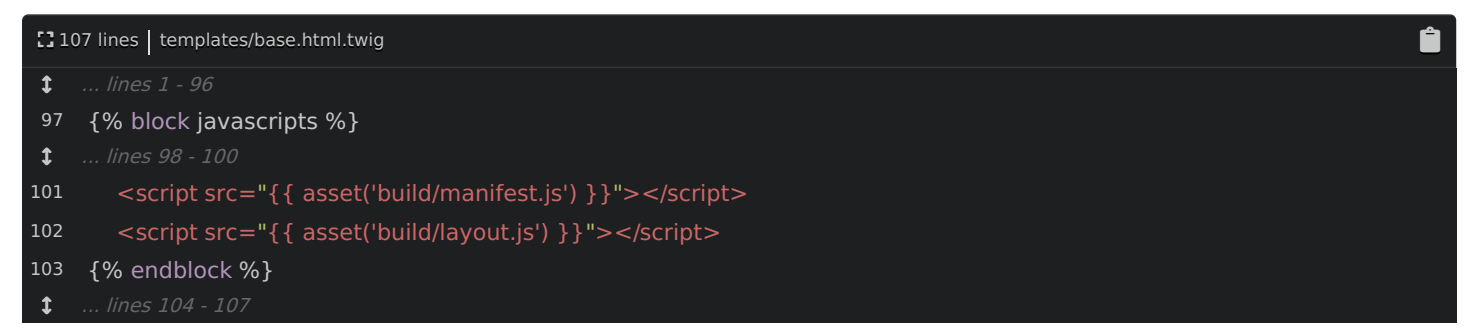

The reason we need to do this is... well.. a bit technical. But basically, this helps with long-term caching, because it allows your giant layout.js file to *change* less often between deploys.

# <span id="page-46-2"></span>[Production](#page-46-2) Build

Ok, this is great, but the files are still pretty big because they're not being minified. How can we tell Encore to do that? In your terminal, run:

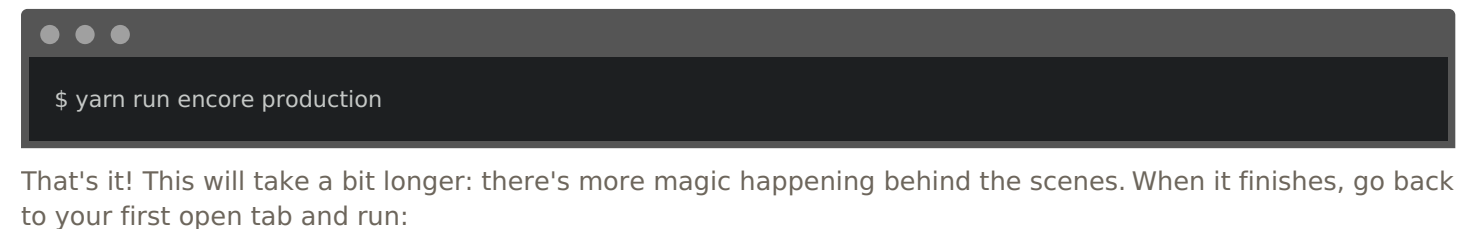

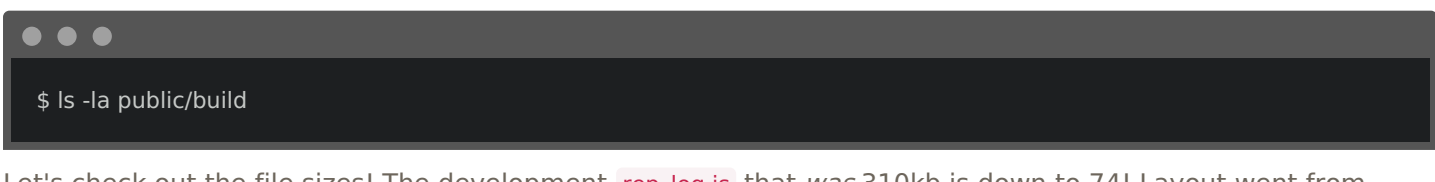

Let's check out the file sizes! The development rep\_log.js that was 310kb is down to 74! Layout went from about 1Mb to 125kb. The CSS files are also way smaller. Yep, building for production is just one command: Encore handles all the details.

# <span id="page-46-3"></span>Adding [Shortcut](#page-46-3) scripts

Oh, and here's a trick to be even *lazier*. Open package.json . I'm going to paste a new script section:

[] 20 lines | package.json

<span id="page-47-0"></span>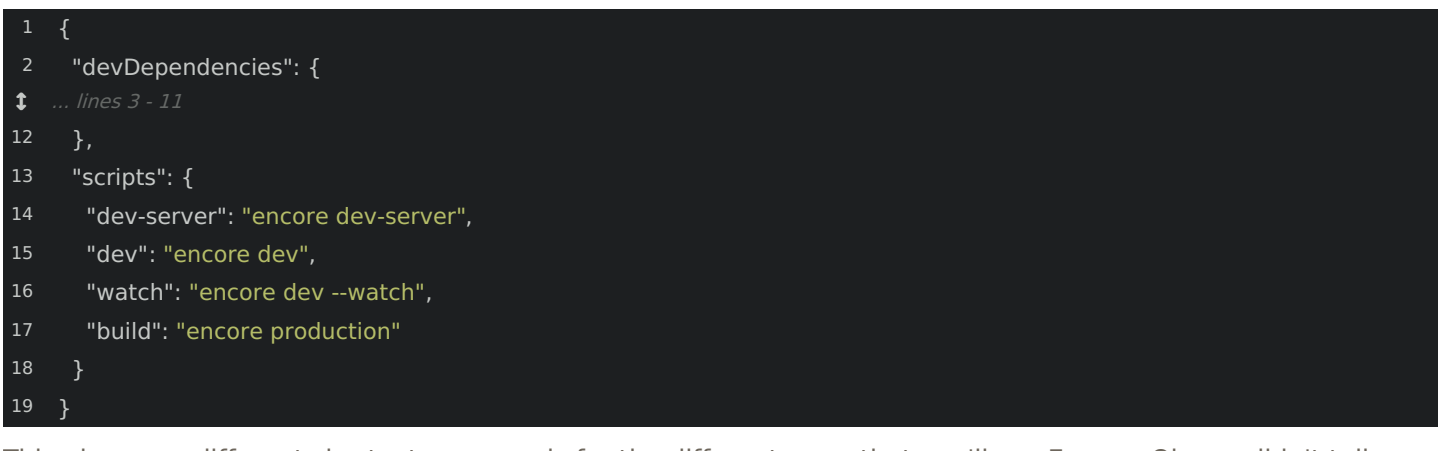

This gives you different shortcut commands for the different ways that you'll run Encore. Oh, we didn't talk about the dev-server, but it's another option for local development.

Anyways, now, in the terminal, we can just say:

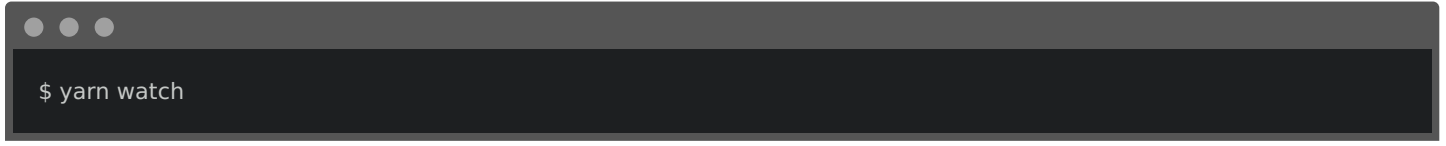

Or any of the other script commands - like yarn build for production.

### <span id="page-47-1"></span>How to [Deploy](#page-47-1)

Talking about production, there's one last big question we need to answer: how the heck do you deploy your assets to production? Do we need to install Node on the production server?

The answer is.... it depends. It depends on how sophisticated your deployment system is. Honestly, if you have a very simple deploy system - like a simple script, or maybe even some commands you run manually - then the easiest option is to install Node and yarn on your server and run encore production on your server after pulling down the latest files.

I know: this isn't a *great* solution: it's a bummer to install Node *just* for this reason. But, it is a valid option and totally simple.

A better solution is to run Encore on a *different* machine and then send the final, built files to your server. This highlights an important point: after you execute Encore, 100% of the files you need live in public/build . So, for example, after you execute:

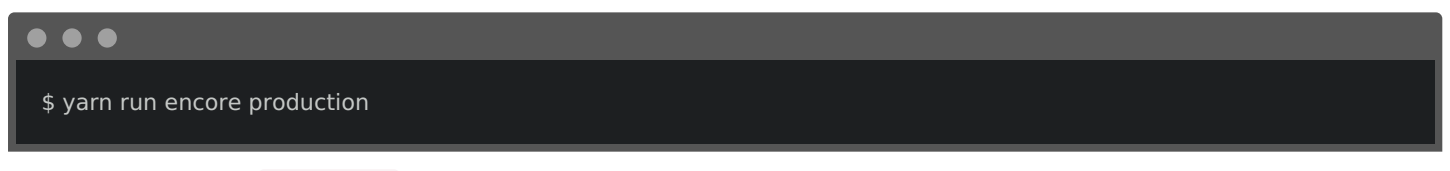

you could send the public/build directory to your production machine and it would work perfectly. If you have a "build" server, that's a great place to run this command. Or, if you watched our [Ansistrano](https://knpuniversity.com/screencast/ansistrano) Tutorial, you could run Encore locally, and use the copy module to deploy those files.

If you have any questions on your specific situation, you can ask us in the comments.

# Chapter 13: Asset Versioning & Cache Busting

There is one last thing I want to talk about, and it's one of my favorite features in Encore. Here's the question: how can we *version* our assets? Or, even *more* simple, how can we bust browser cache? For example, right now, if I change something in RepLogApp.js, then of course Webpack will create an updated rep log.js file. But, when an existing user comes back to our site, their browser might use the old, *cached* version! Lame!

# <span id="page-48-0"></span>Enabling [Versioning](#page-48-0)

This is a classic problem. But with Encore, we can solve it beautifully and automatically! In webpack.config.js, first add .cleanupOutputBeforeBuild() :

<span id="page-48-1"></span>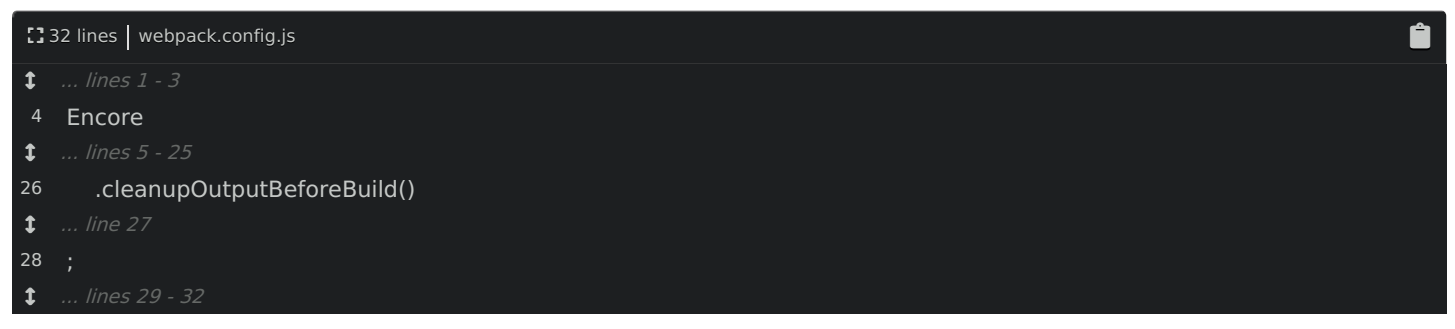

That's a nice little function that will empty the public/build directory whenever you run Encore. Then, here's the key: .enableVersioning() :

<span id="page-48-2"></span>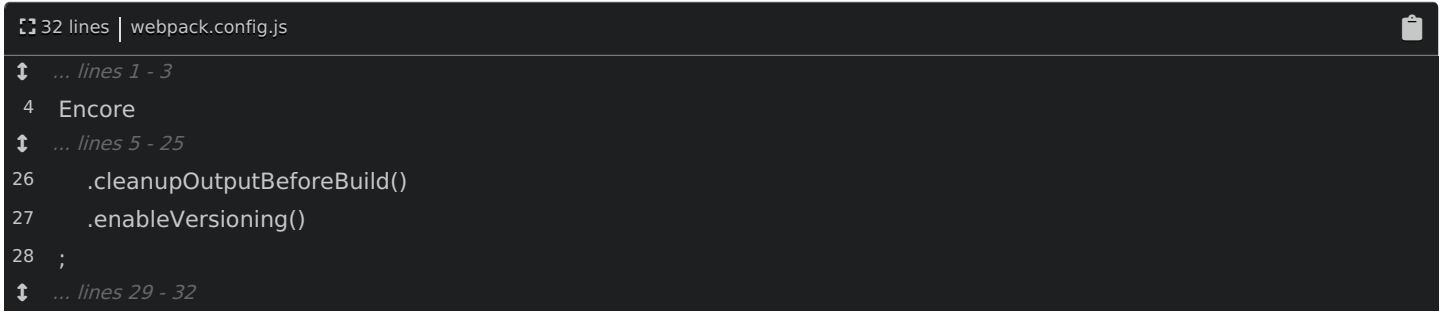

That's it! Because we just changed our config, restart Encore:

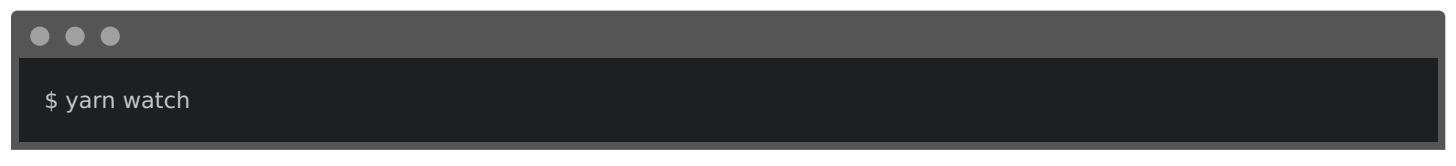

Now look at the build/ directory. Woh! Suddenly, all of our files have a hash in the filename! The hash is based on the file's *contents*: so whenever the file changes, it gets a new filename. This is *awesome! Now* when rep log.js changes, it will have a new filename. And when we deploy to production, the user's browser will see the new filename and load it, instead of using the old, cached version.

# <span id="page-48-3"></span>Versioned Filenamed with [manifest.json](#page-48-3)

Perfect! Except... we just broke everything. Find your browser and refresh. Yep! It's horrible! And this makes sense: in the base layout, our script tag simply points to build/layout.js :

<span id="page-48-4"></span>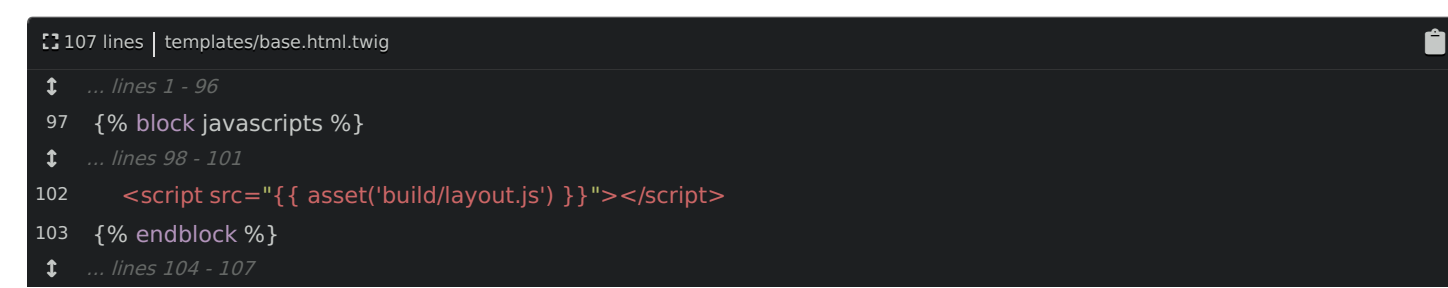

But this is *not* the filename anymore - it's missing the hash part!

Of course, we *could* type the filename manually here. But, gross! Then, *every* time we updated a file, we would need to update its script tag.

Here's the key to fix this. Behind the scenes, as soon as we started using Encore, it generated a manifest.json file automatically. This is a map from the *source* filename to the current *hashed* filename! That's great! If we could somehow tell Symfony's asset() function to read this and make the transformation, then, well... everything would work perfectly!

And... yea! That feature exists! Open config/packages/framework.yaml . Anywhere, but I'll do it at the bottom, add assets: then json\_manifest\_path set to %kernel.project\_dir%/public/build/manifest.json :

<span id="page-49-0"></span>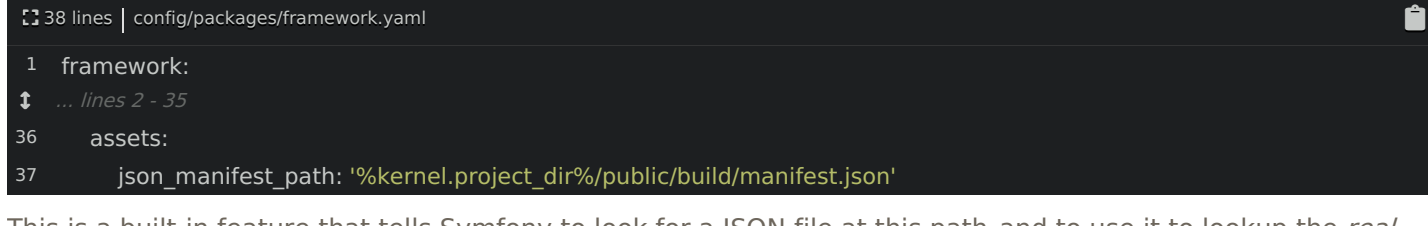

This is a built-in feature that tells Symfony to look for a JSON file at this path, and to use it to lookup the real filename. In other words... just, refresh! Yea, everything is beautiful again! Check out the page source: it's using the *hashed* filename from the manifest file.

And if you change one of the files - like layout.js: add a console.log() ... as soon as we do this, Webpack rebuilds. In the build/ directory - you might need to synchronize it, but yes! It creates a new filename. When you refresh, the system automatically uses that inside the source.

# <span id="page-49-1"></span>[Long-Lived](#page-49-1) Expires Headers

This is free asset versioning and cache busting! If you want to get really crazy, you can also now give your site a performance boost! To do that, you'll need to configure your web server to set long-lived Expires header on any files in the /build directory.

Basically, by setting an Expires header, your web server can instruct the browser of each user to cache any downloaded assets... forever! Then, when the user continues browsing your site, it will load faster because their browser knows it's safe to use these files from cache. And of course, when we do make a change to a file in the future, the browser will download it thanks to its new filename.

The exact config is different in Nginx versus Apache, but it's a common thing to add. Google for "Nginx expires header for directory".

OK guys, I hope, hope, hope you love Webpack Encore as much as I do! It has even more features that we didn't talk about, like enableReactPreset() to build React apps or enableVueLoader() for Vue.js. And we're adding new features all the time so that it's easier to use front-end frameworks and enjoy some of the really amazing things that are coming from the JavaScript world... without needing to read 100 blog posts every day.

So get out there and write amazing JavaScript! And I hope you'll stay with us for our next tutorial about React.js & Symfony!

All right guys, seeya next time!